### **FRESAMENTO**

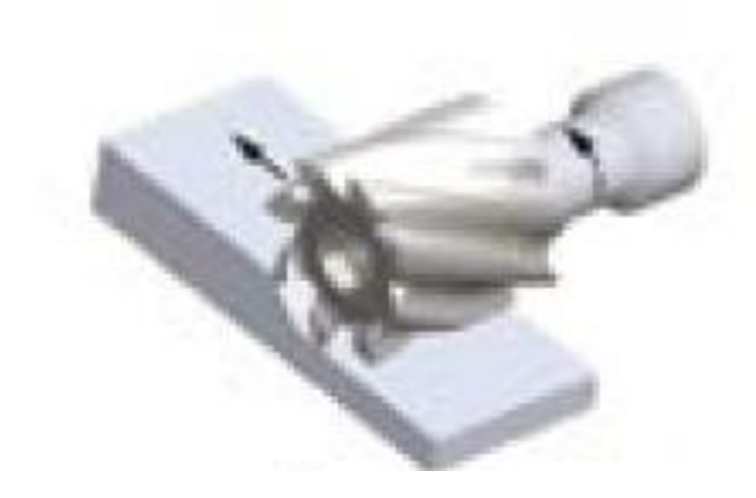

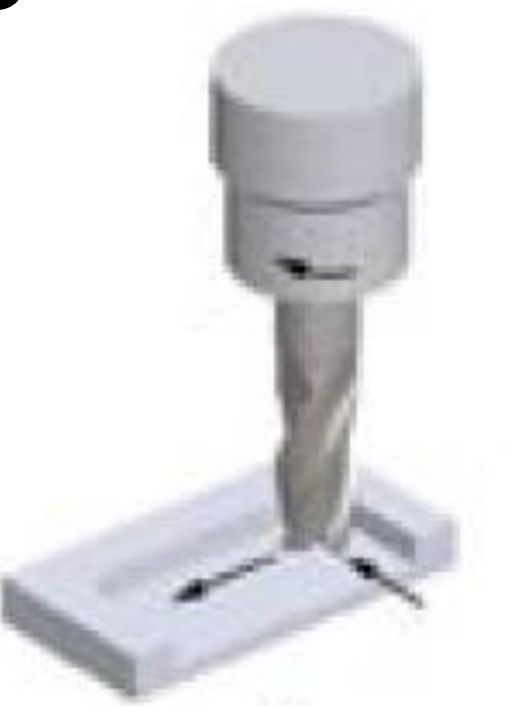

#### FRESAMENTO TANGENCIAL FRESAGEMENTO DE PERFIL

# Eixos de usinagem

- 2.5 eixos
	- Move dois eixos simultaneamente, deixando o terceiro eixo fixo;
	- O terceiro executa afastamento e aproximação.
- 3 eixos

– Os três eixos movimentam-se ao mesmo tempo.

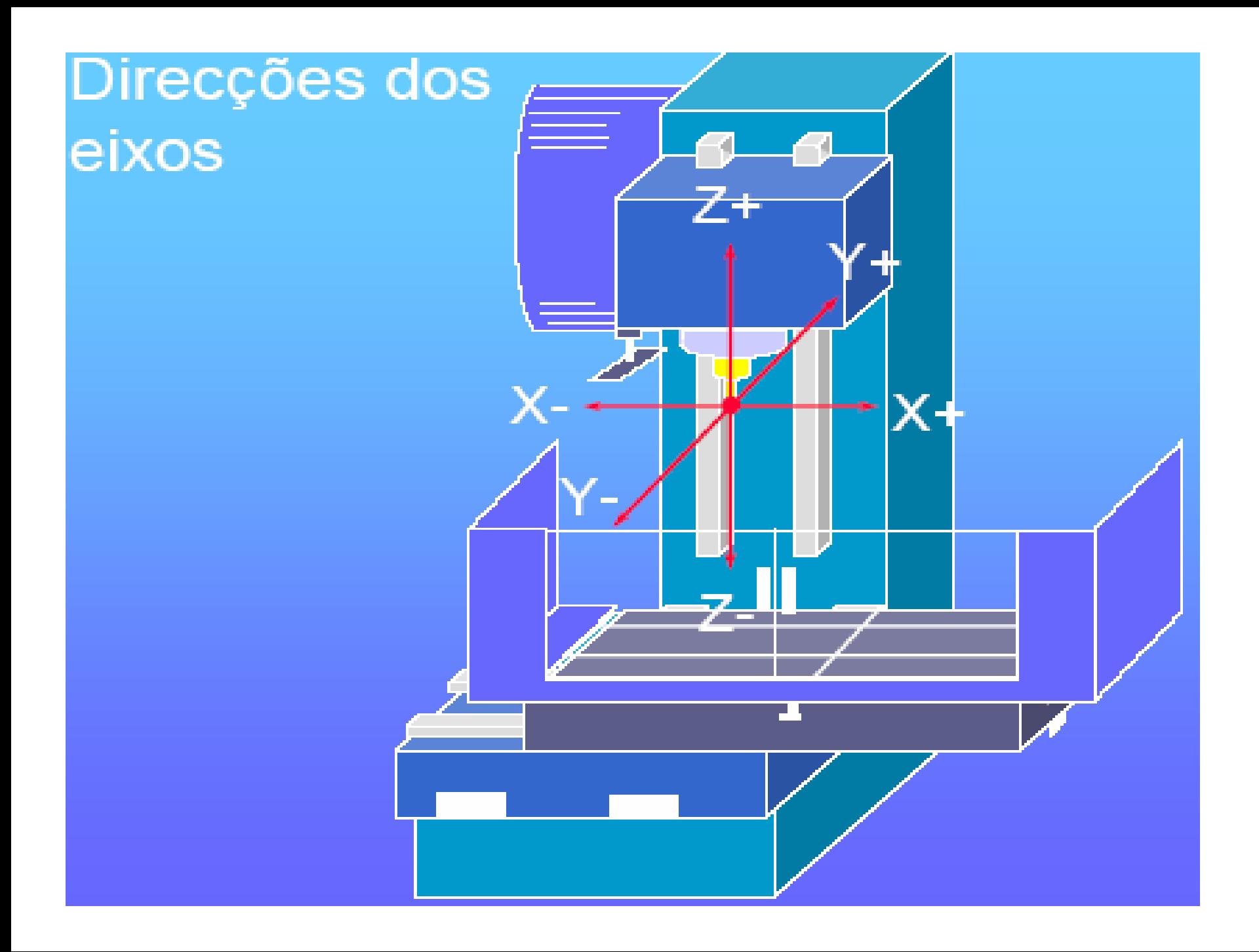

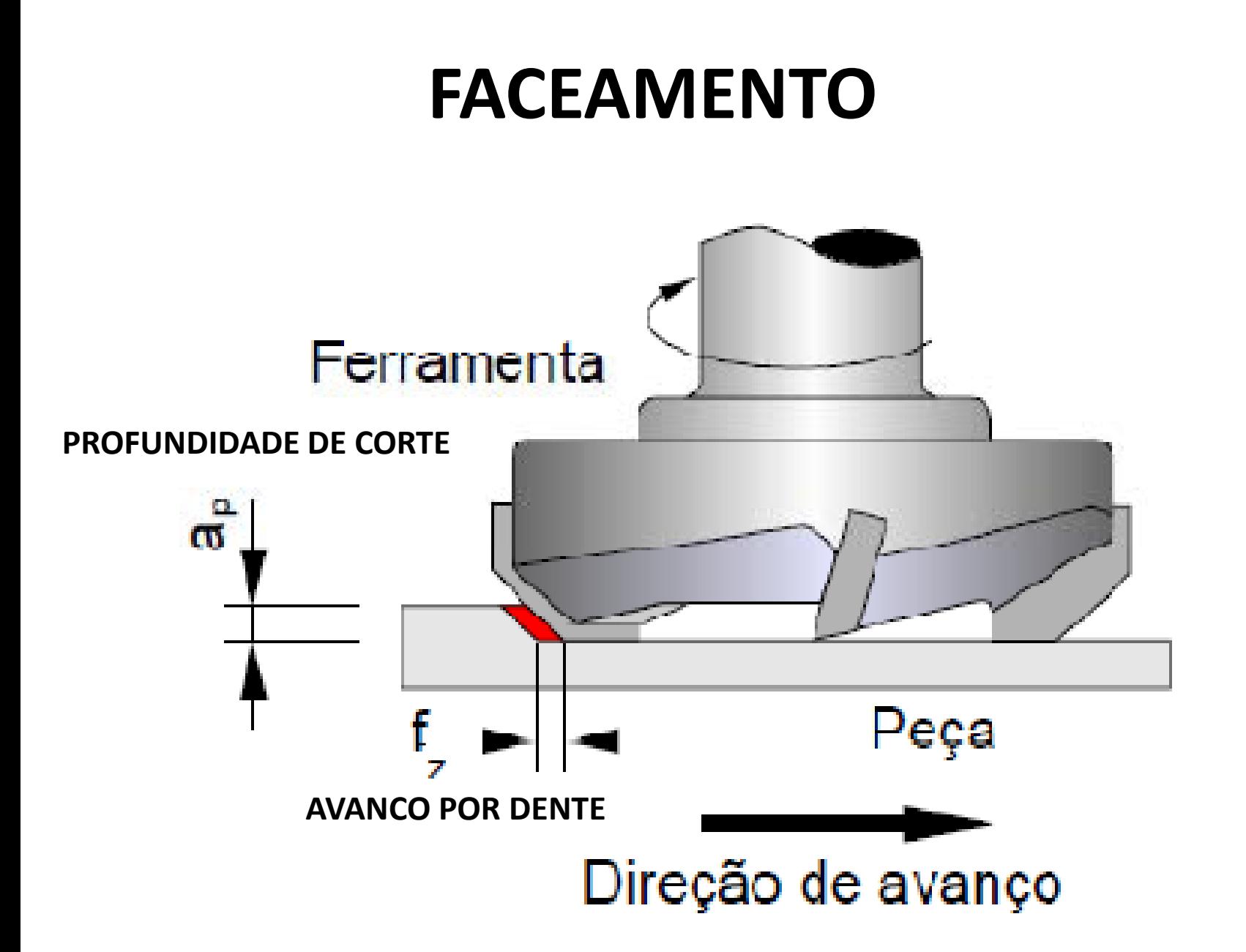

# COMPENSAÇÃO DO RAIO DA FERRAMENTA

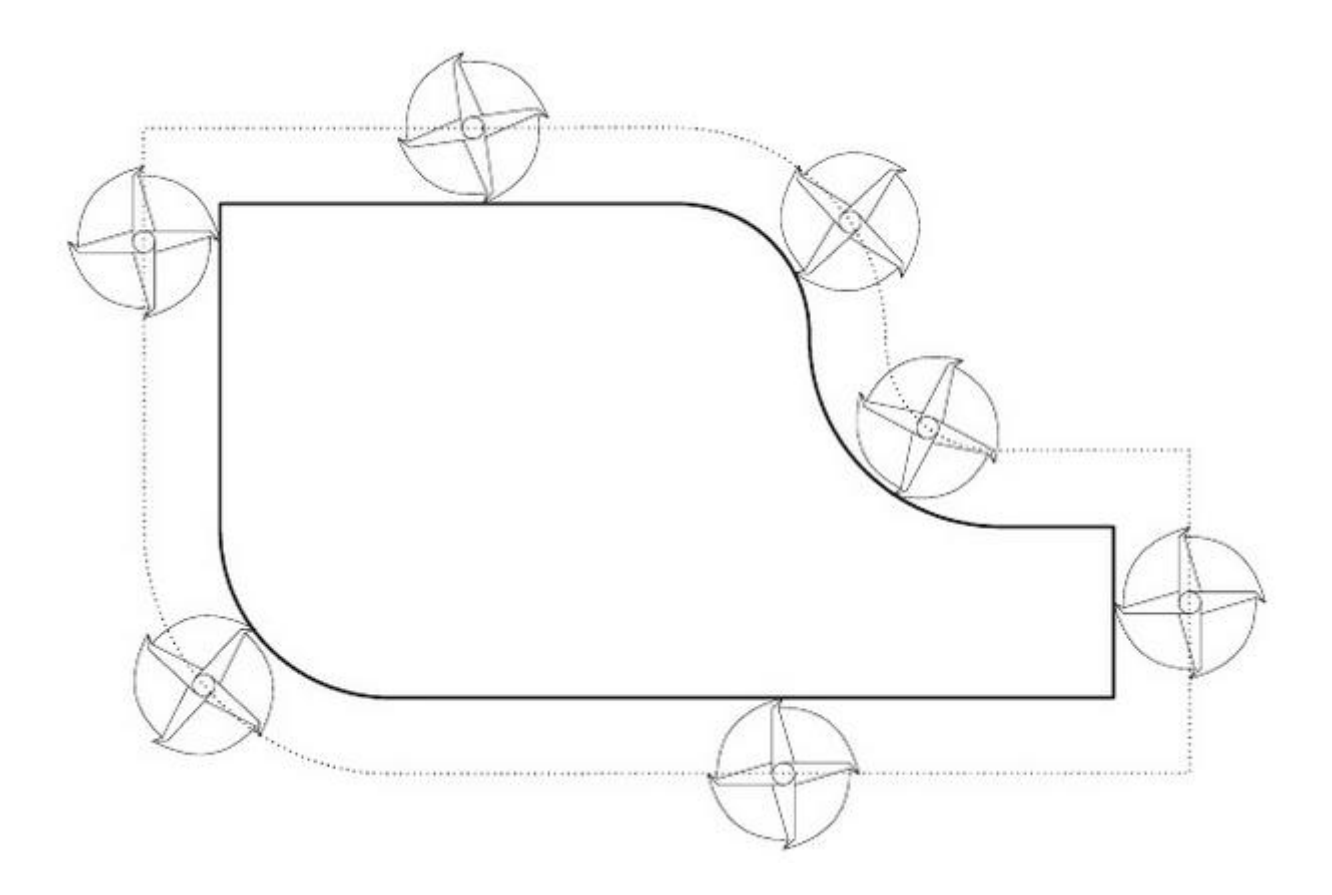

# **COMPENSAÇÃO RAIO DA FERRAMENTA**

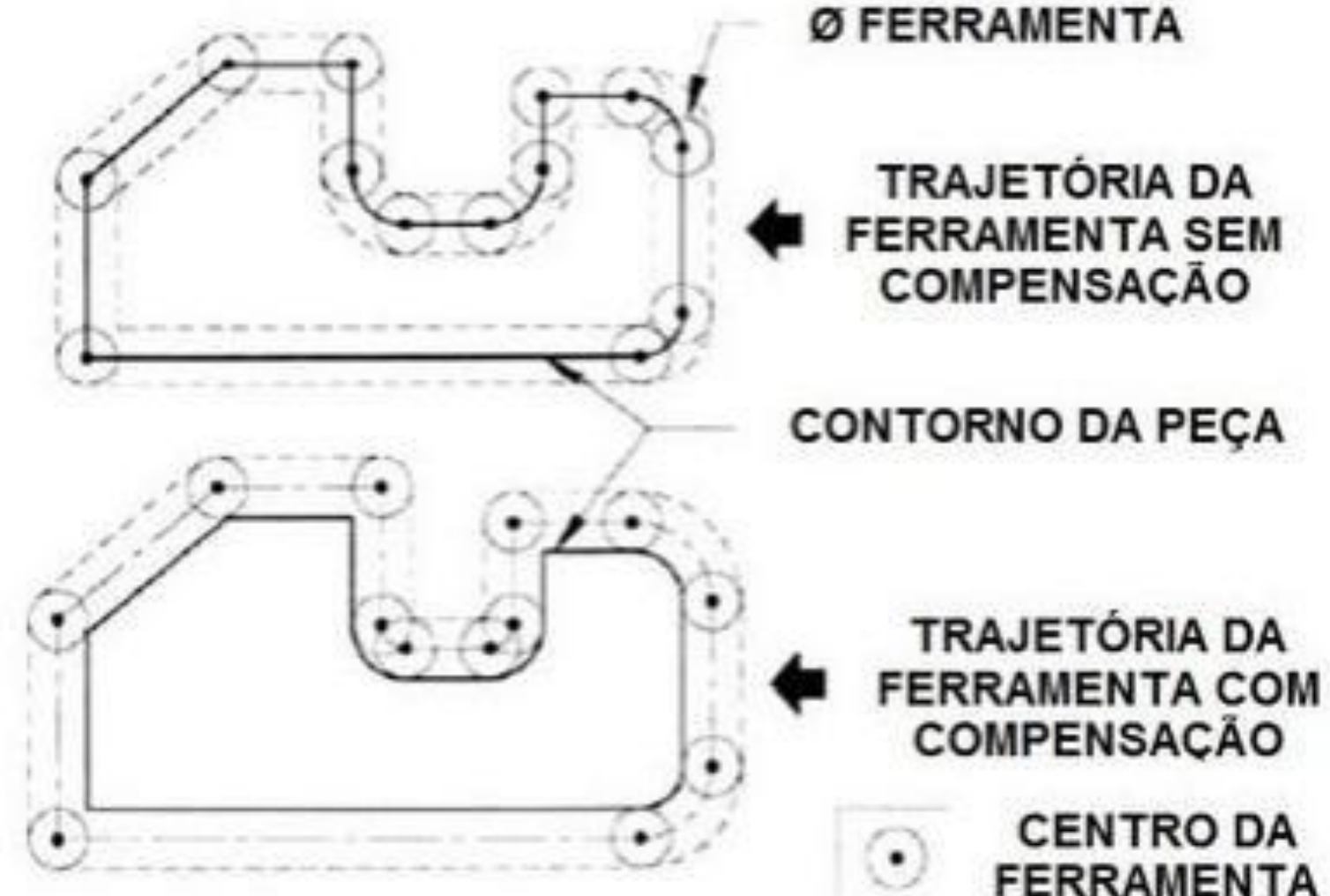

# COMPENSAÇÃO DO RAIO DA FERRAMENTA

- No fresamento o perfil é percorrido pela borda da ferramenta enquanto o ponto de controle é o seu Perfil da peça e o percurso controlado pela máquina.
- Sem a compensação do raio da ferramenta seria necessário programar o caminho percorrido pelo centro da ferramenta e essas dimensões não constam no desenho da peça. Além disso, seria necessário alterar o programa caso o diâmetro da ferramenta fosse alterado.

# **FRESA DE TOPO**

CARACTERÍSTICAS DA FRESA DE TOPO — ESCOLHA DO NÚMERO DE CANAIS

O número de canais é determinado por:

- Material a ser fresado
- Dimensão da peça de trabalho
- Condições do fresamento

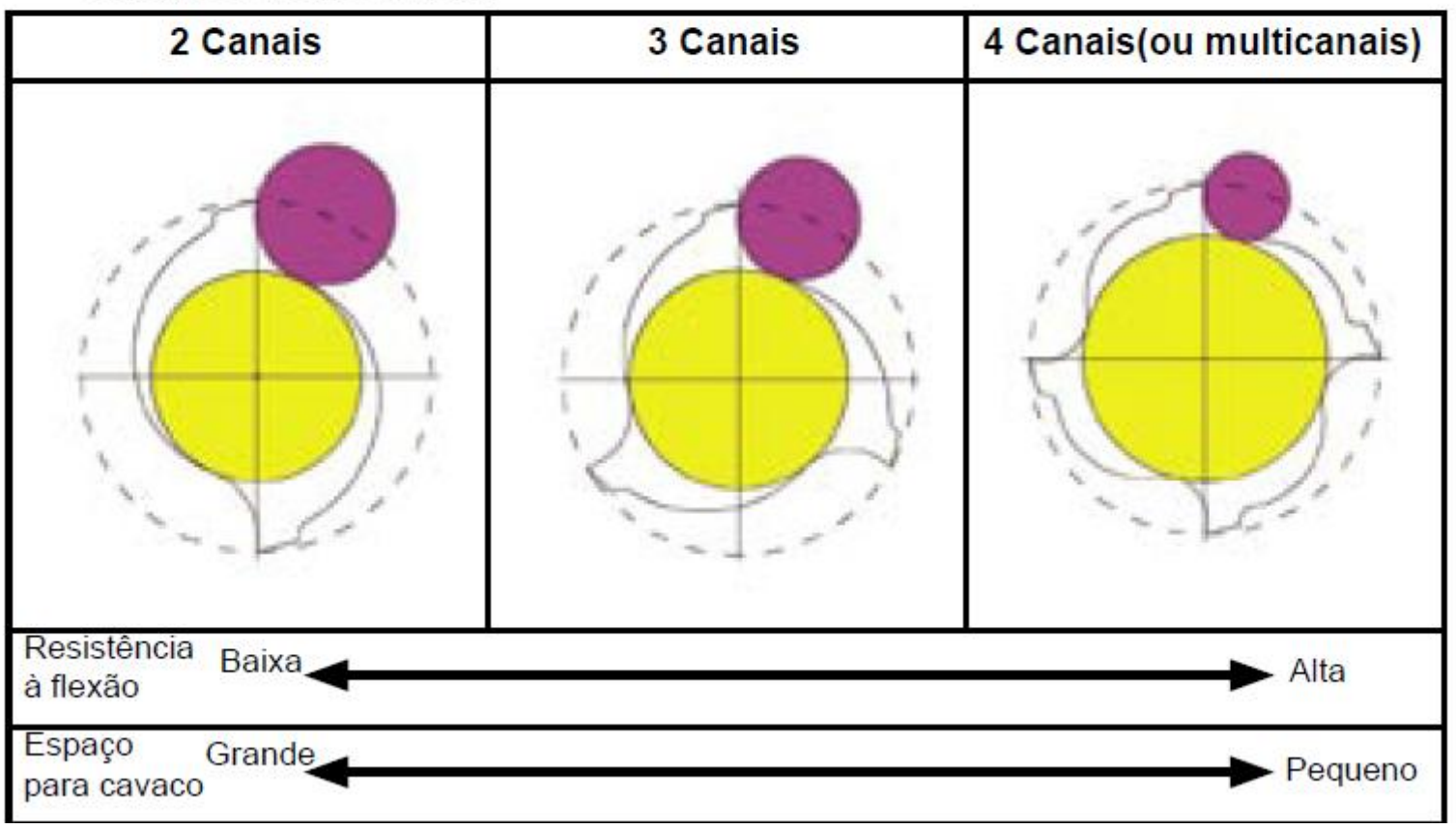

### **FRESA DE TOPO**

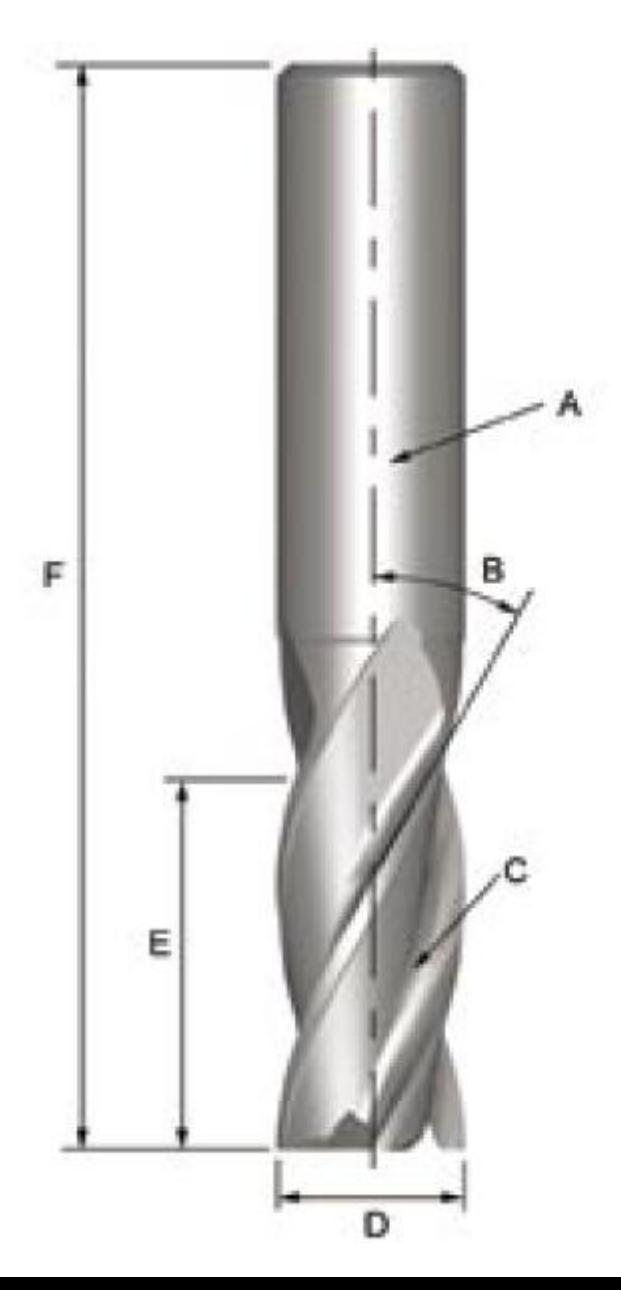

- A Haste
- B Ângulo da Hélice
- C Canal
- D Diâmetro Externo
- E Comprimento de Corte
- F Comprimento Total

## **FRESA DE TOPO**

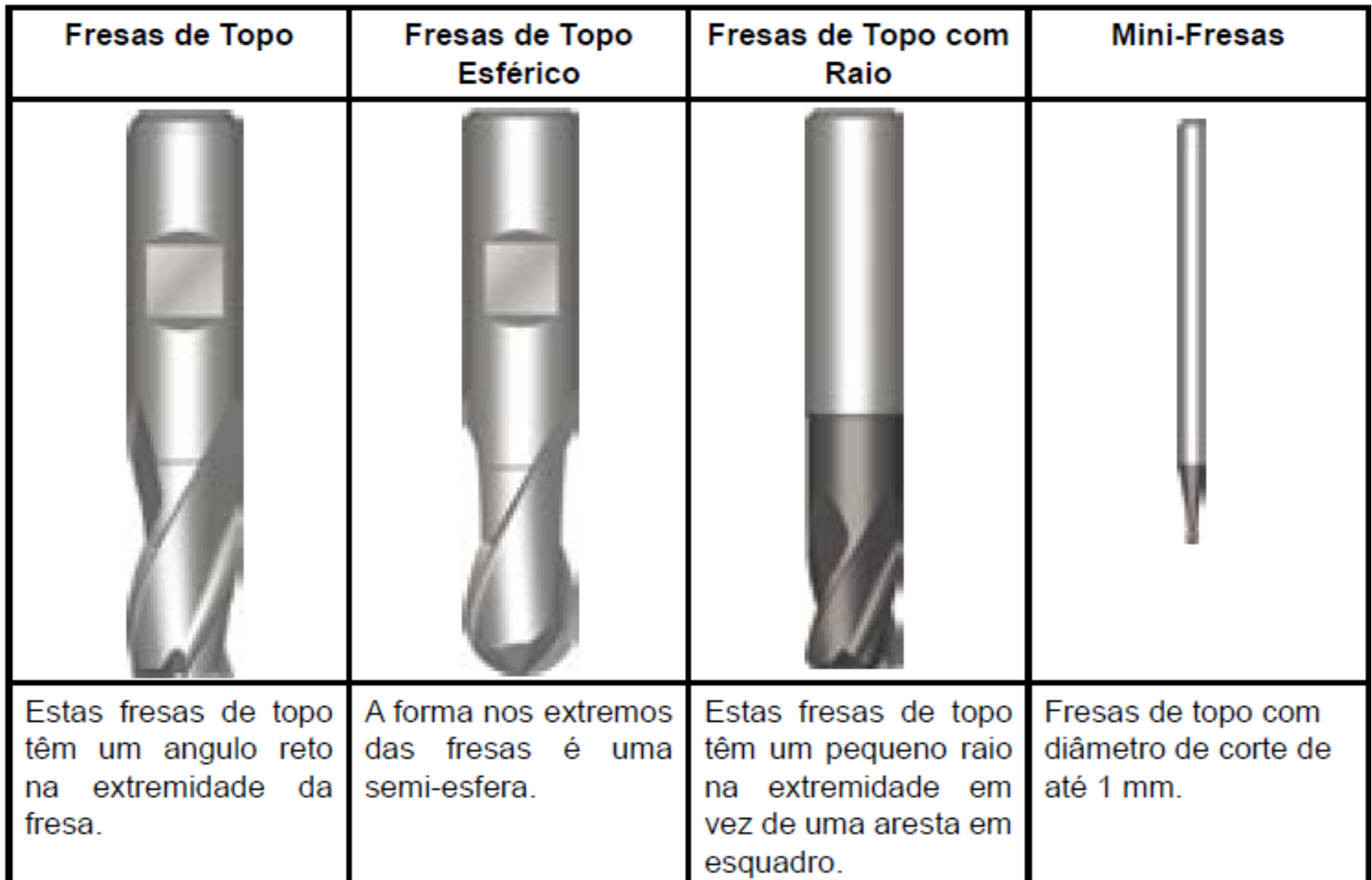

### **VELOCIDADE DE CORTE**

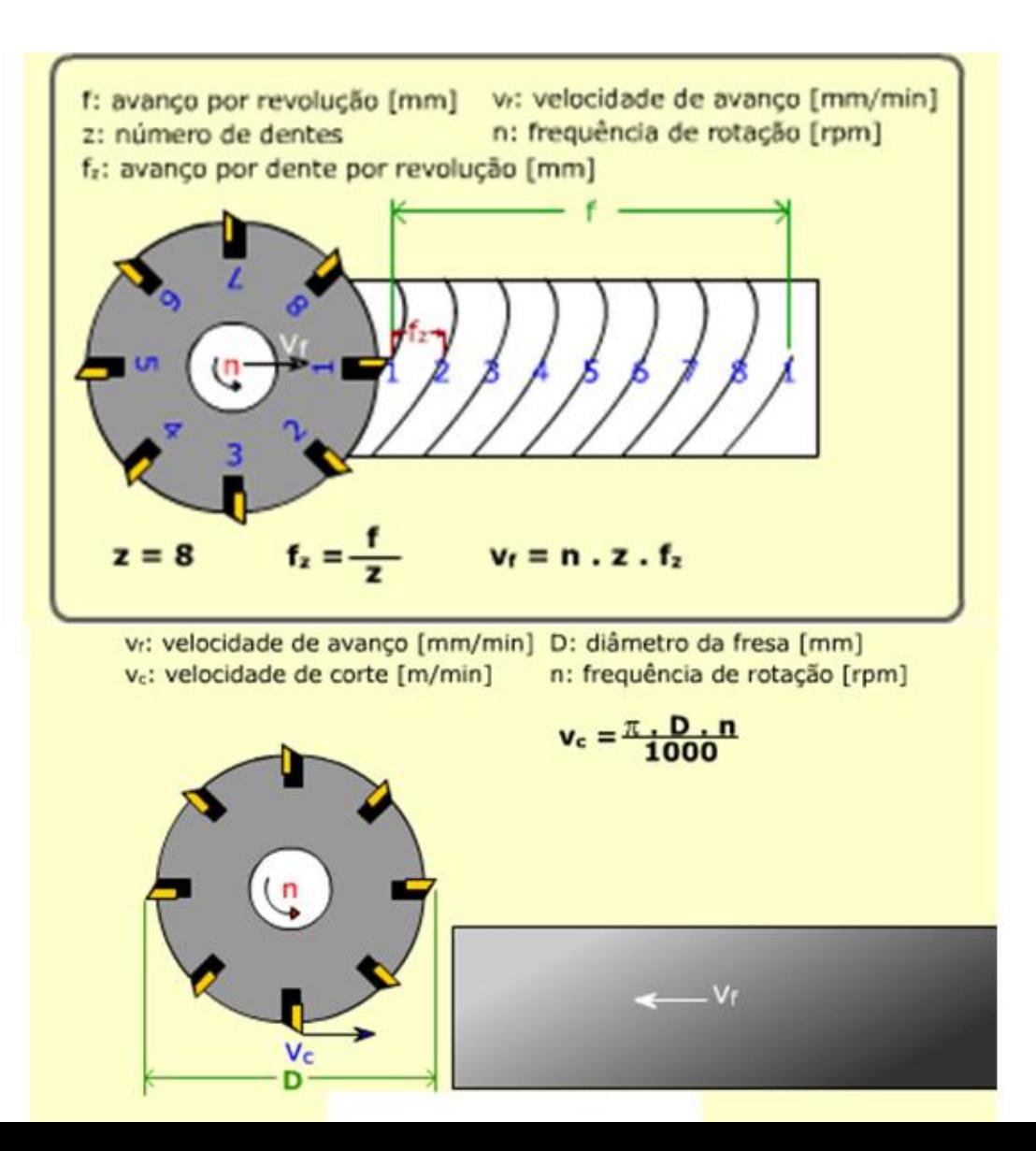

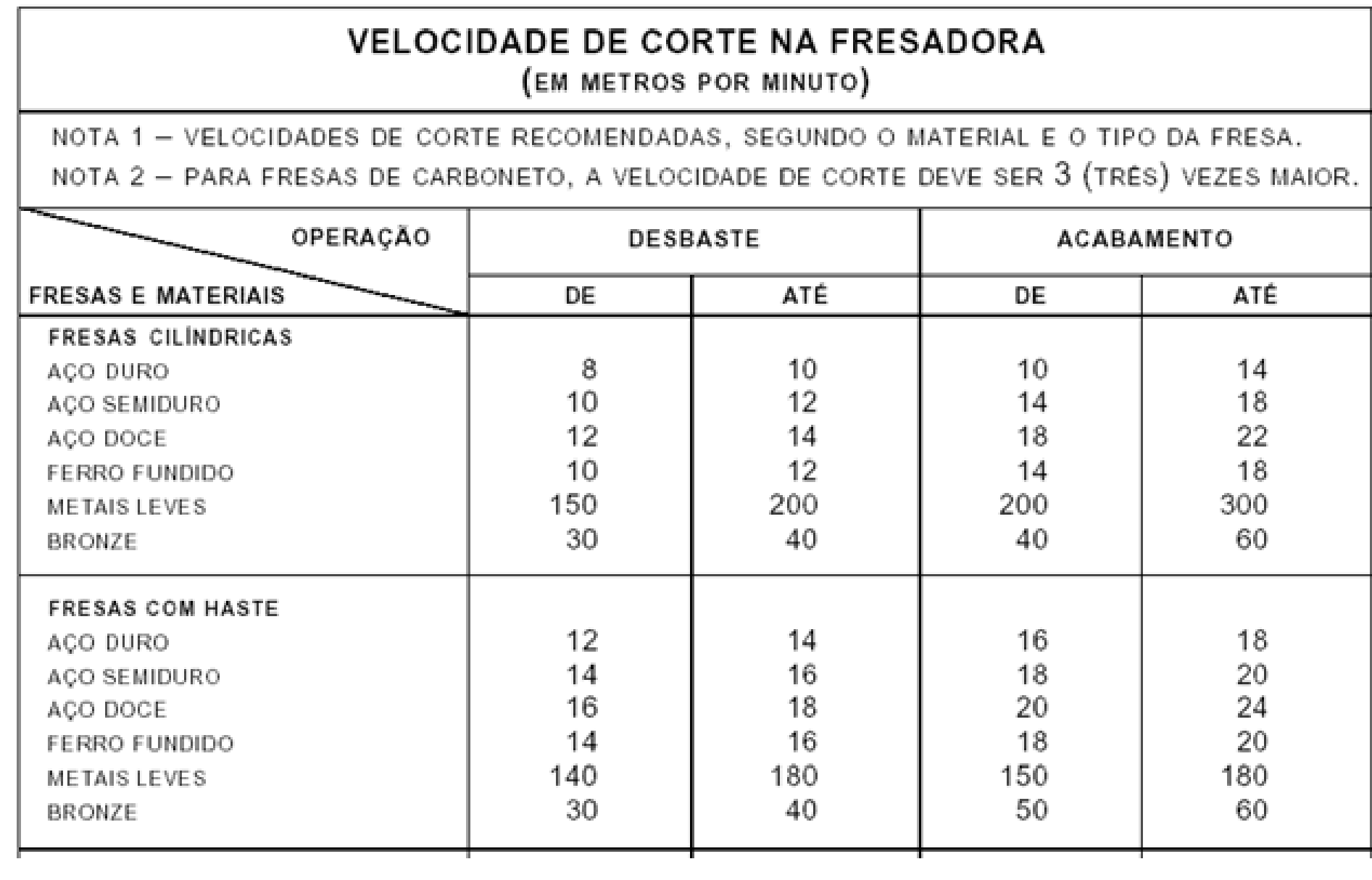

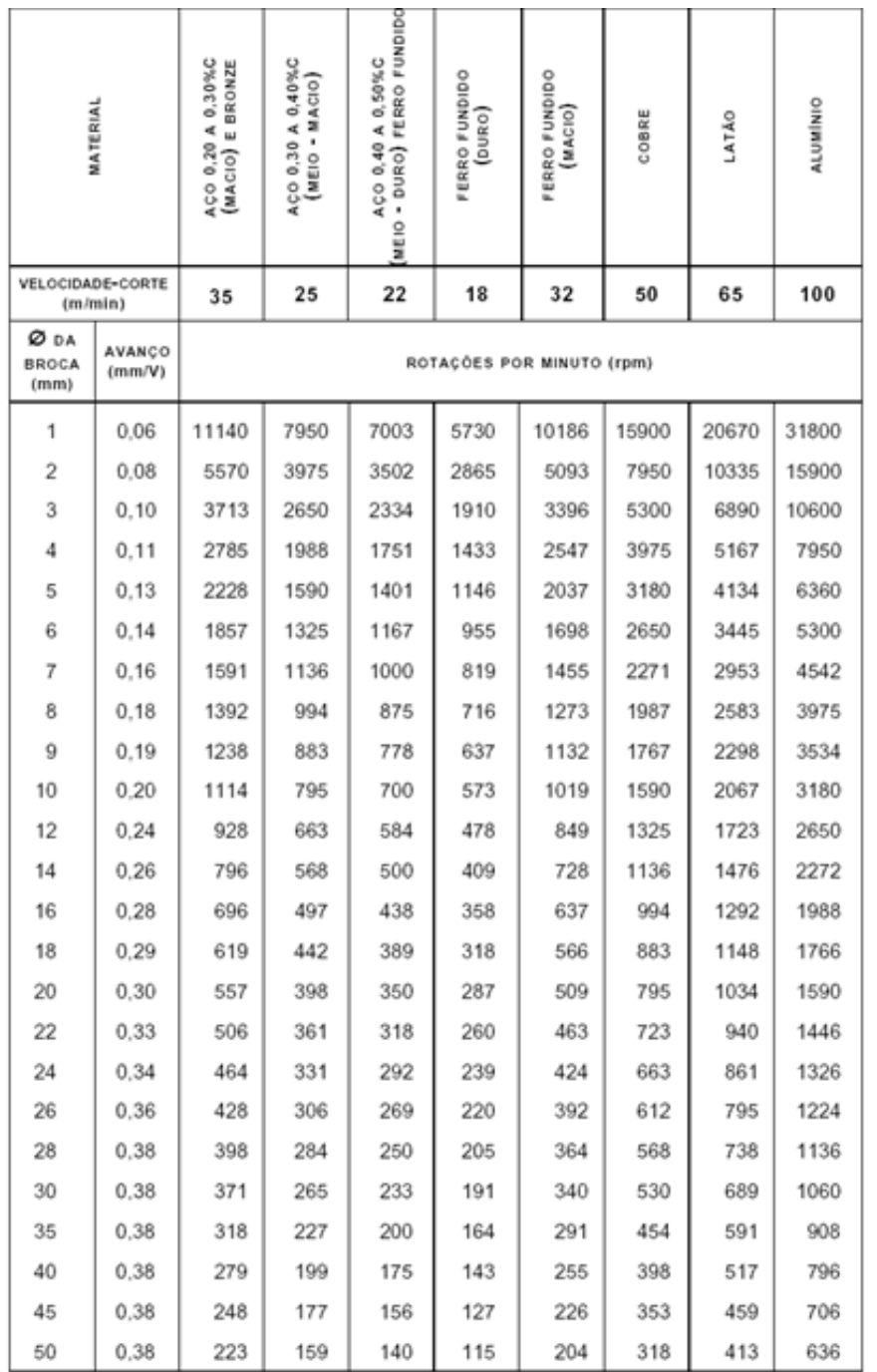

### SISTEMAS DE COORDENADAS E FIXAÇÃO

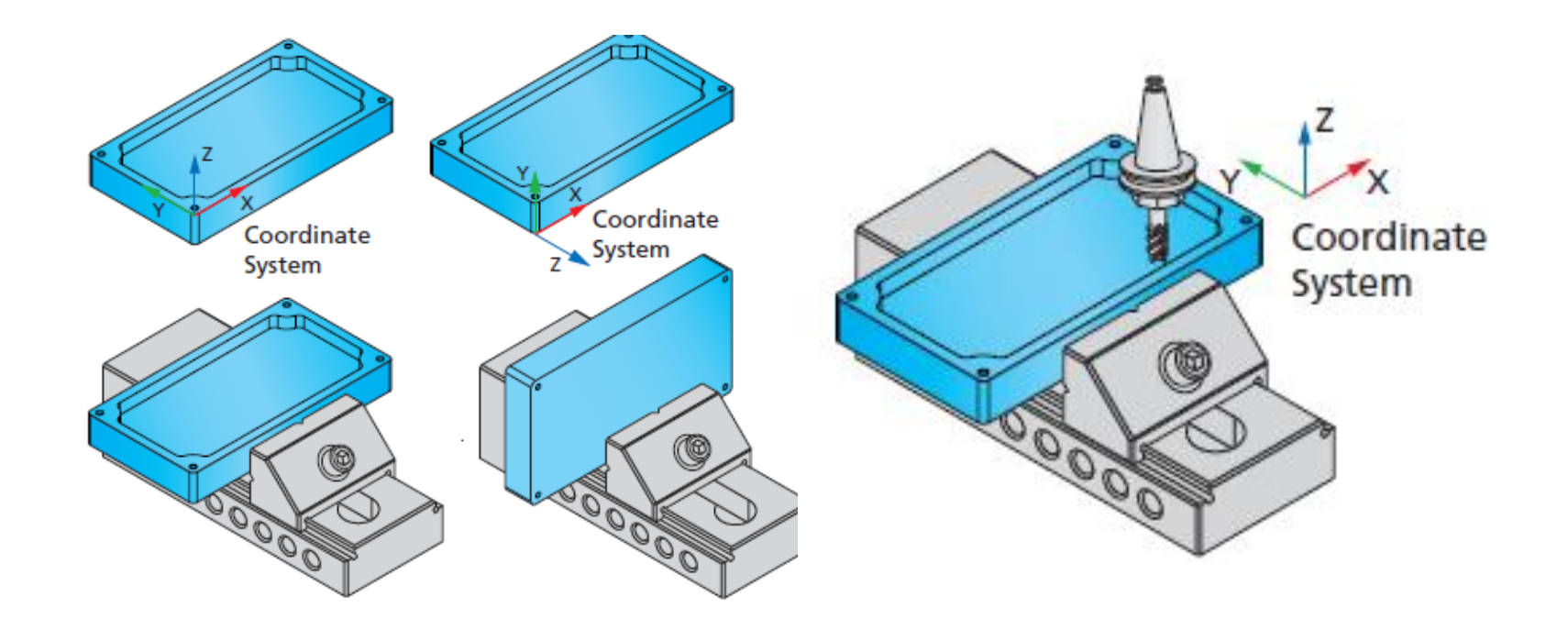

### AVANÇO DA FERRAMENTA

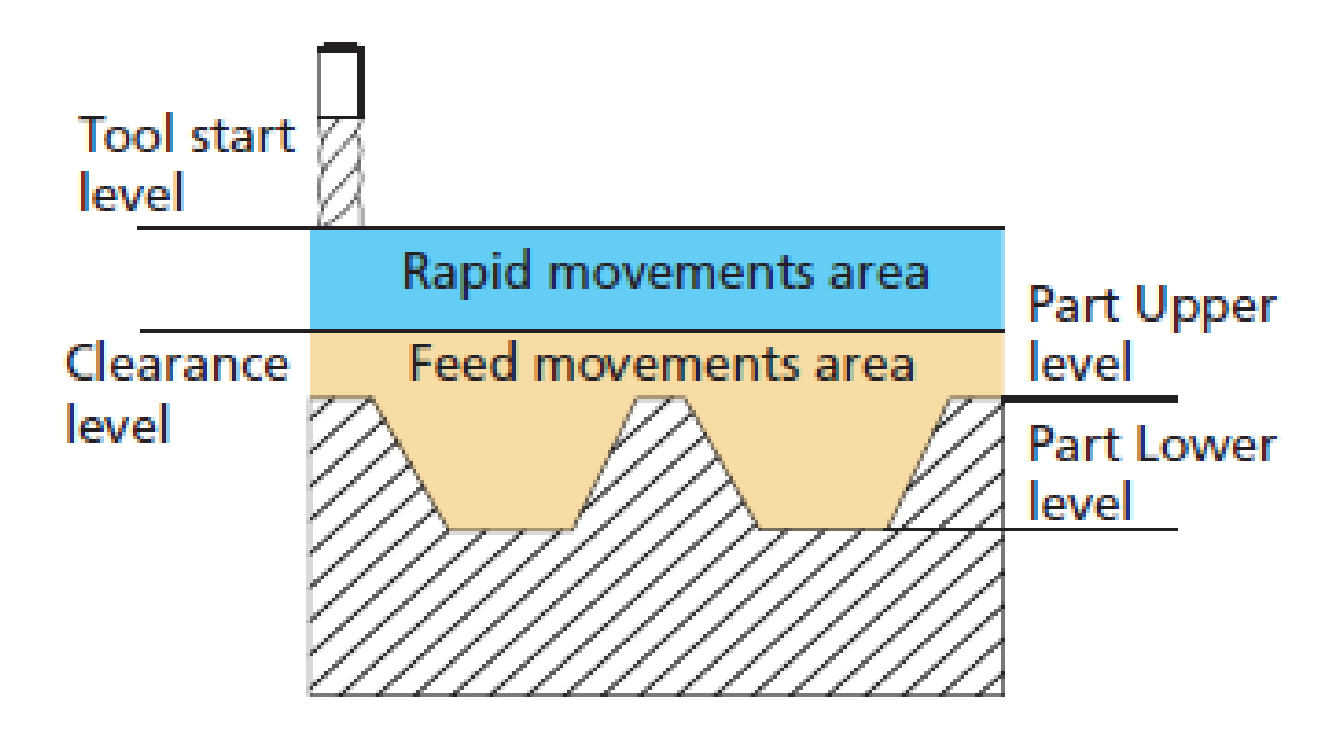

### FACEAMENTO

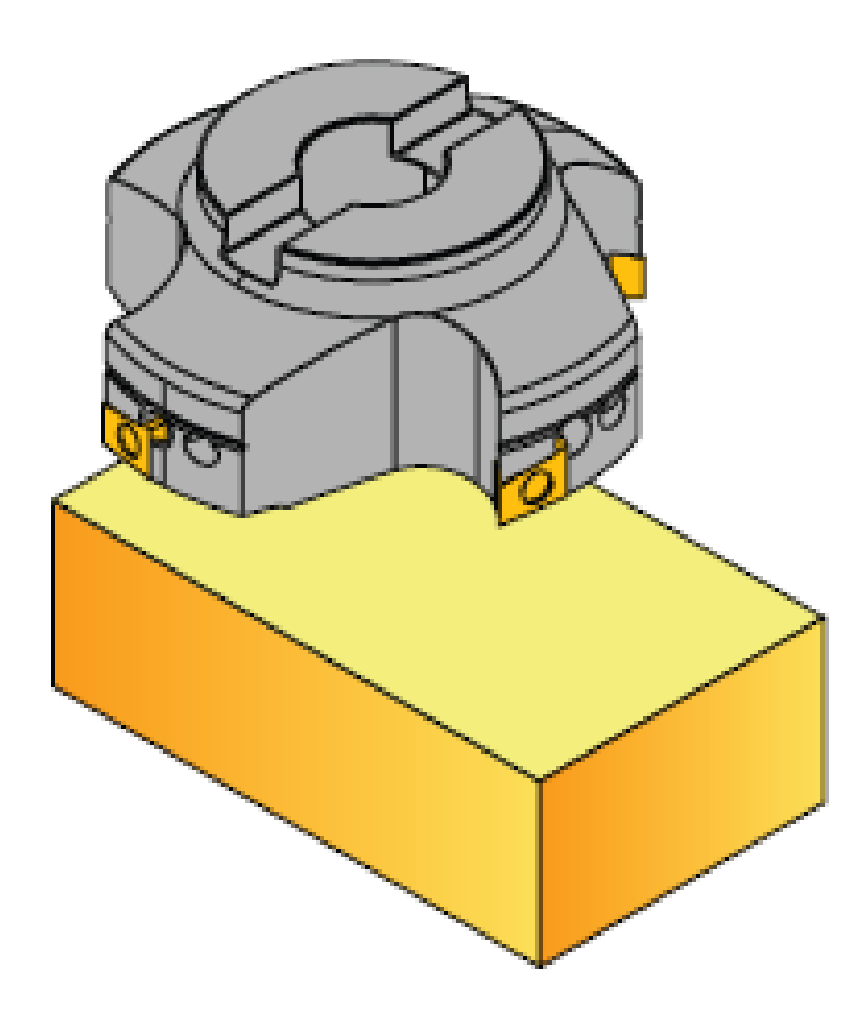

### FRESA DE PERFIL

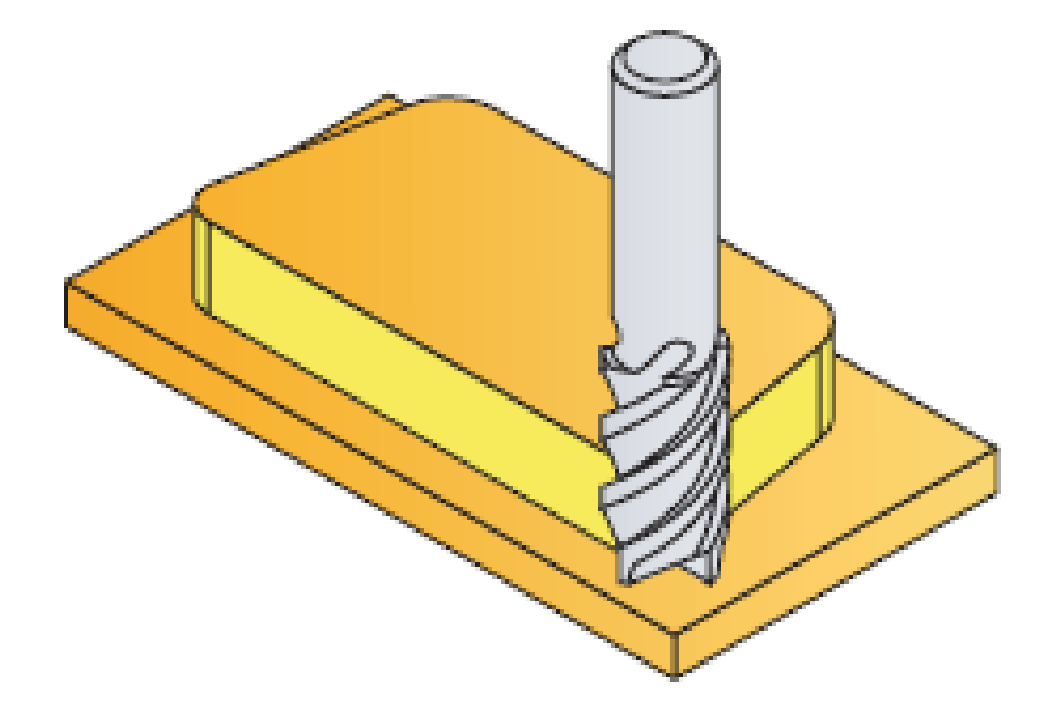

### CAVIDADE

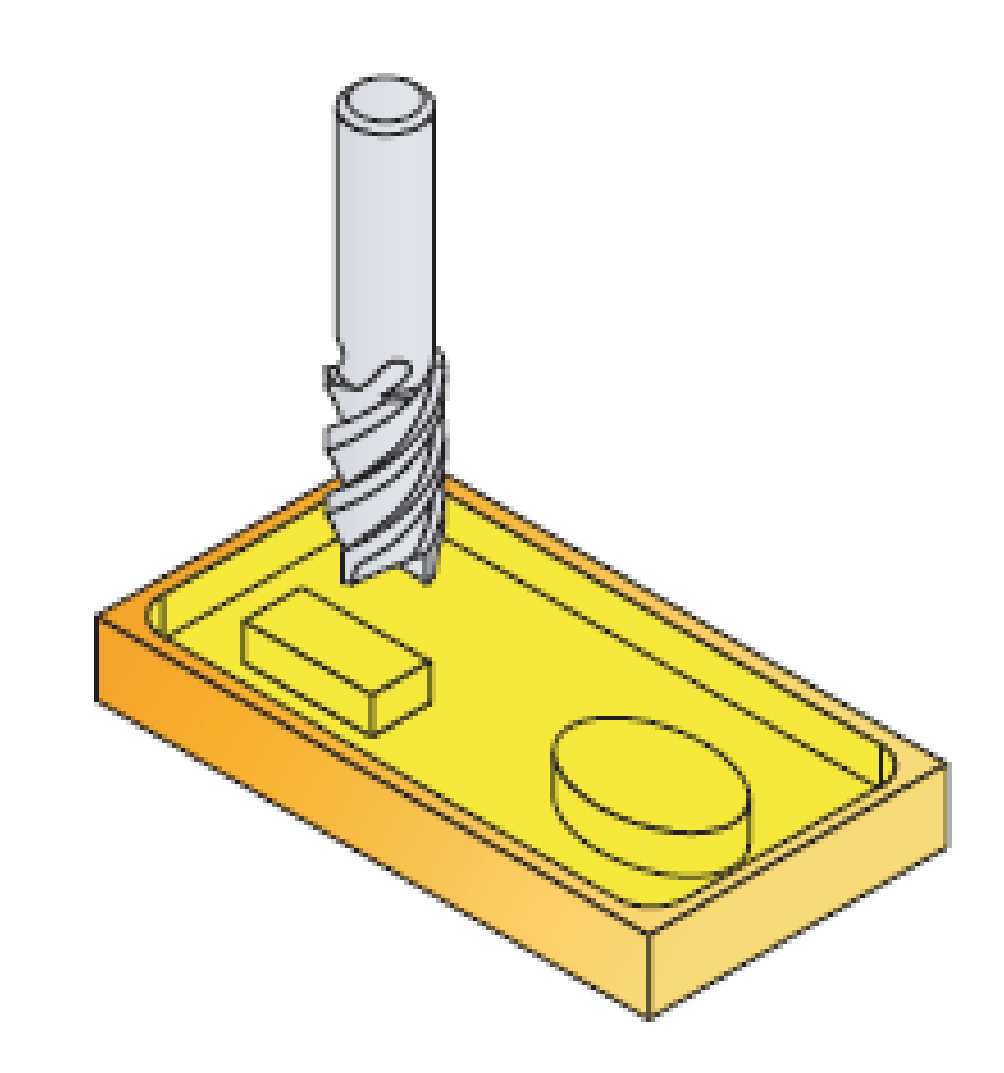

### **RASGOS**

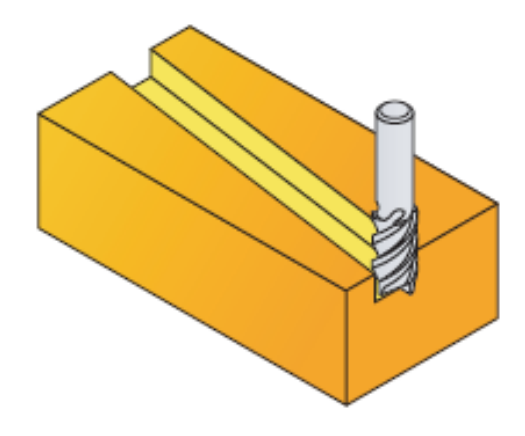

**RASGO** 

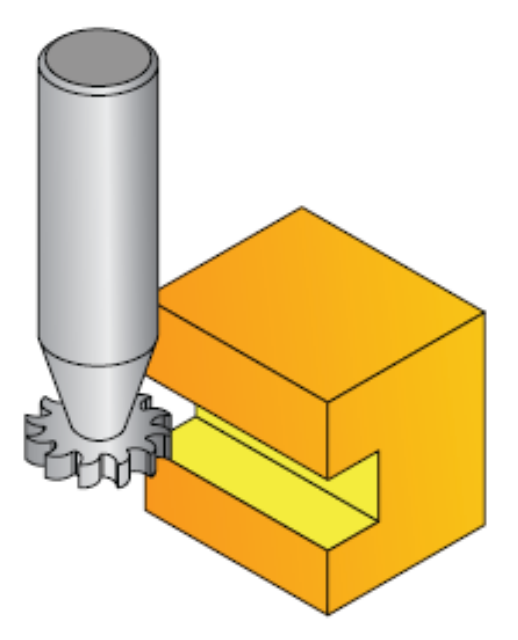

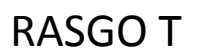

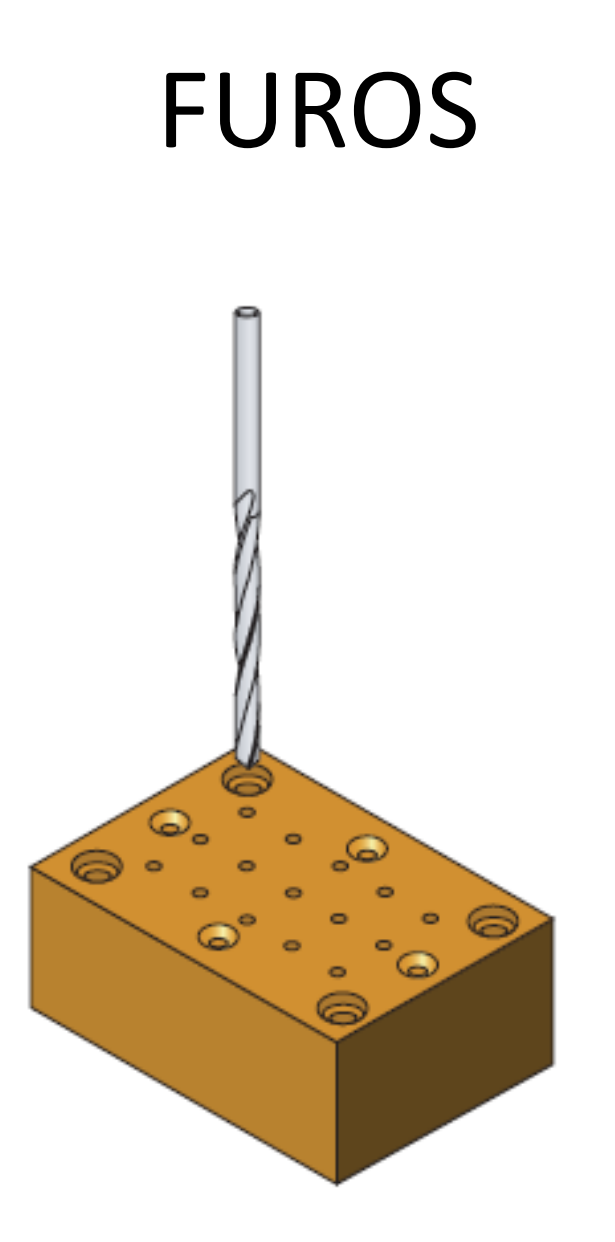

### ETAPA 1

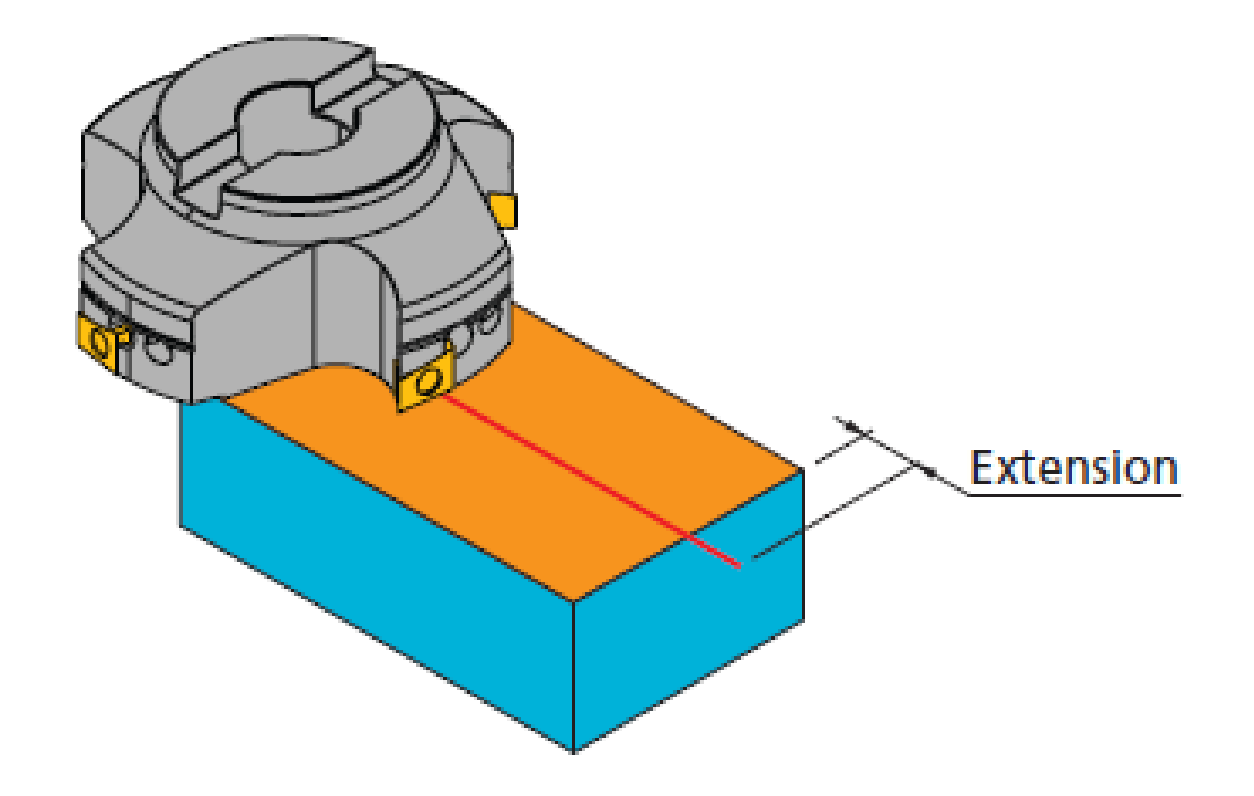

### PERFIL

### DEFINIÇÃO DA GEOMETRIA

PONTO A PONTO

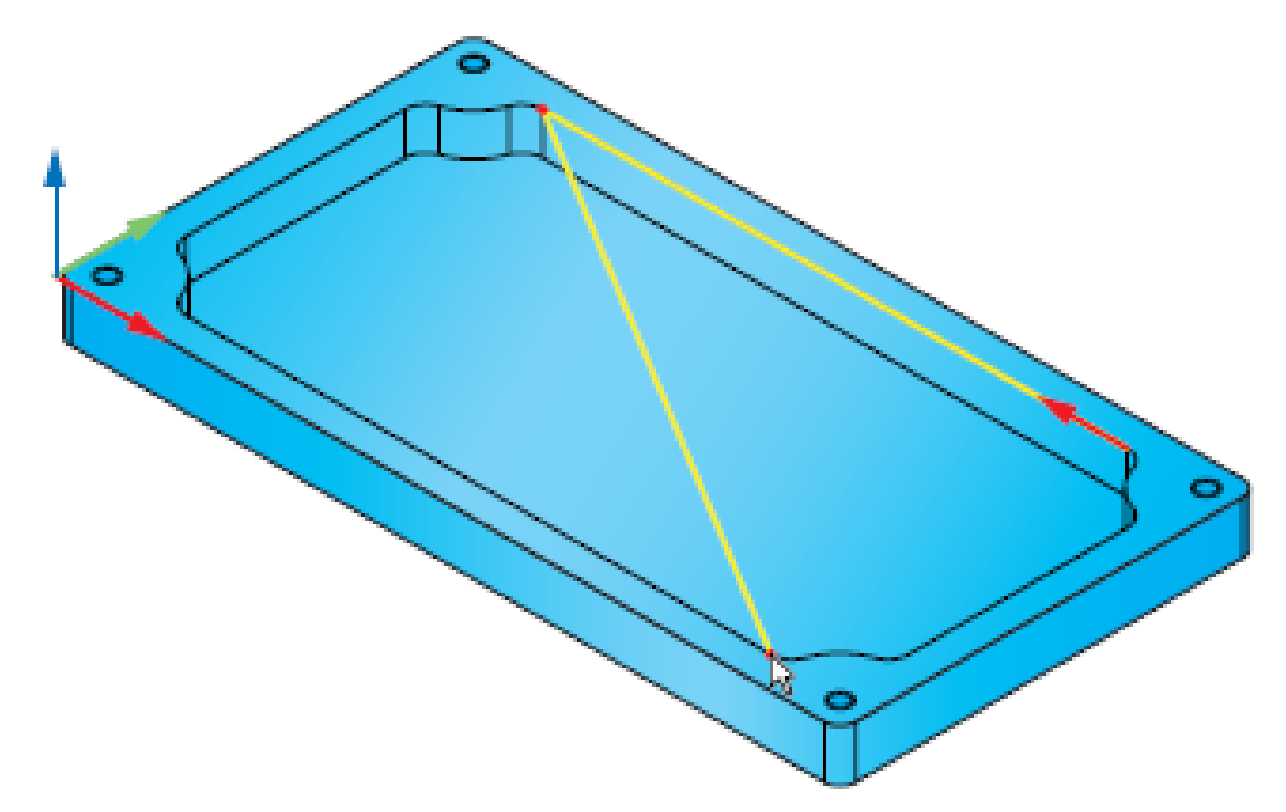

### PERFIL

### DEFINIÇÃO DA GEOMETRIA

#### ARCO POR PONTOS

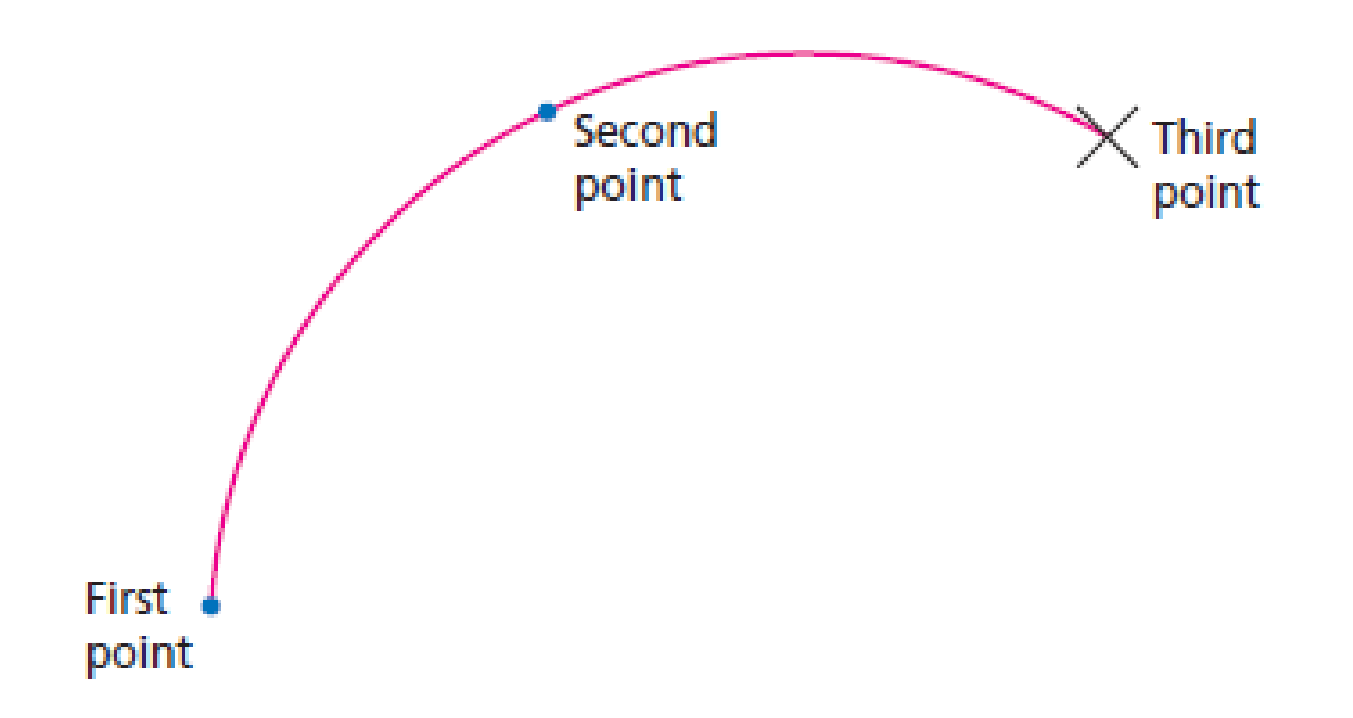

### AUTO CONTORNOS

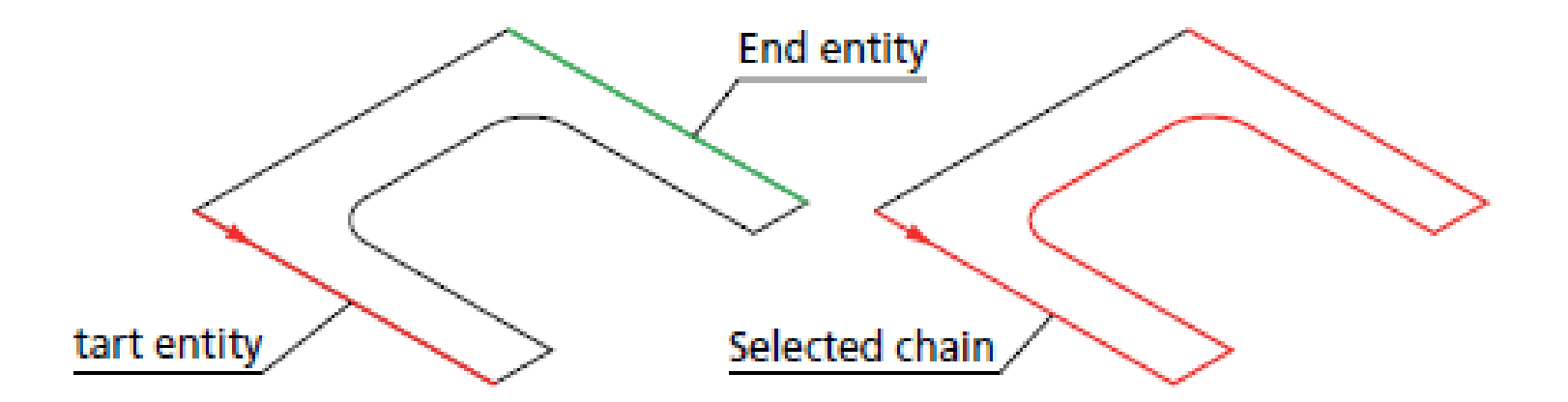

## **AUTO CONTORNOS AUTO Z CONSTANTE**

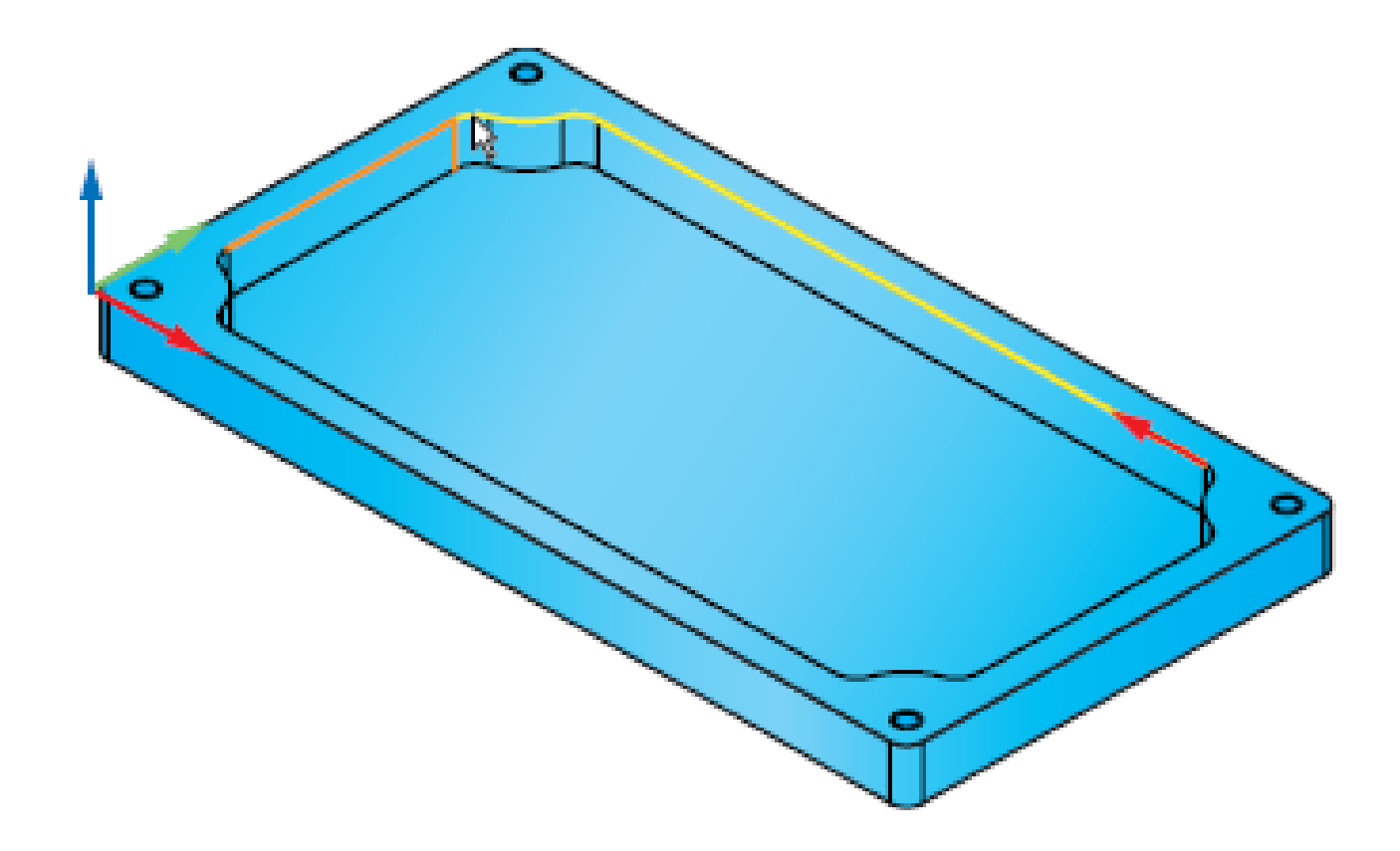

### LADO DA FERRAMENTA

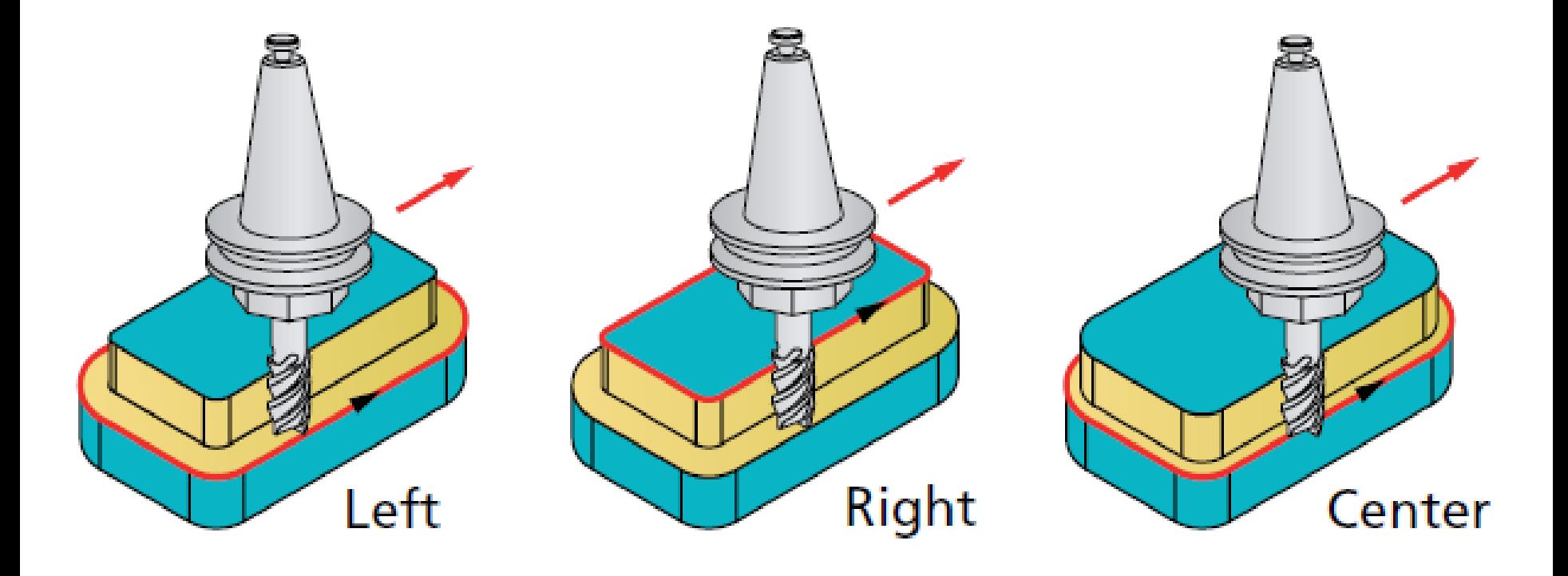

### LADO DA FERRAMENTA

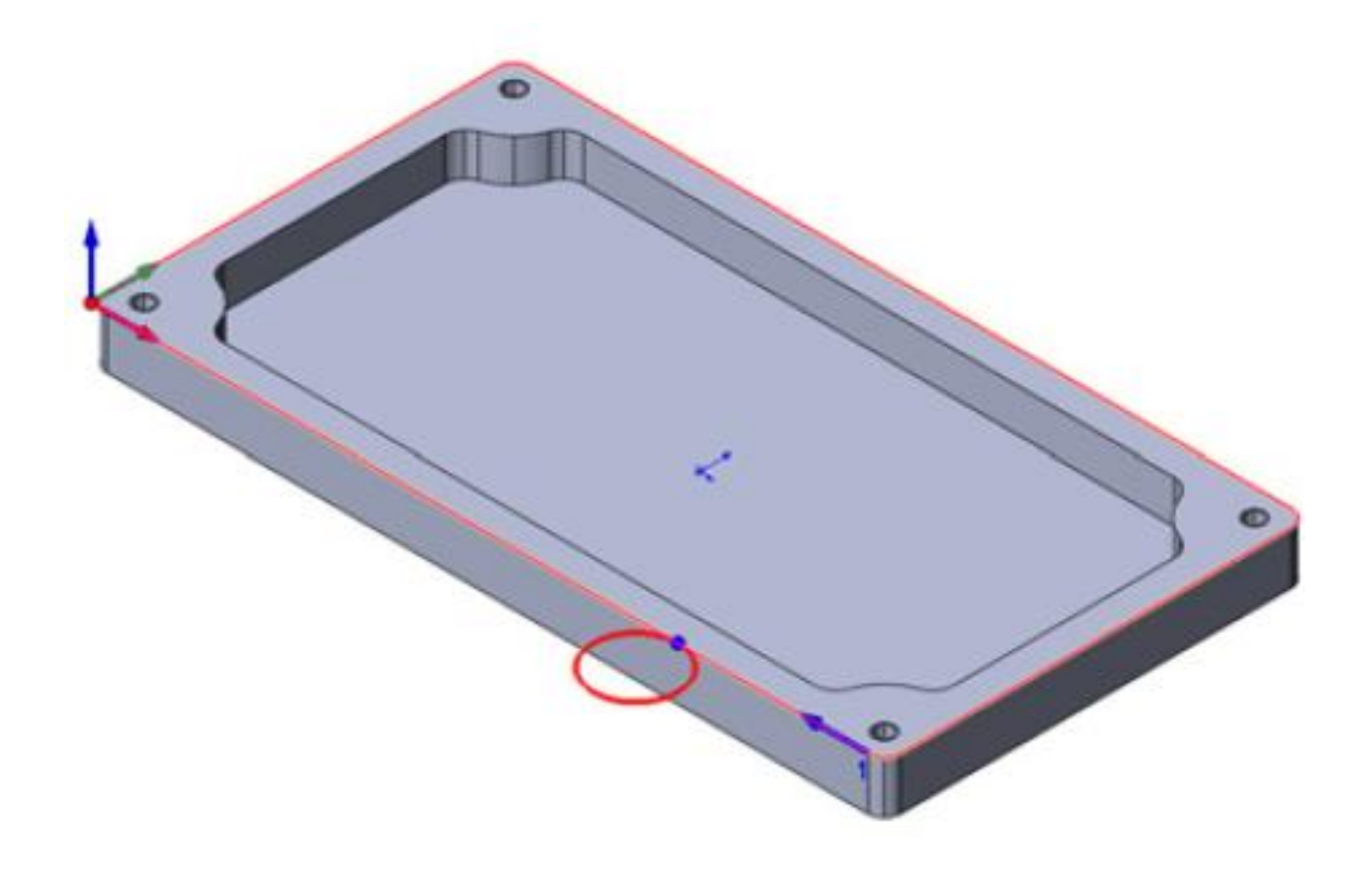

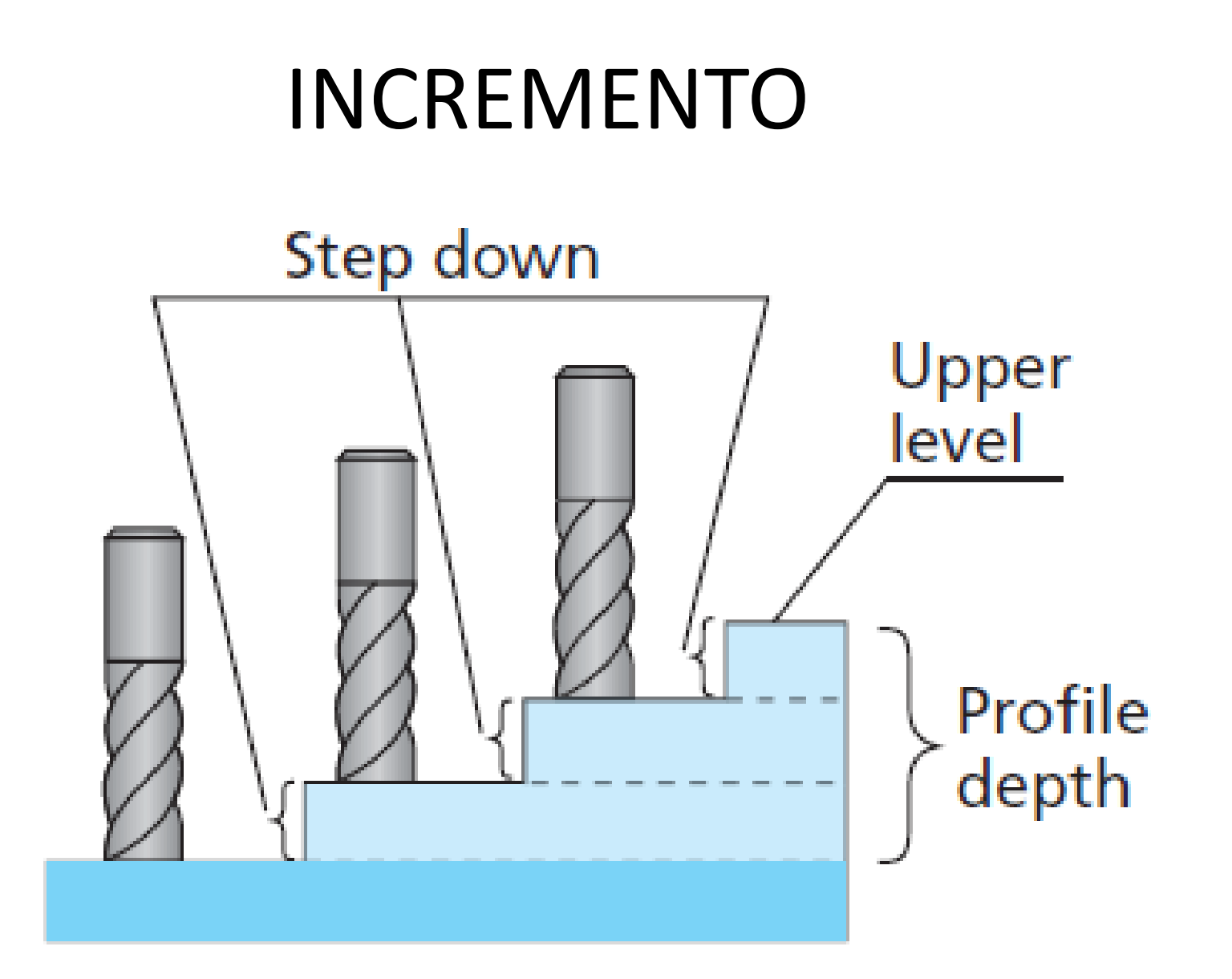

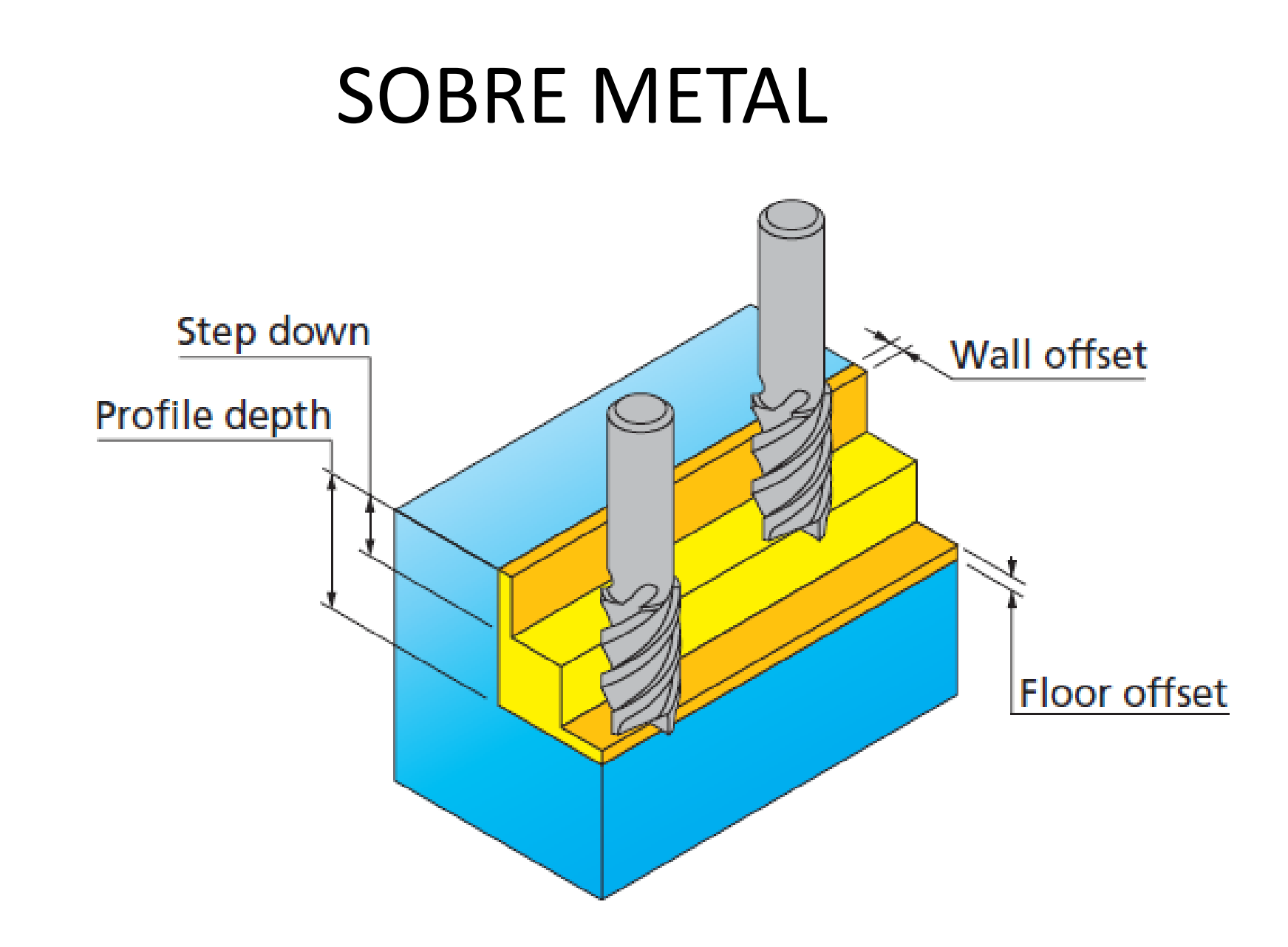

# APROXIMAÇÃO DA FERRAMENTA

**Normal**  $\bullet$ 

> The tool leads in to and out from the profile from a point normal to the profile. The length of the normal can be set in the Value field

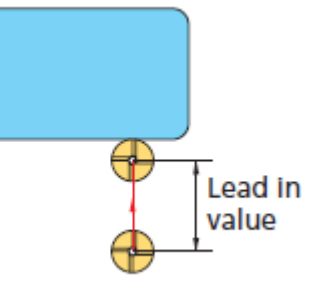

 $\bullet$ Arc

> The tool leads in to and out from the profile with a tangential arc. The arc radius can be set in the Value field.

₩

#### **Tangent** ٠

The tool leads in/out on a line tangent to the profile. The length of the tangent can be set in the Value field.

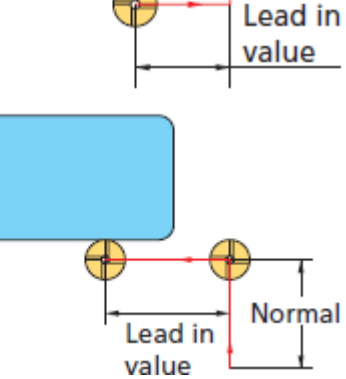

# PARÂMETROS

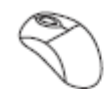

#### 22. Define the technological parameters

Switch to the Technology page of the Pocket Operation dialog box. In the Offsets section, set the Wall offset and the Floor offset values to 0.2. These offsets remain unmachined during roughing and are removed with the further finishing.

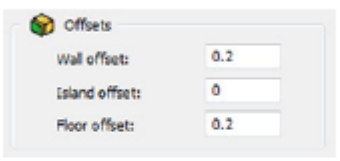

Define the machining strategy. Make sure that the default **Contour** option is chosen in the **Technology** section. When the Contour strategy is chosen, the tool moves on offsets parallel to the pocket contour.

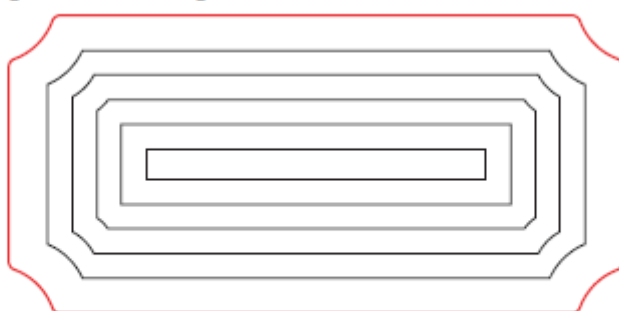

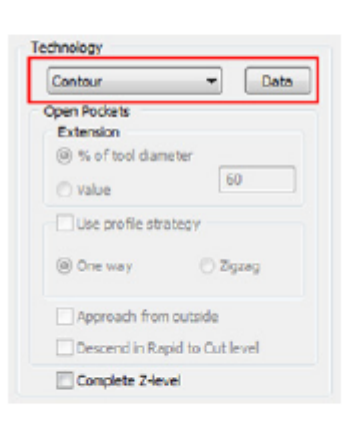

Click on the Data button to display the Contour Parameters dialog box. This dialog box enables you to define the parameters of the **Contour** strategy.

# CONEXÃO DE ILHAS

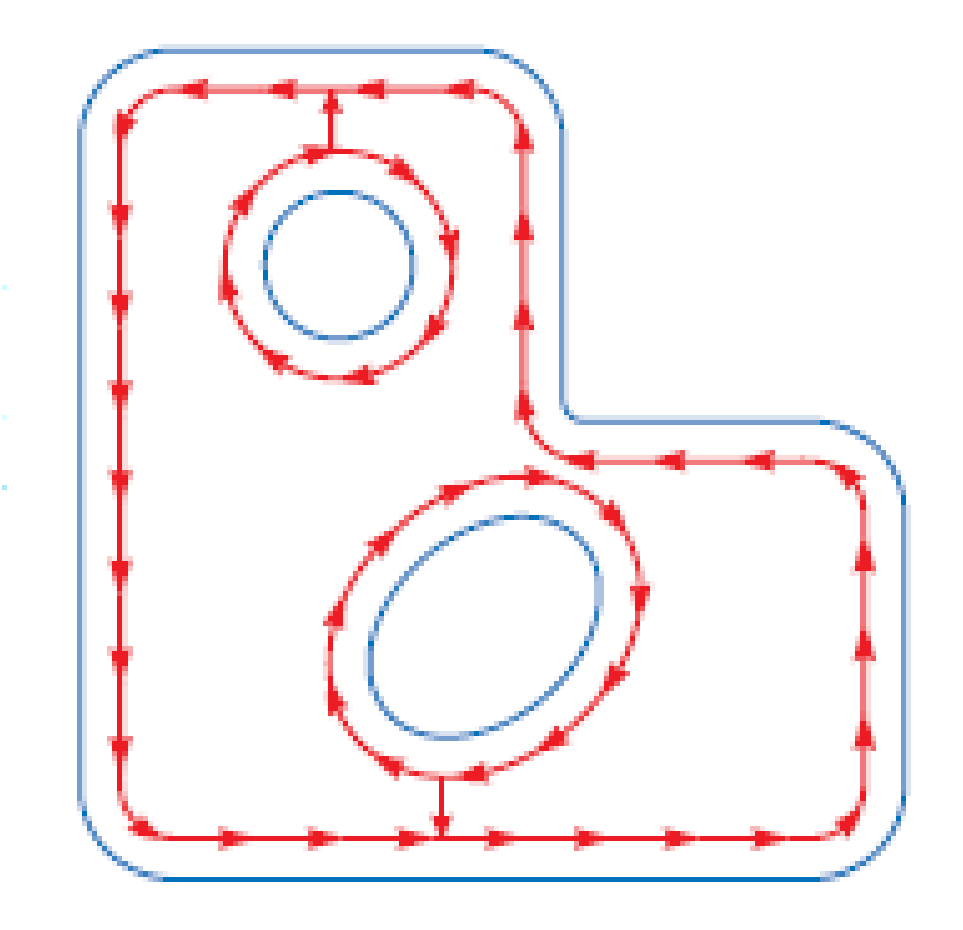

# **CONEXÃO DE ILHAS**

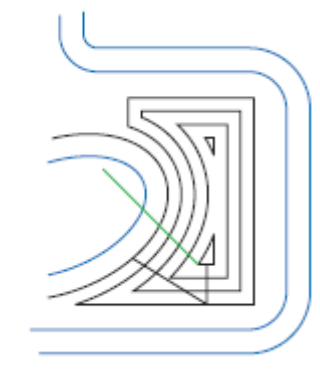

**CANTO** 

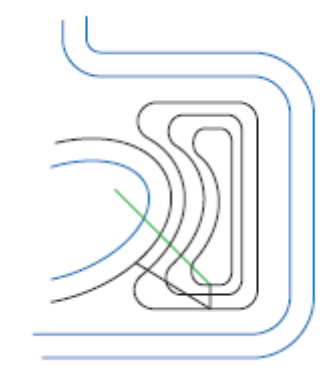

**RAIO** 

# CONEXÃO DE ILHAS

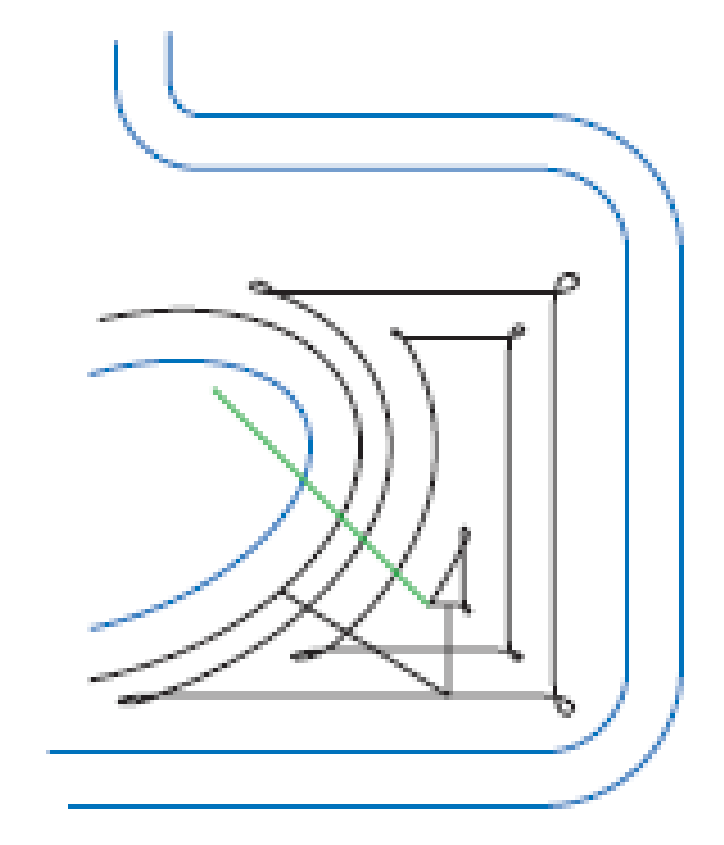

LOOP

# SOLID CAM FERRAMENTAS

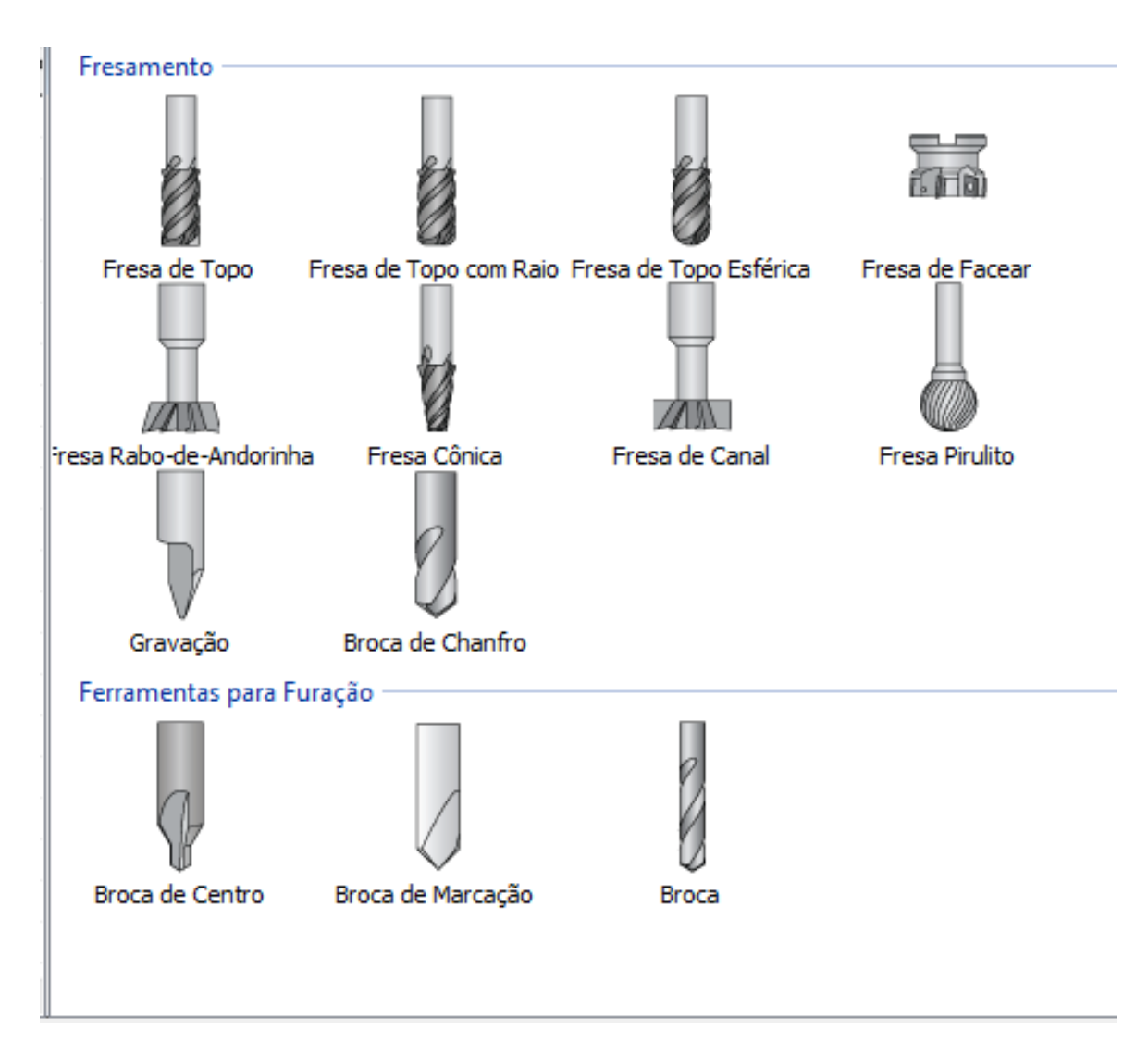

## RABO DE ANDORINHA FIXAÇÃO DE ELEMENTOS MÁQUINA

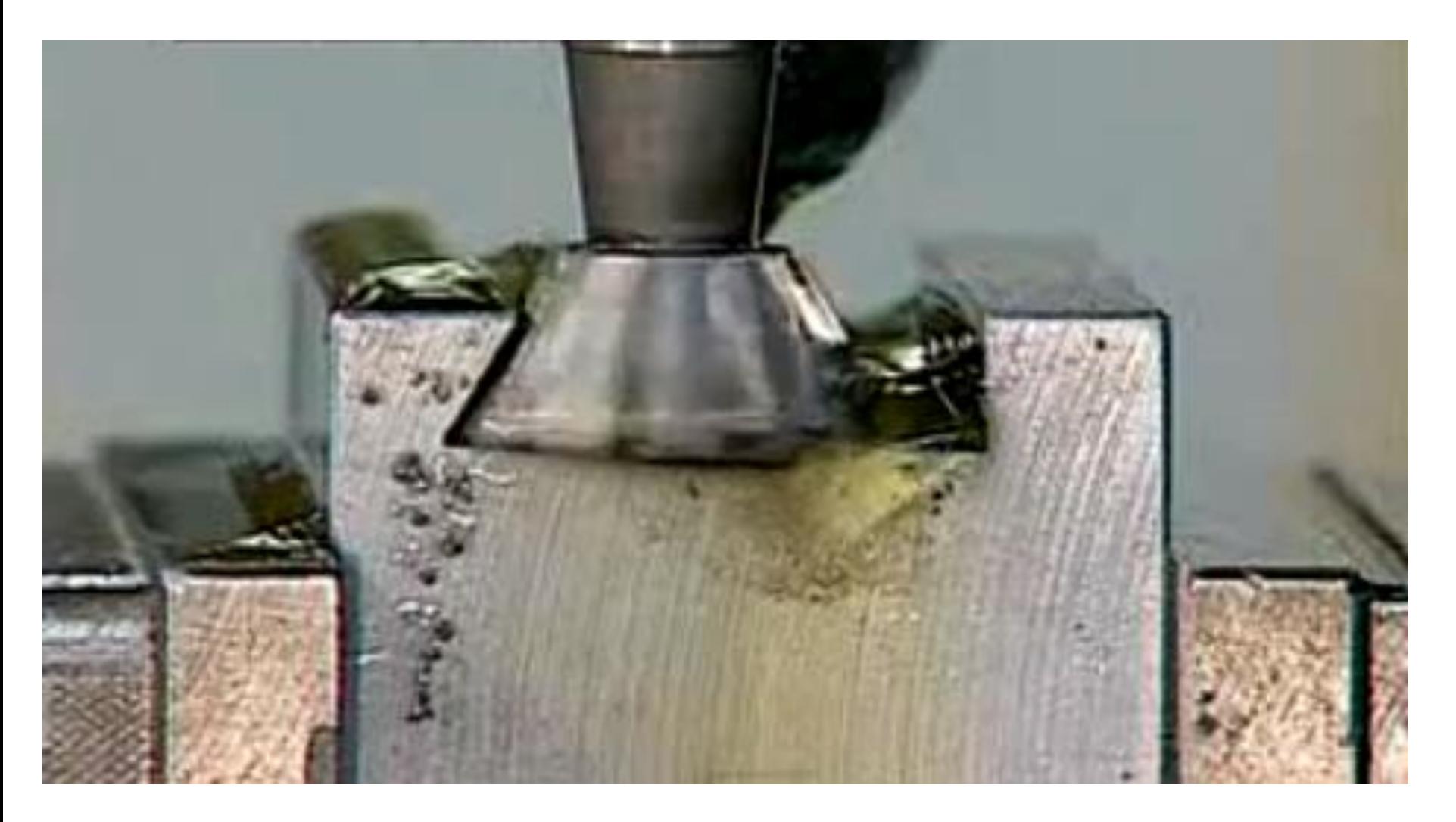
## RABO DE ANDORINHA

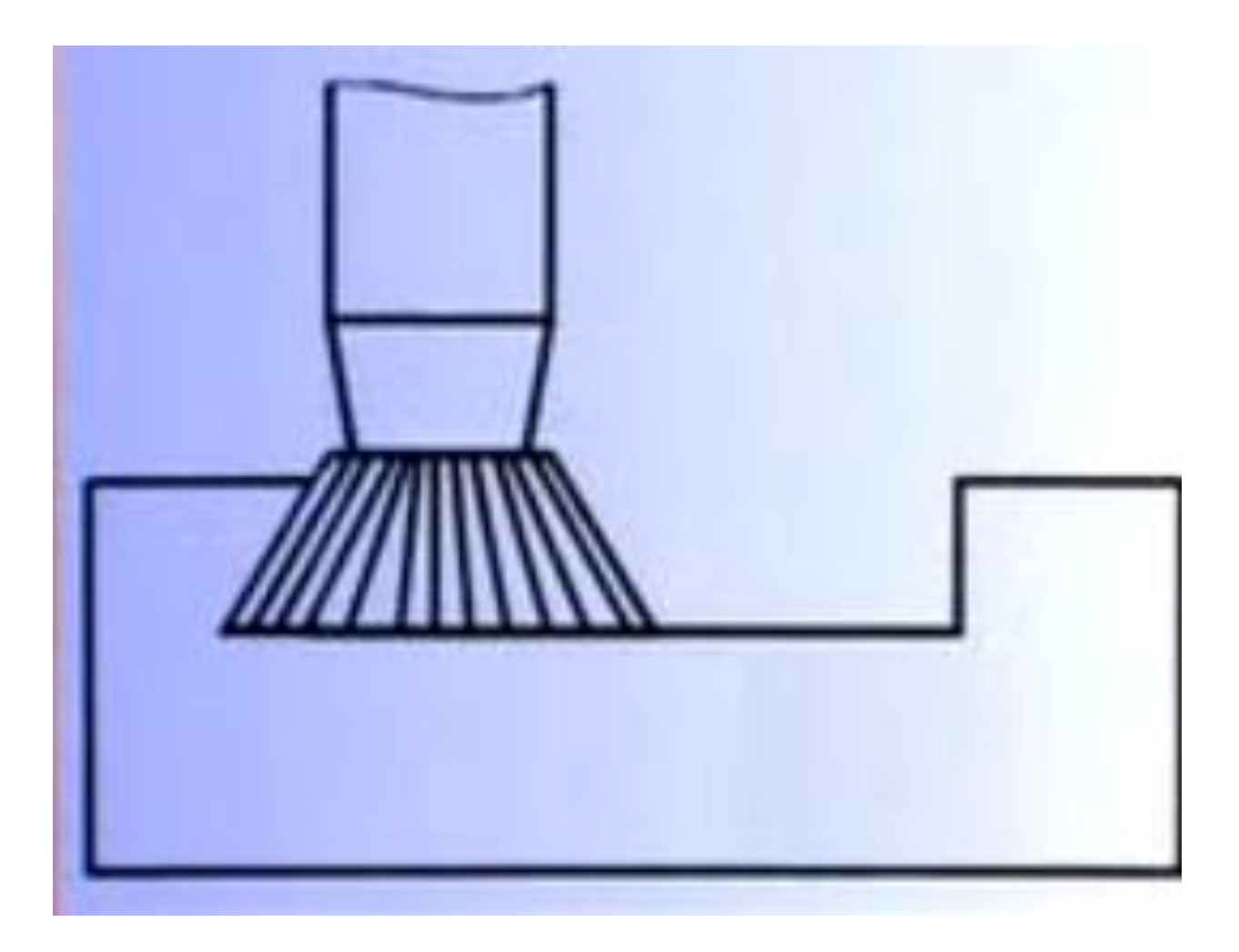

## RABO DE ANDORINHA

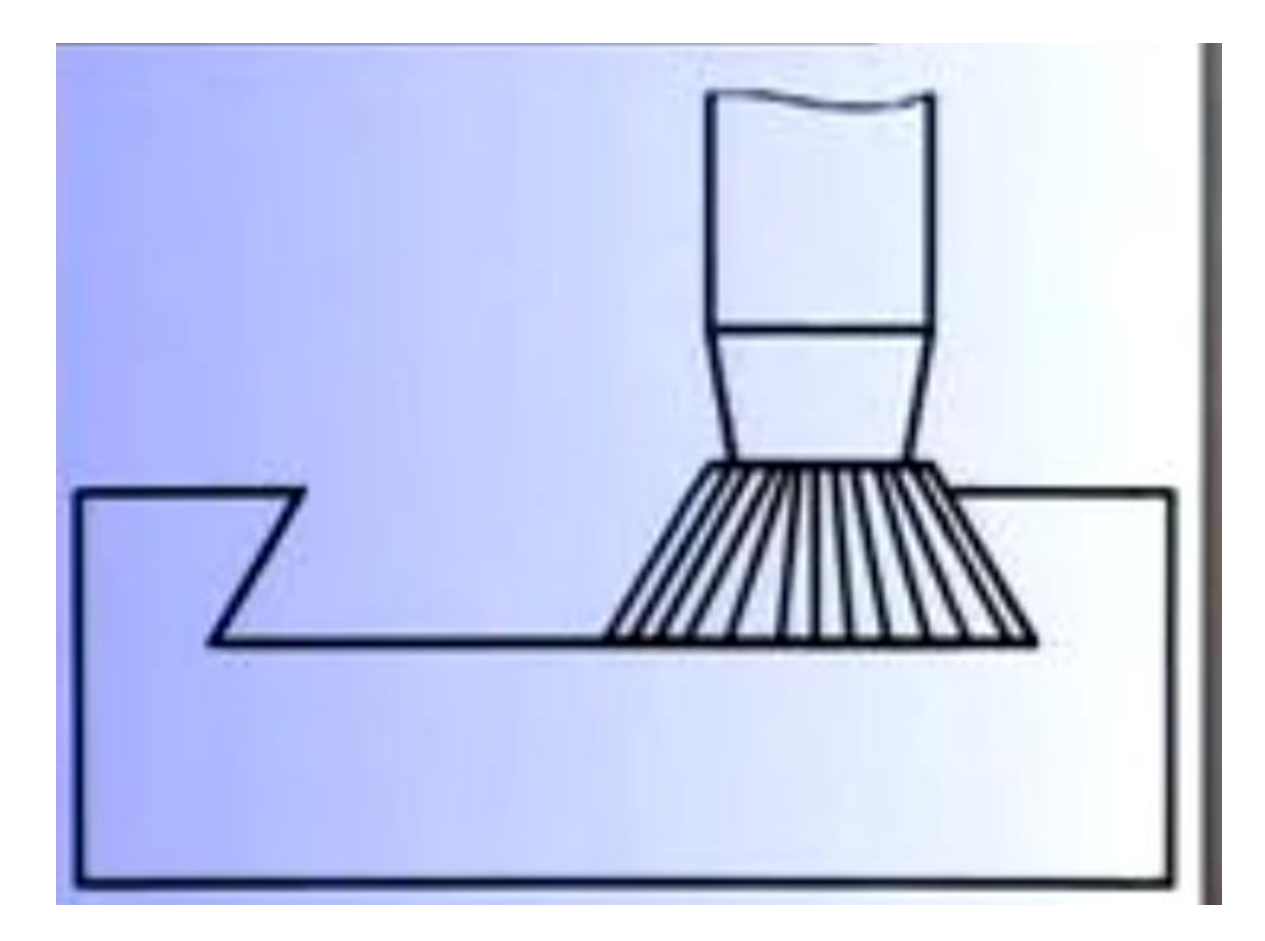

## RANHURA EM T

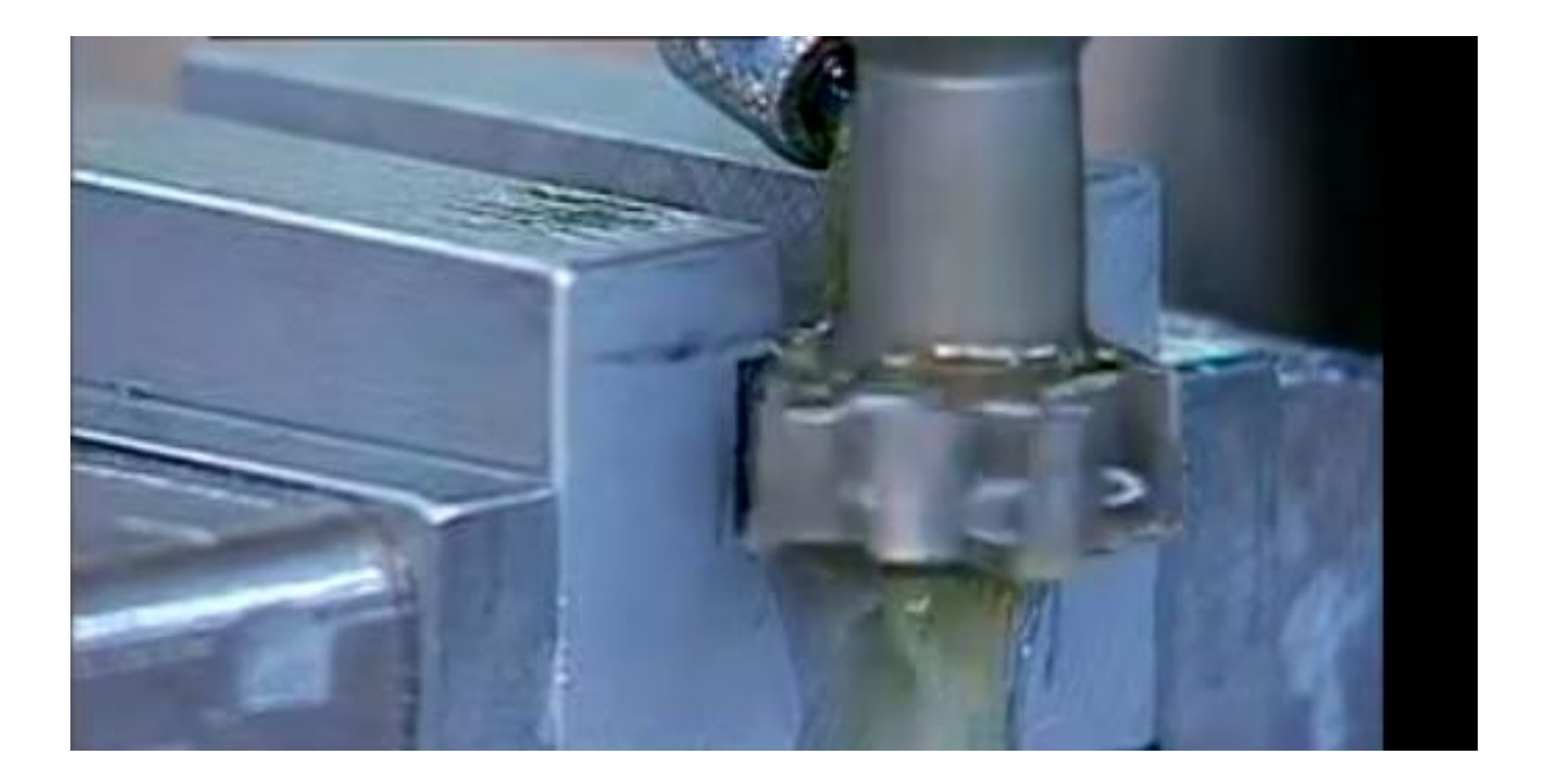

## FRESA COM PEQUENO RAIO

- Estas fresas de topo têm um pequeno raio na extremidade em vez de uma aresta em esquadro.
- Para fresamento de raio e contorno. Eficiente na usinagem de raios de canto devido à rigidez da fresa de diâmetro grande com pequeno raio na ponta.

#### Raio de canto (r)

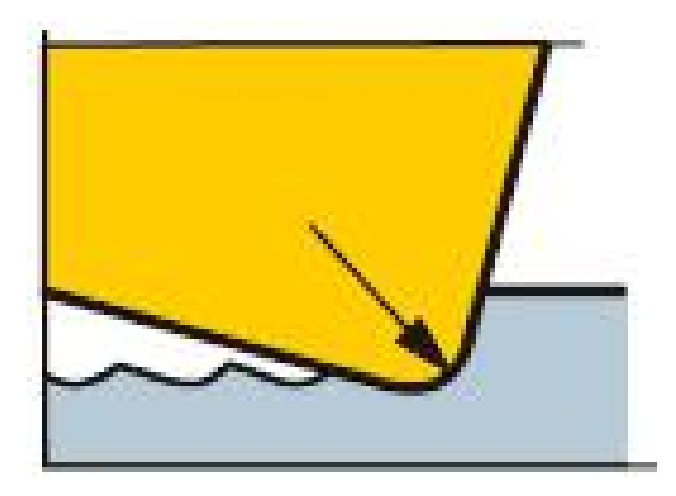

# FRESA TOPO ESFÉRICA

**Fresas de Topo Esférico** 

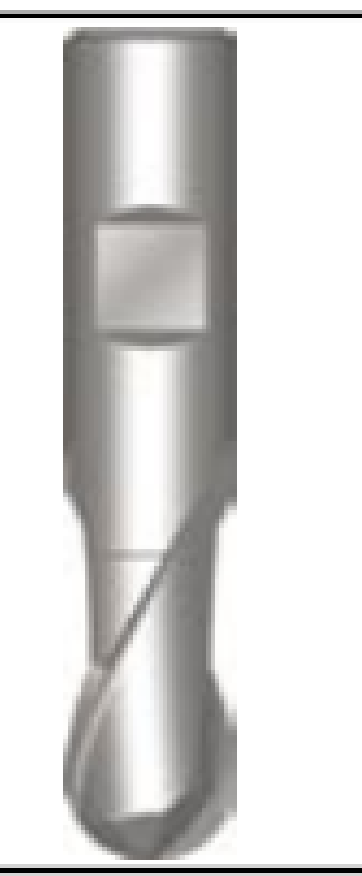

A forma nos extremos das fresas é uma semi-esfera.

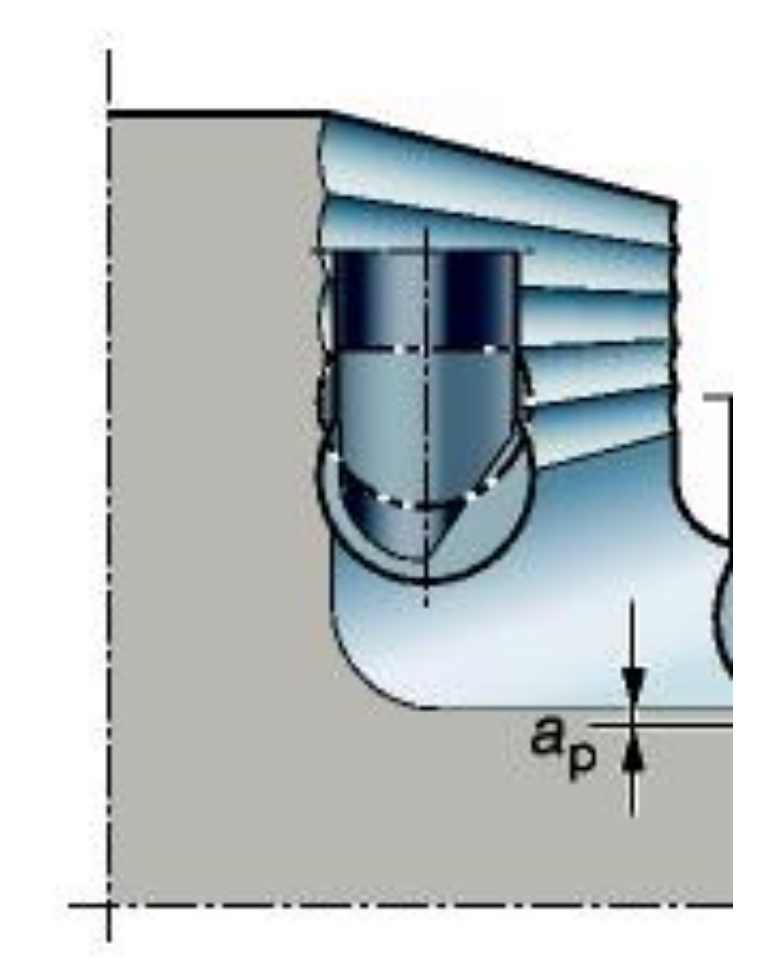

# FRESA CÔNICA

Para ângulos fechados, menores que 90 graus, são uma característica de peça comum em bolsões e cavidades.

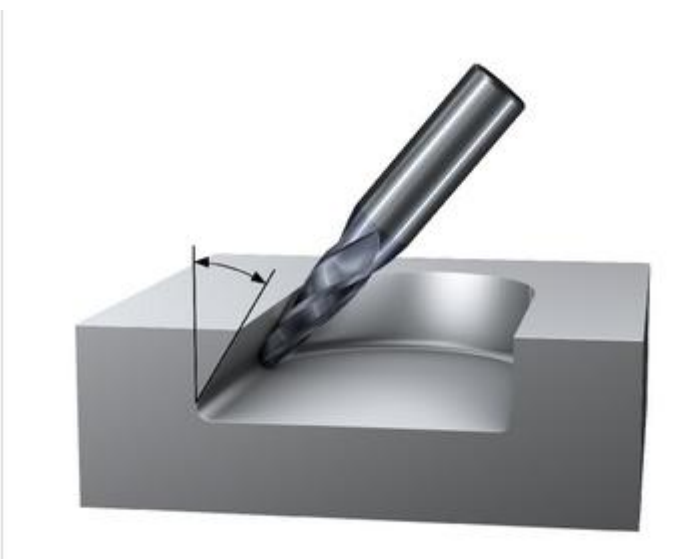

### SOLIDCAM

## PASSOS INICIAIS

# INÍCIO DO PROGRAMA

- DETERMINAÇÃO DA ORIGEM
- <https://www.youtube.com/watch?v=ArxMpweZ1iQ>
- MODELO DE BLANQUE
- [https://www.youtube.com/watch?v=A4LYVTW8\\_os](https://www.youtube.com/watch?v=A4LYVTW8_os)
- ADIÇÃO DE UMA NOVA ORIGEM EM UMA MESMA PEÇA
- <https://www.youtube.com/watch?v=uZxx9yTbkEU>

# EXERCÍCIO 1

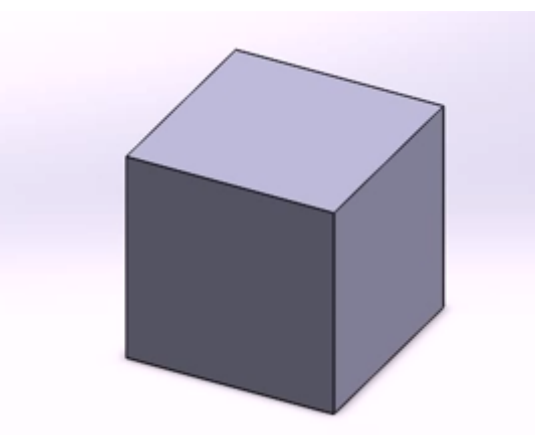

- PEÇA: CUBO COM LADO DE 100 mm
- BLOCO BRUTO (BLANC) DE 110 mm

# EXERCÍCIO 1

- **TUTORIAL FACEAMENTO E PERFIL NO BLOCO BRUTO**
- <http://www.youtube.com/watch?v=6gAsyP-XiSc&feature=youtu.be>
- FERRAMENTA DE FACEAMENTO E FRESA DE PERFIL NO BLOCO BRUTO
- <https://www.youtube.com/watch?v=AfaHSbymebs>
- **VÍDEO FACEAMENTO E FRESA DE PERFIL APRESENTANDO O CONJUNTO BLOCO E MÁQUINA**
- <https://www.youtube.com/watch?v=-h5Sg1qVqLM>

# EXRCÍCIO 2

 **EXERCÍCIO 2 - BLANC EXPANDIDO EM 5mm EM TODAS DIREÇÕES**

- **TUTORIAL FACEAMENTO E FRESAMENTO RAMPA**
- <http://www.youtube.com/watch?v=CC-LhIvQn-0&feature=youtu.be>
- **TUTORIAL FACEAMENTO E FRESAGEM NUMA PEÇA COM RAMPA**
- <https://www.youtube.com/watch?v=5dVkNAL2Syw>

## EXERCÍCIO 2

### EXTENDER CAIXA MODELO BLANC COM "2"

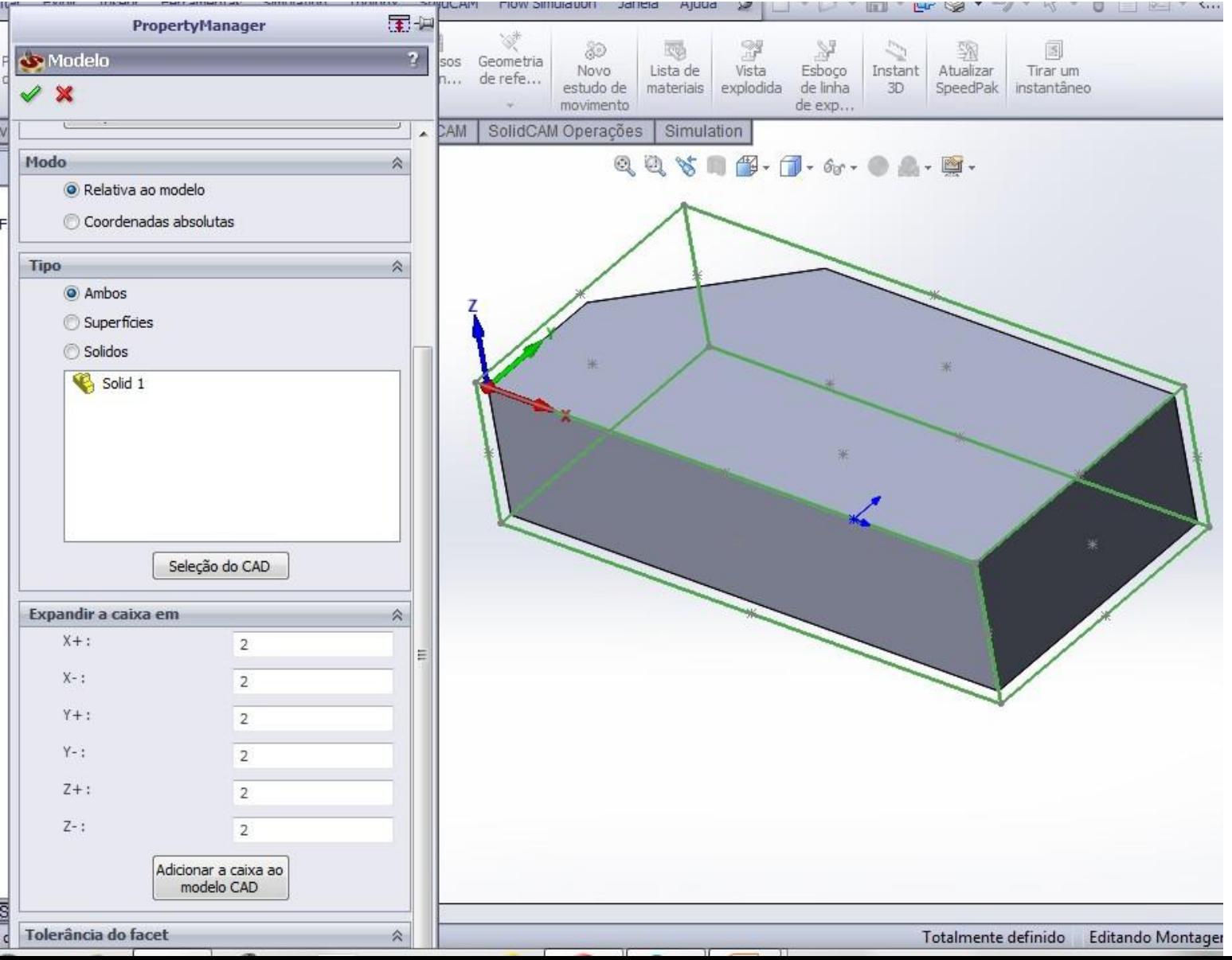

## PRIMEIRA ORIGEM

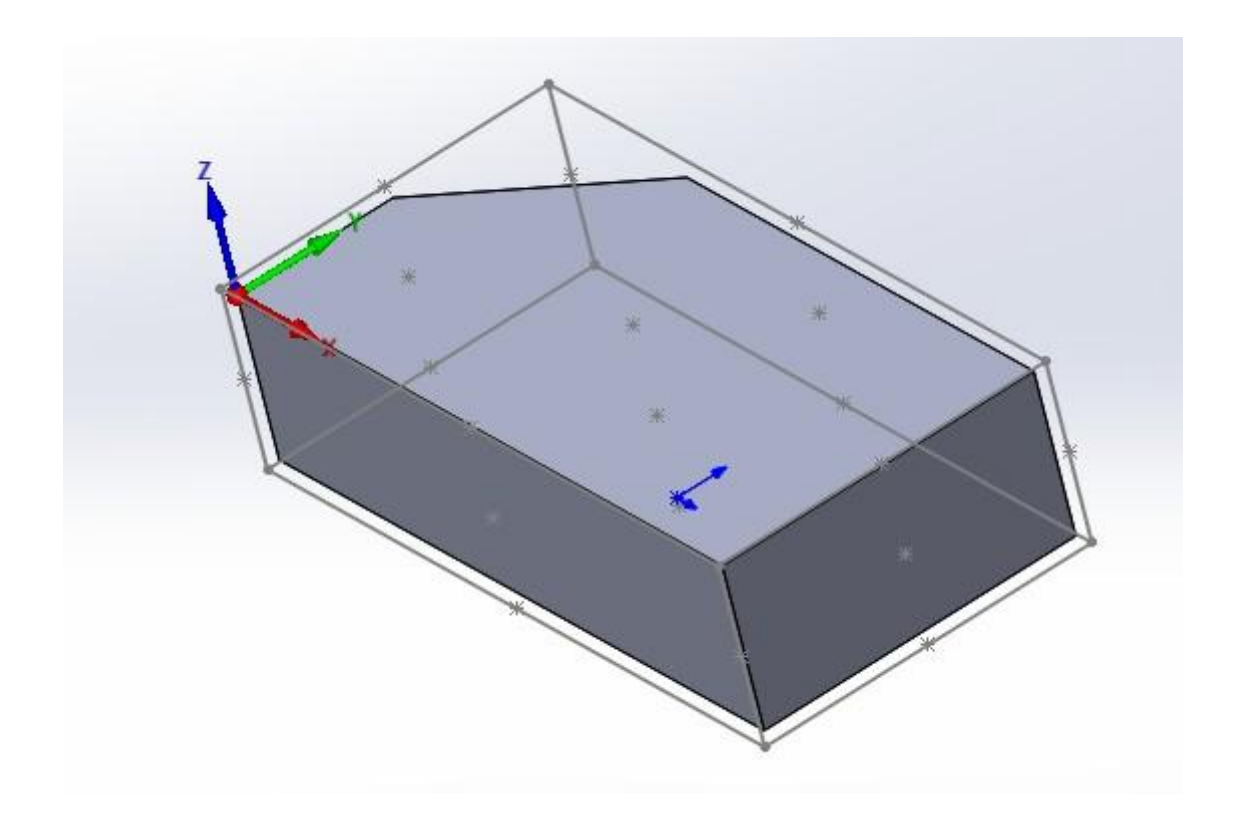

#### FACEAMENTO

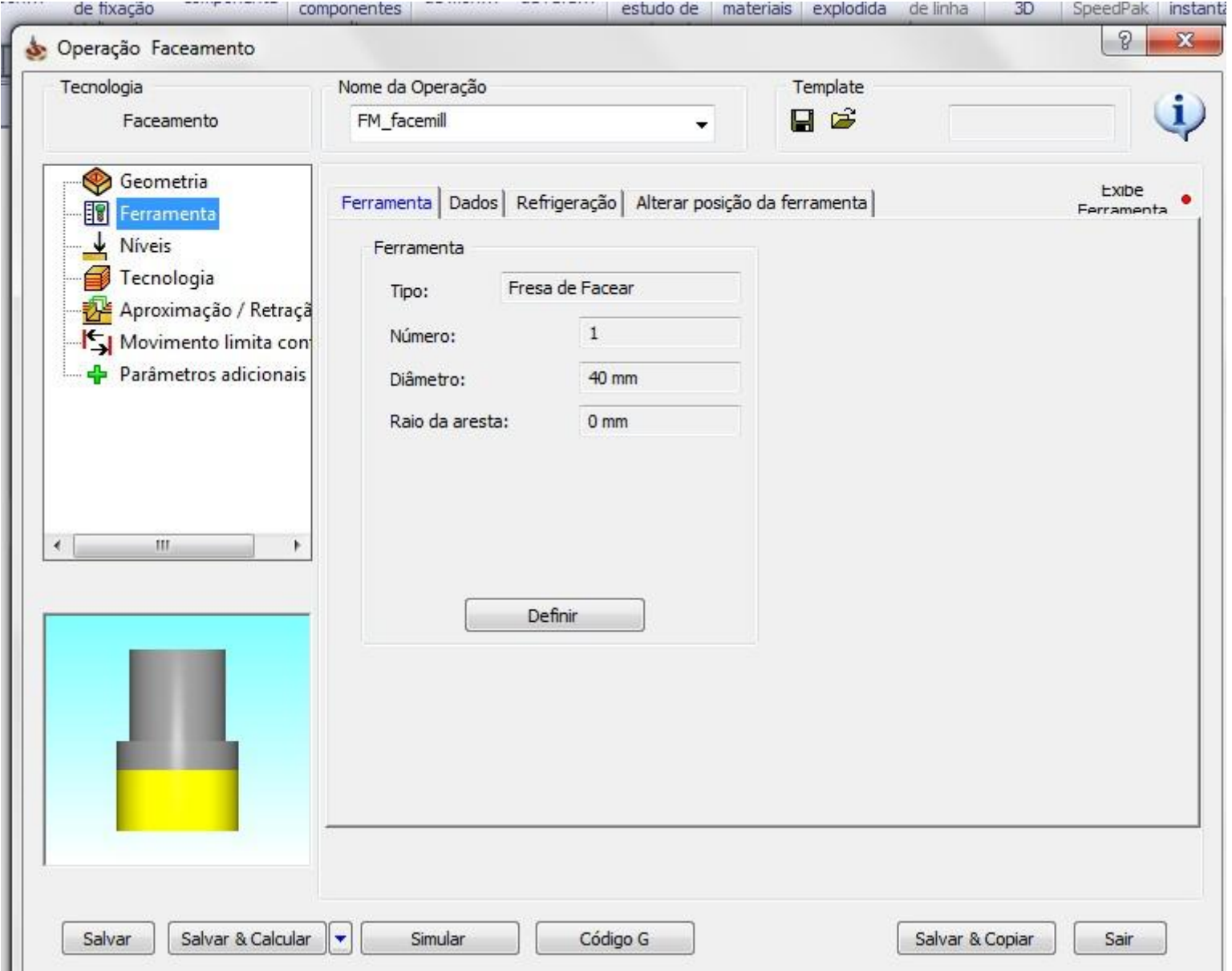

### NÍVEIS

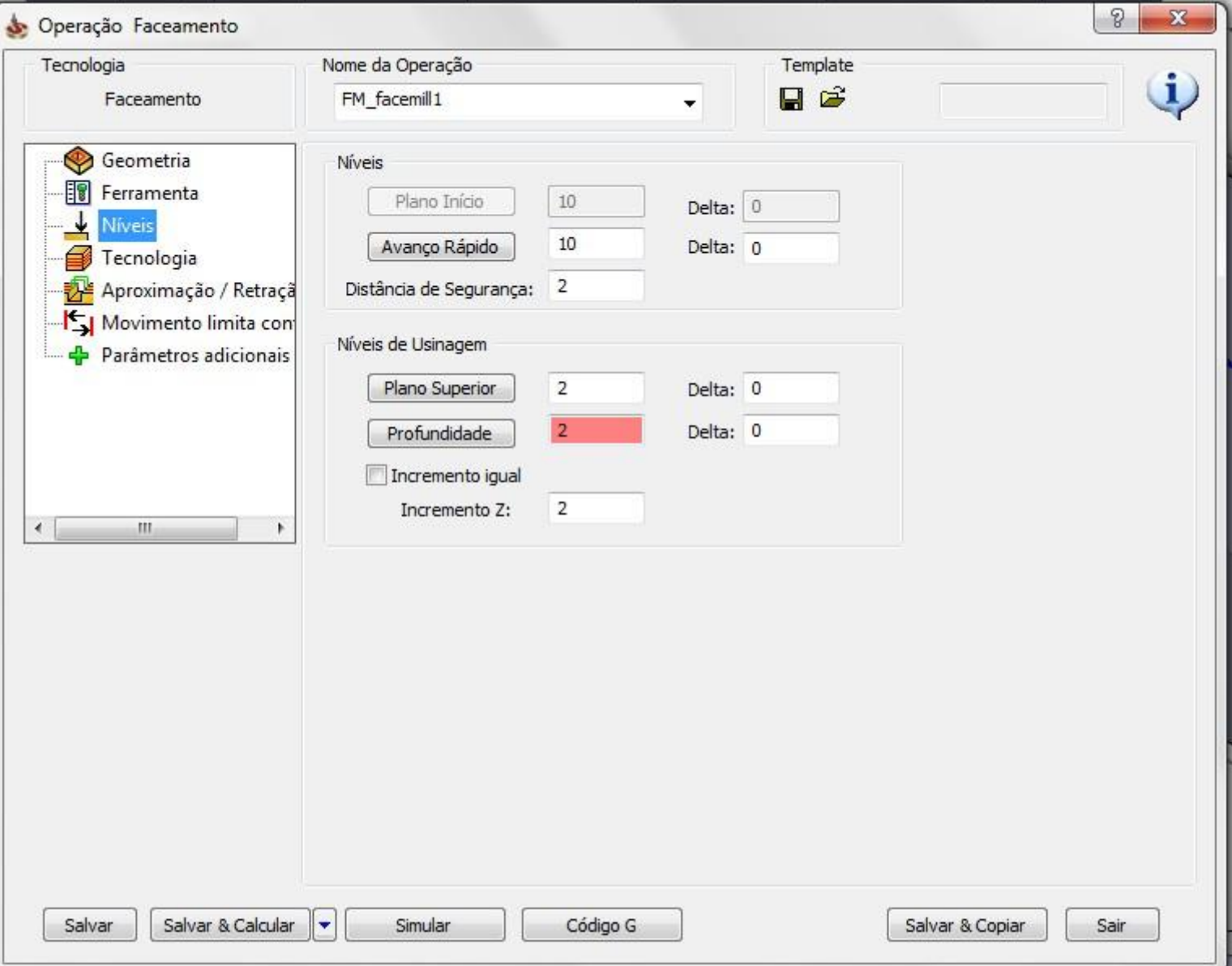

#### FACEAMENTO

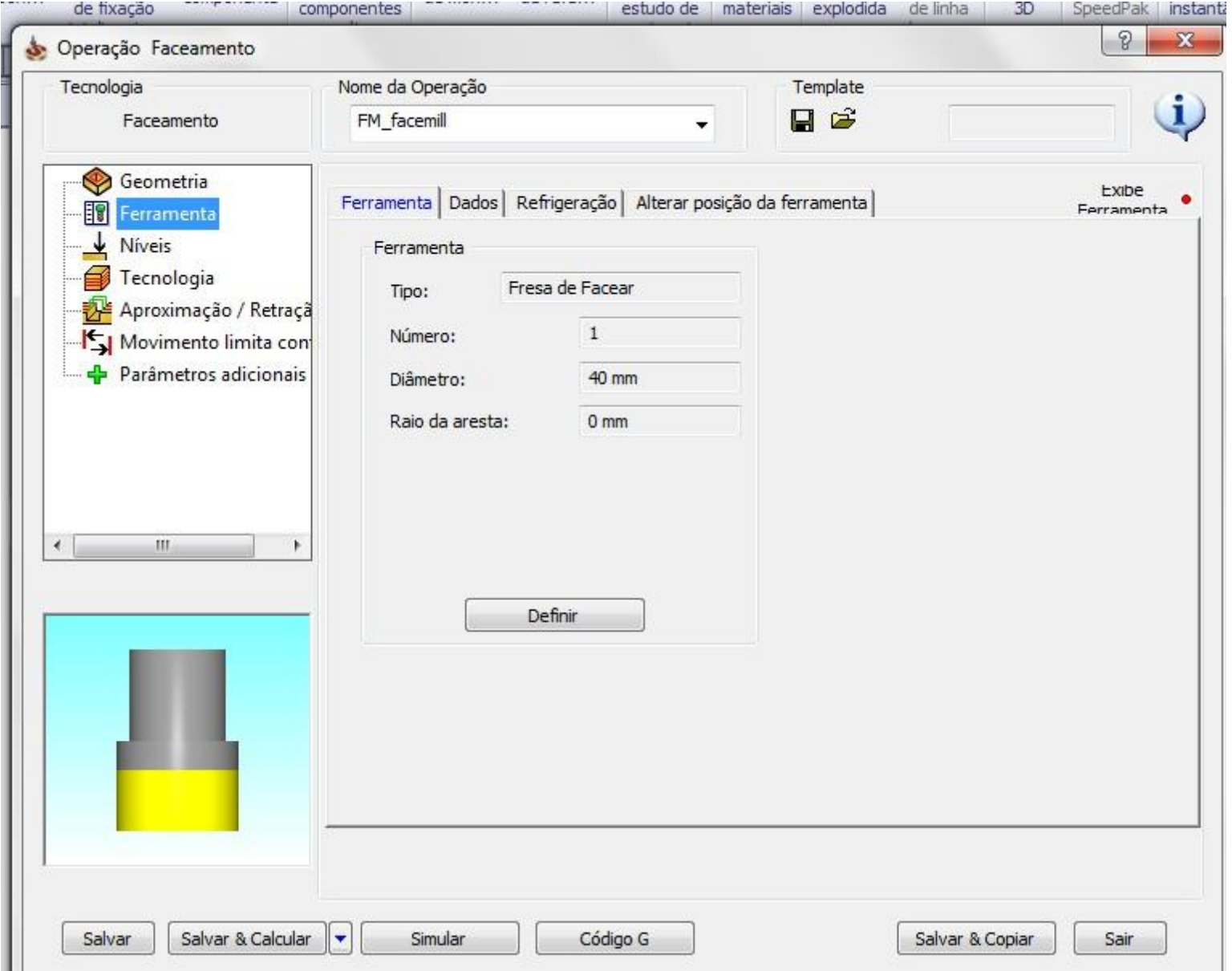

### FACEAMENTO TECNOLOGIA

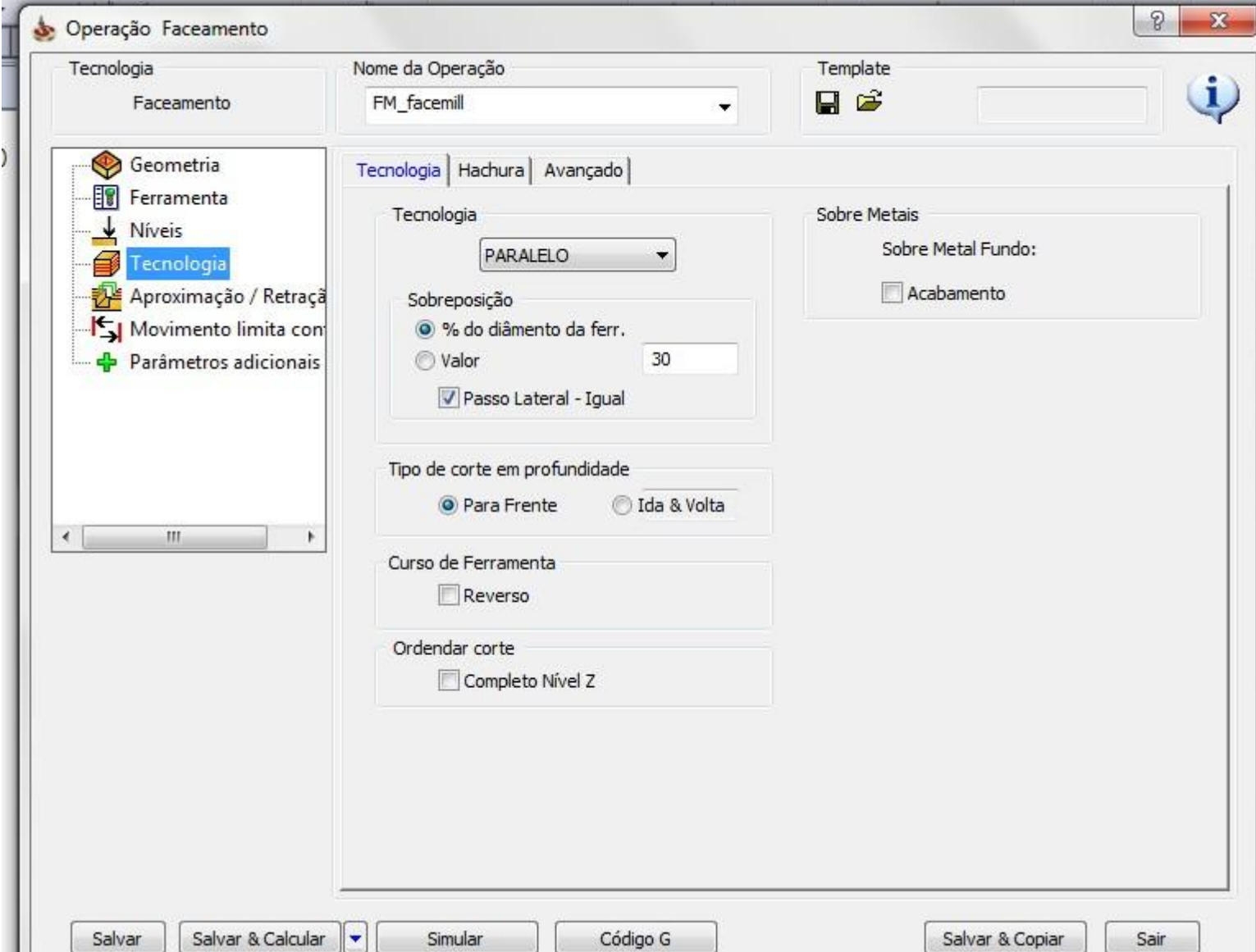

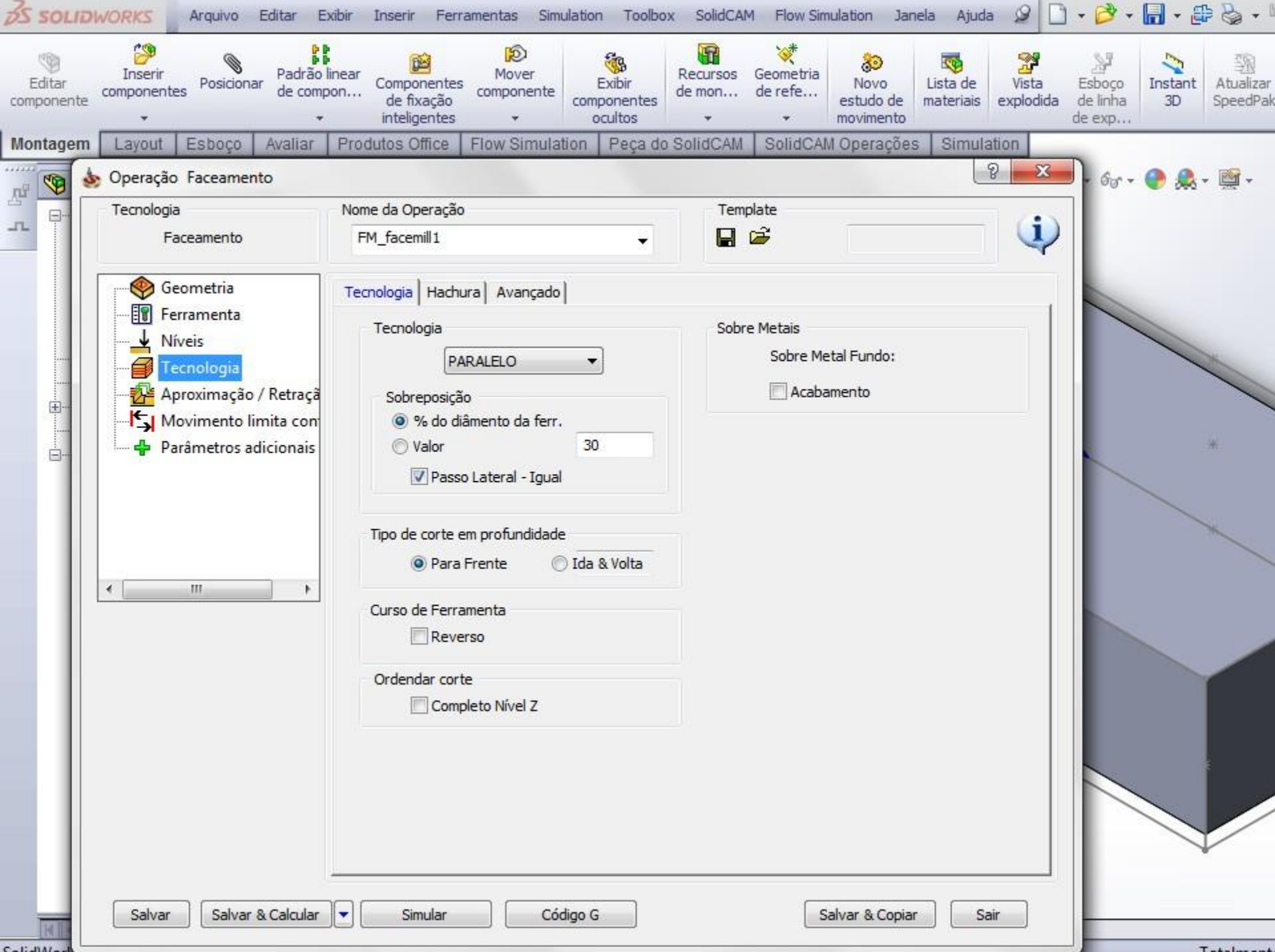

## FRESA PERFIL GEOMETRIA

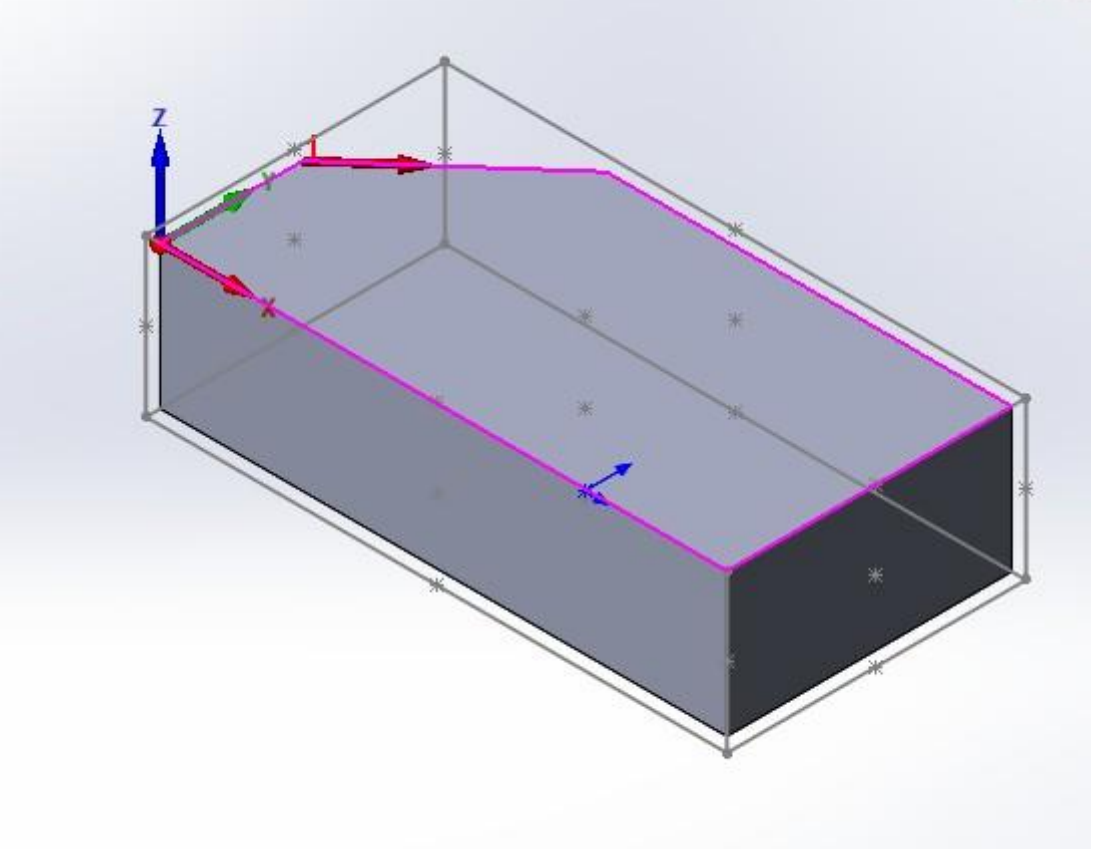

## FRESA PERFIL FERAMENTA

--------

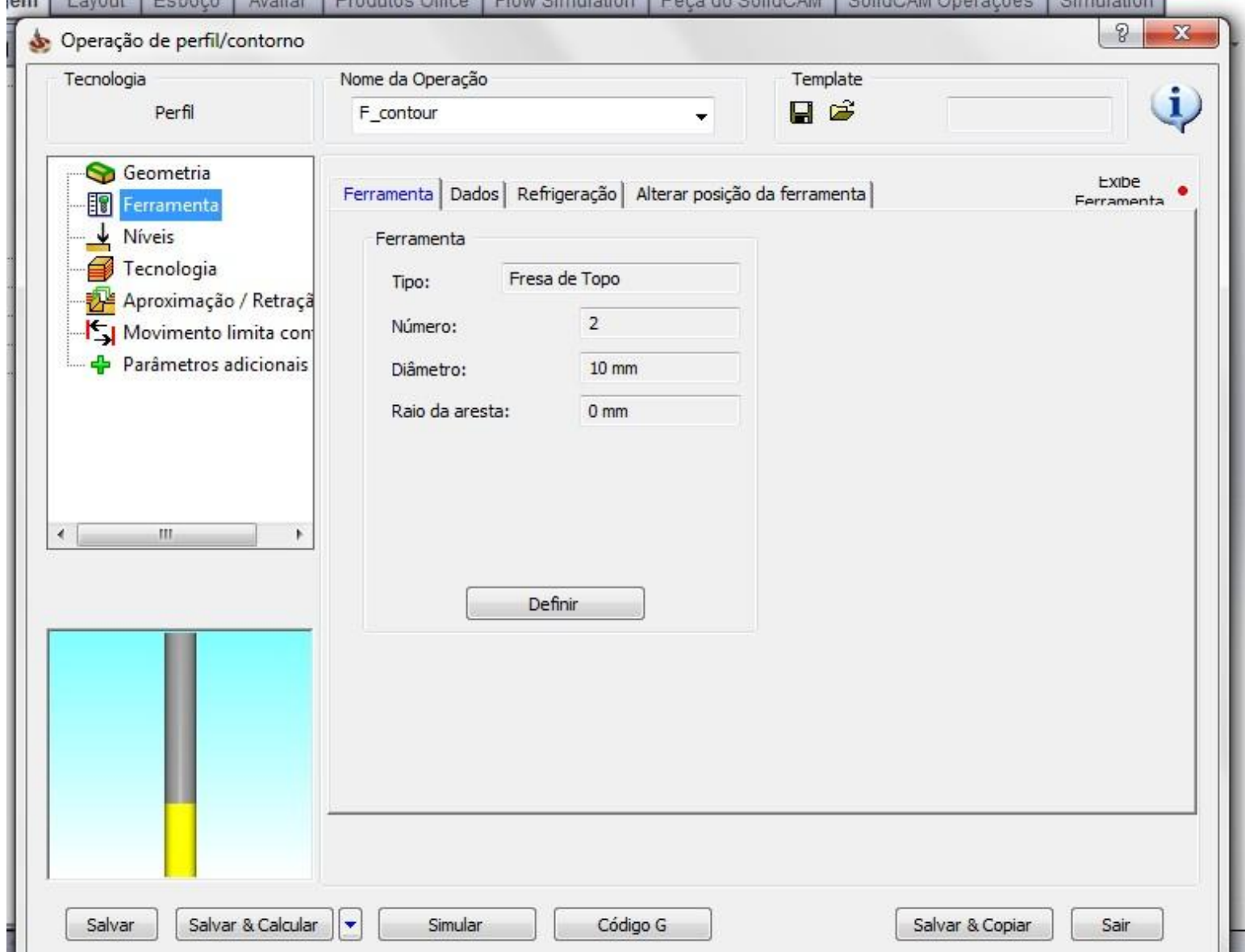

### FRESA PERFIL NÍVEIS

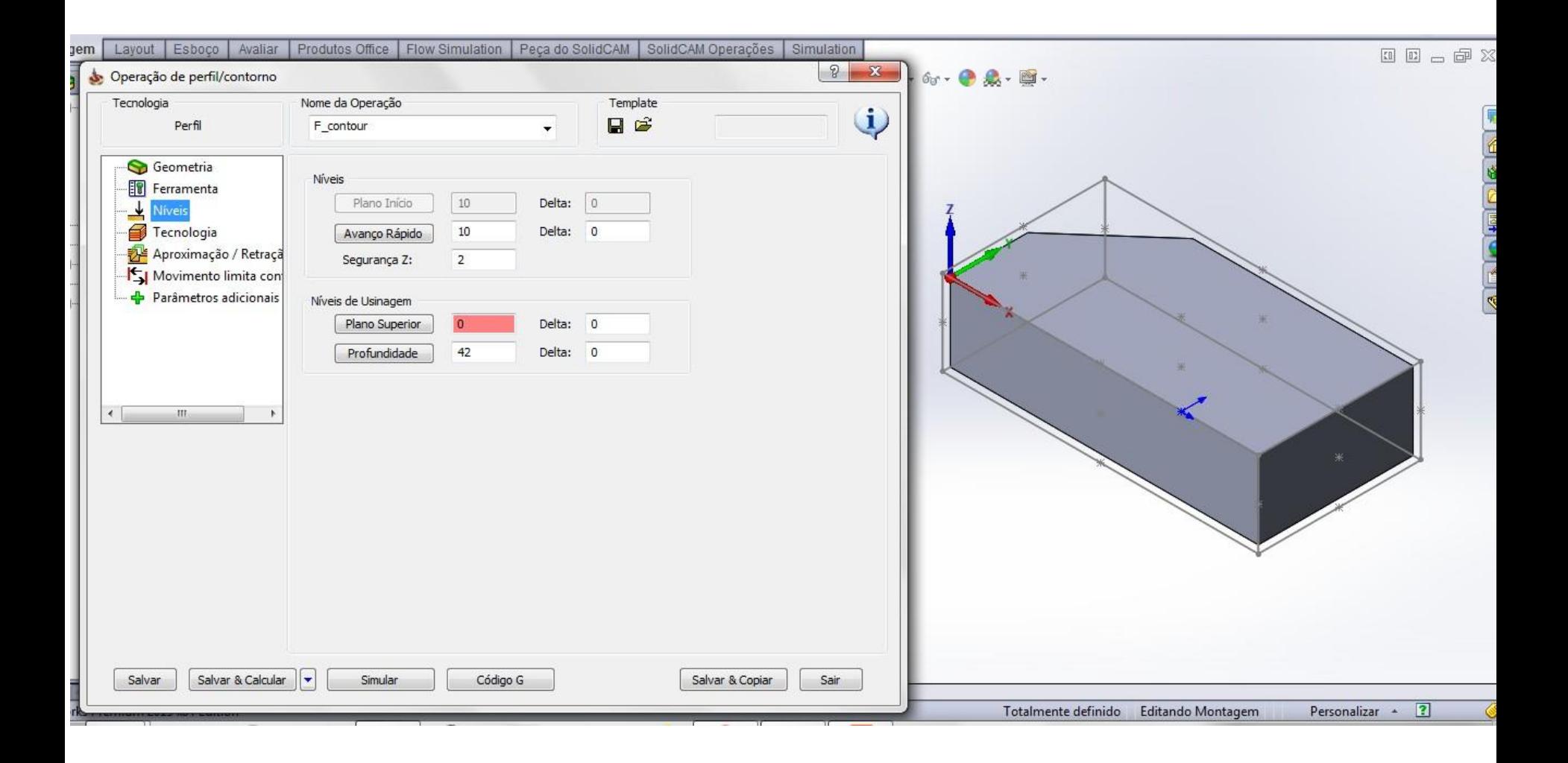

### FRESA PERFIL TECNOLOGIA

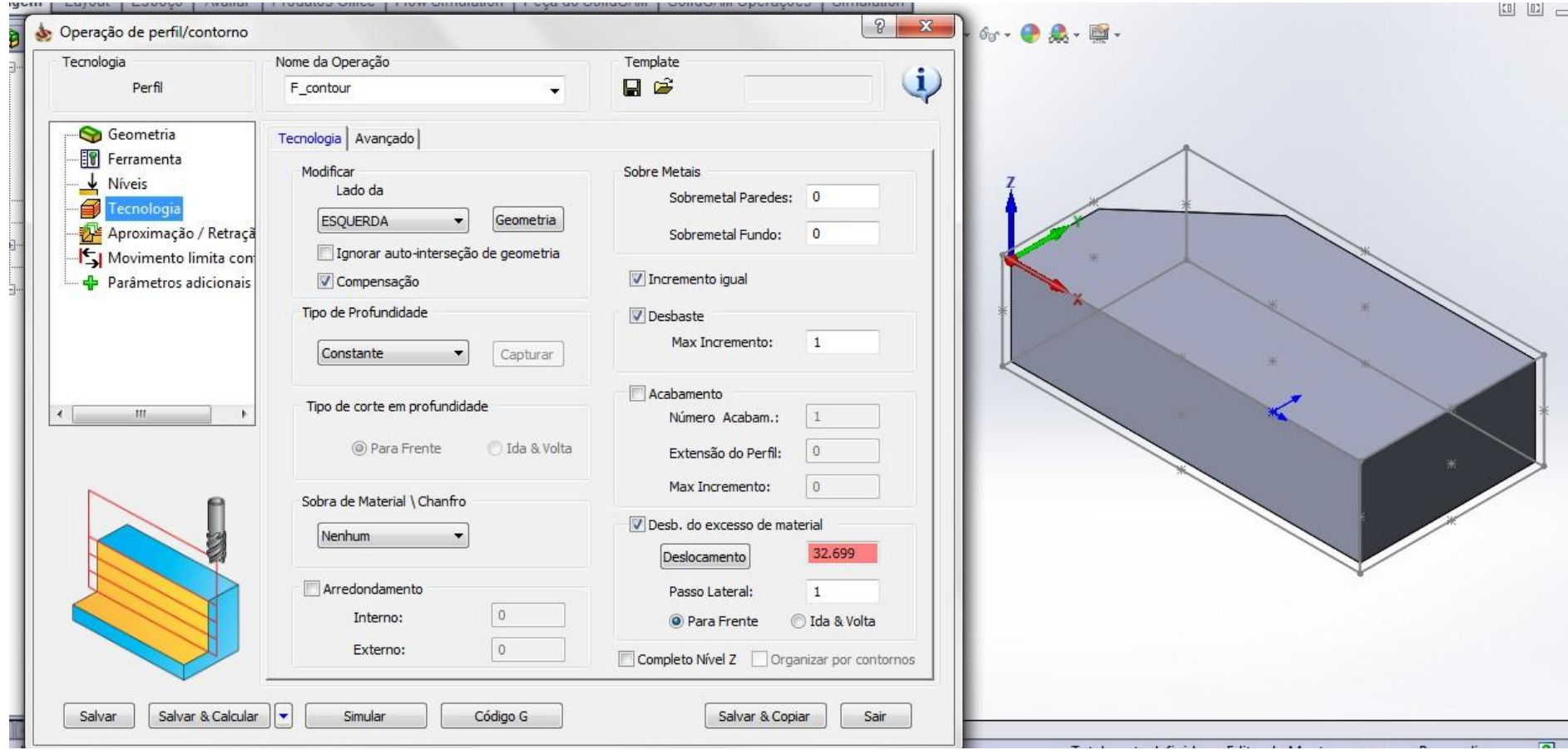

### SEGUNDA ORIGEM

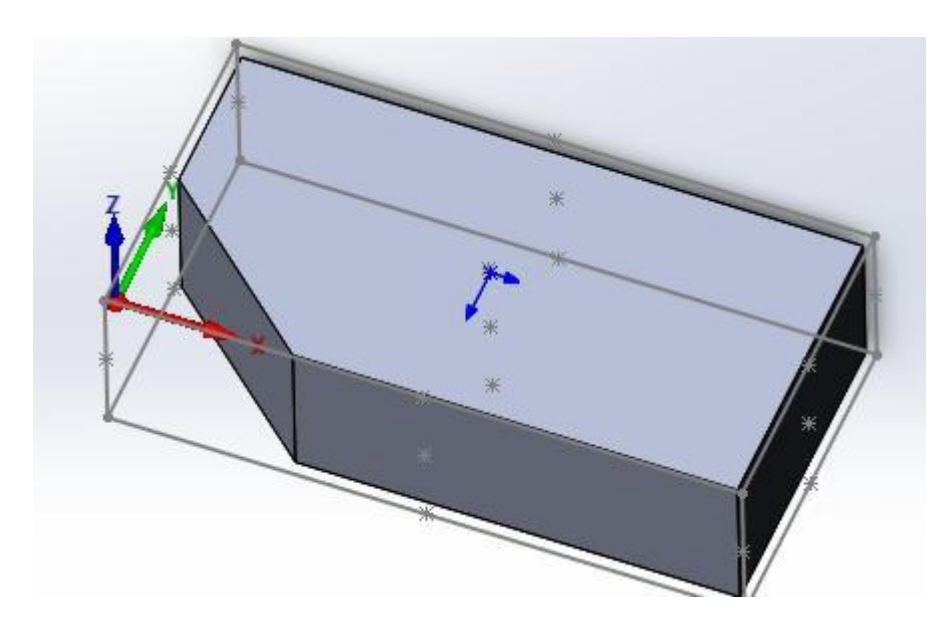

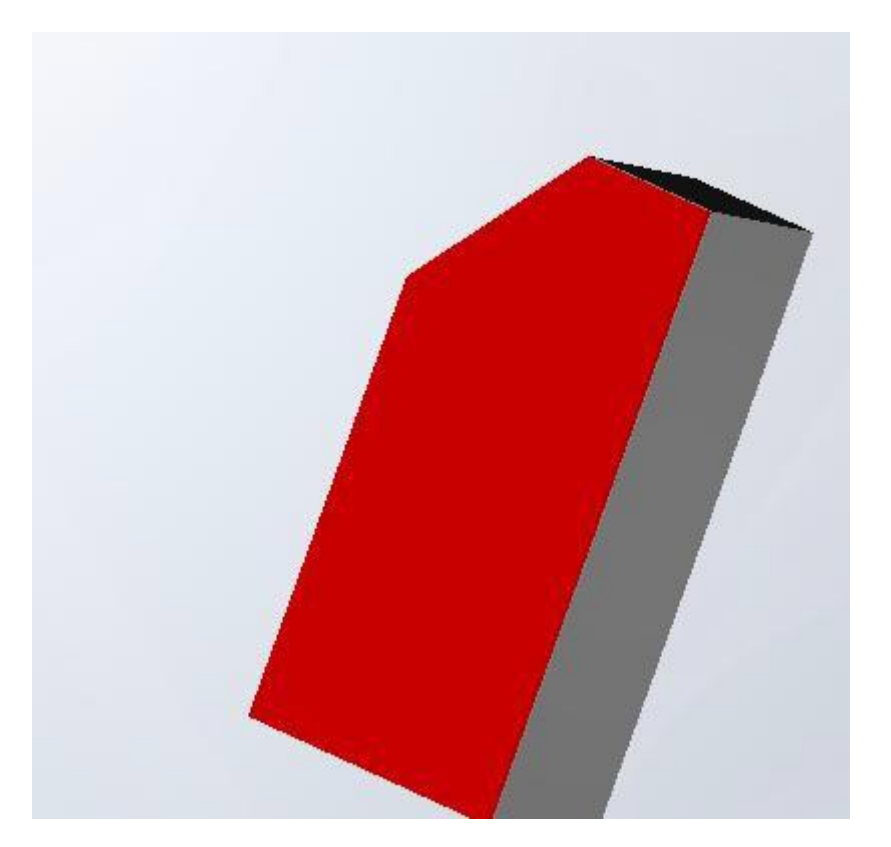

#### FACEAMENTO

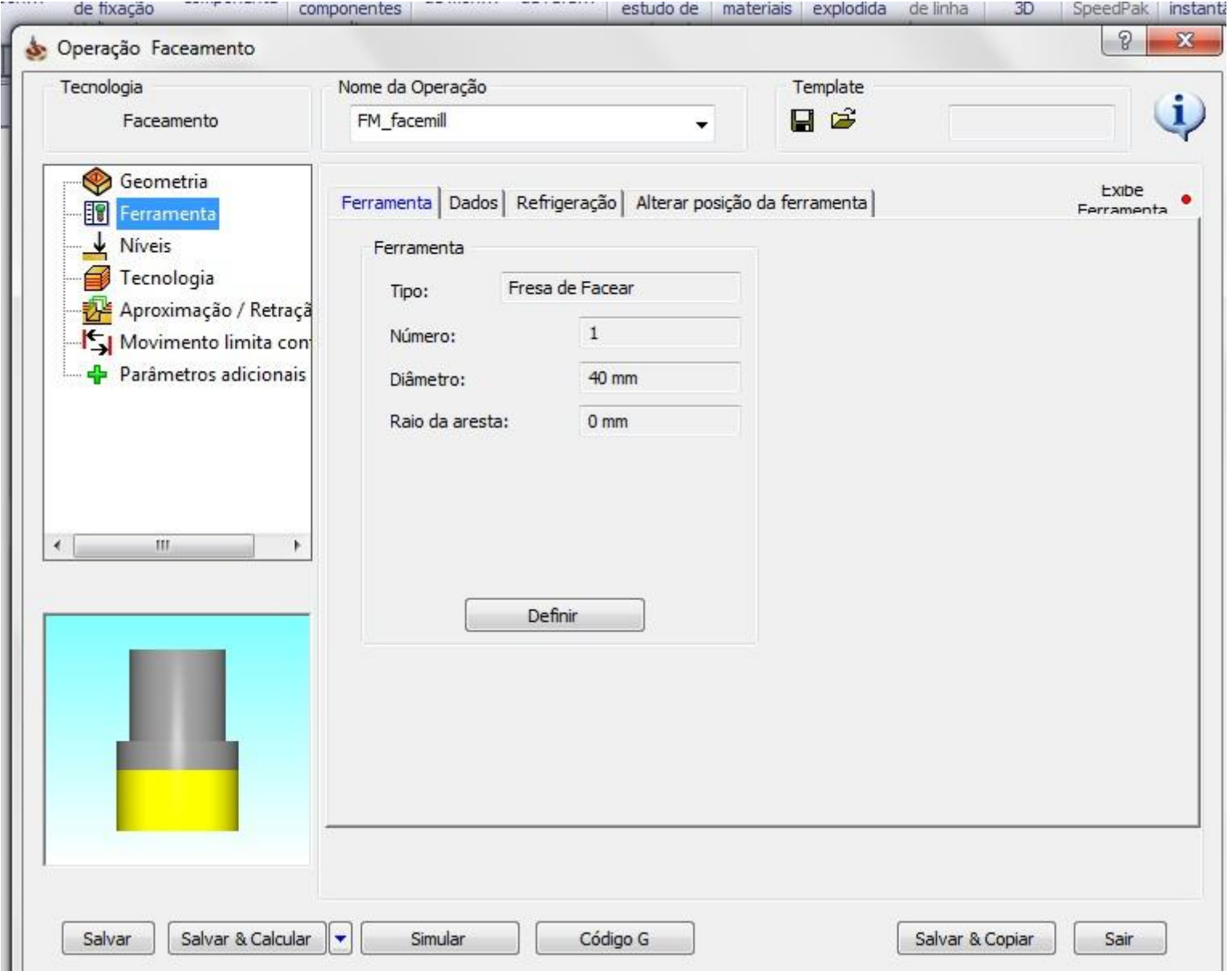

### NÍVEIS

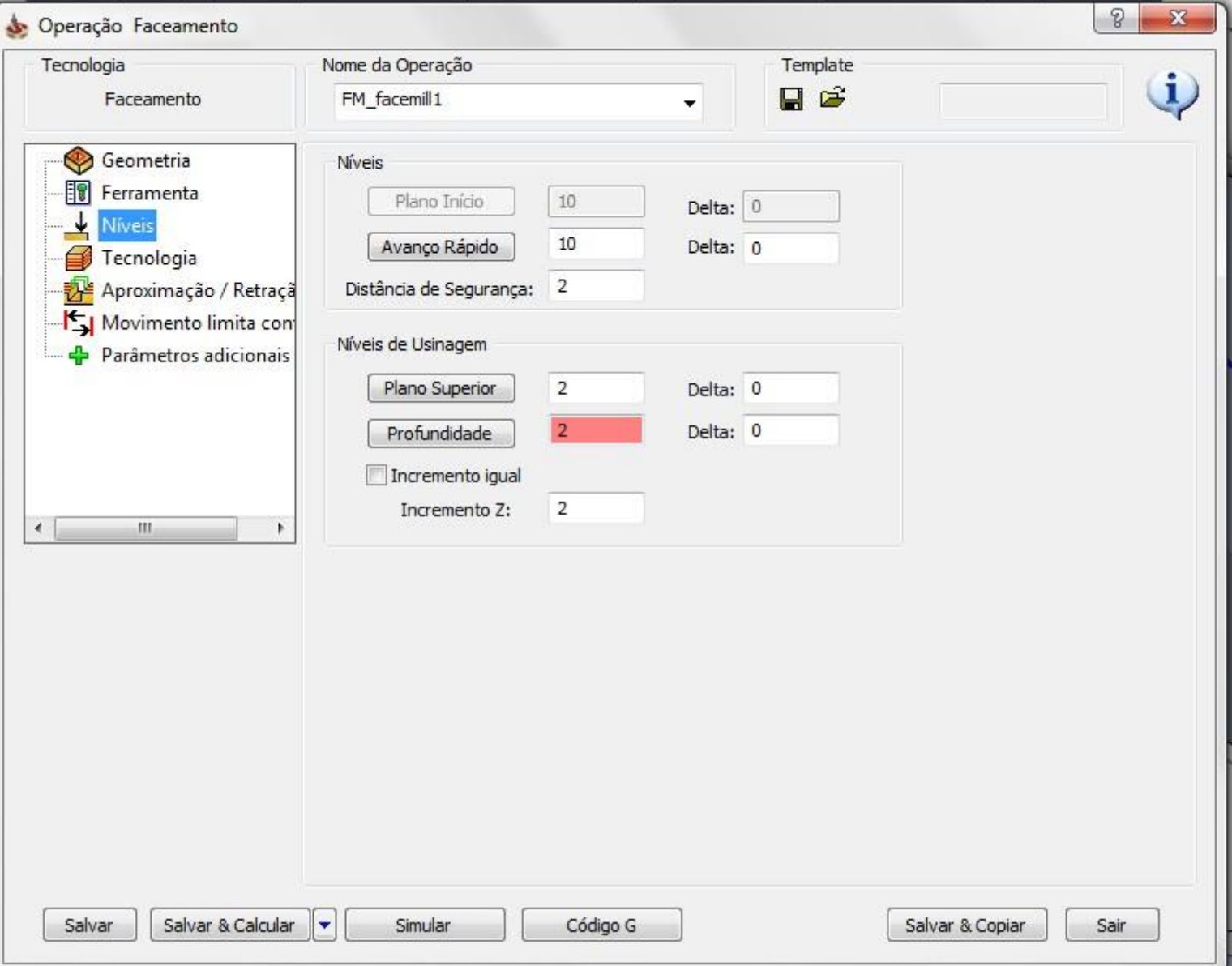

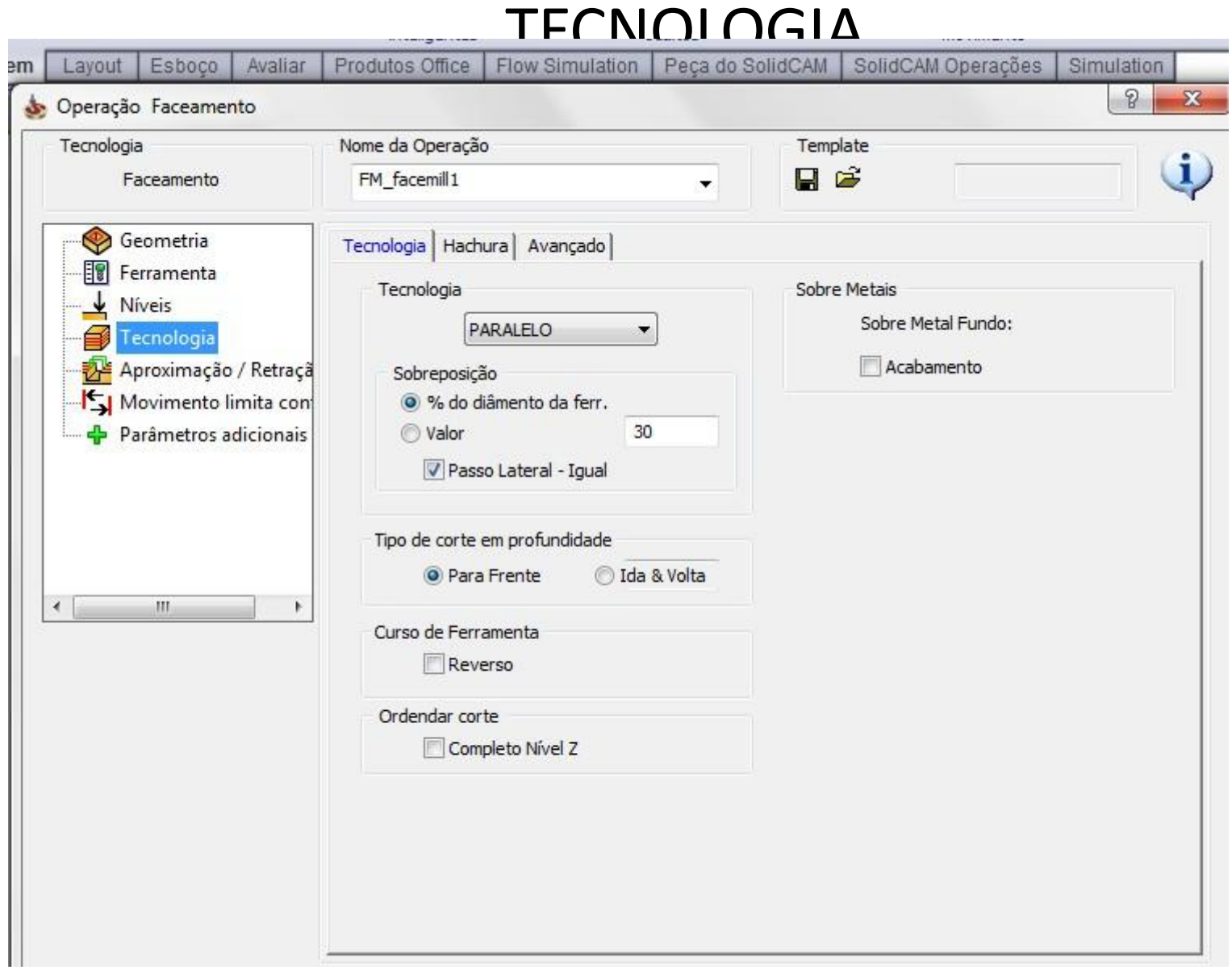

# **EXERCÍCIO 3**

**EXERCÍCIO 3 - EXTENSÃO DO BLANC - 0 mm e depois de 5 mm DIÂMETRO DA FERRAMENTA DA FRESA DE PERFIL - 20 mm**

FRESAGEM E FACEAMENTO EM UM MODELO COM DUAS FACES INCLINADAS - ADIÇÃO DE UMA SEGUNDA ORIGEM NA PEÇA <https://www.youtube.com/watch?v=amXnvVcpqk4>

**TUTORIAL EXERCÍCIO 3 - RAMPA COM DUAS FACES INCLINADAS** [http://www.youtube.com/watch?v=BeTV70P\\_RdU&feature=youtu.be](http://www.youtube.com/watch?v=BeTV70P_RdU&feature=youtu.be)

# EXERCÍCIO 3

### PRIMEIRA ORIGEM

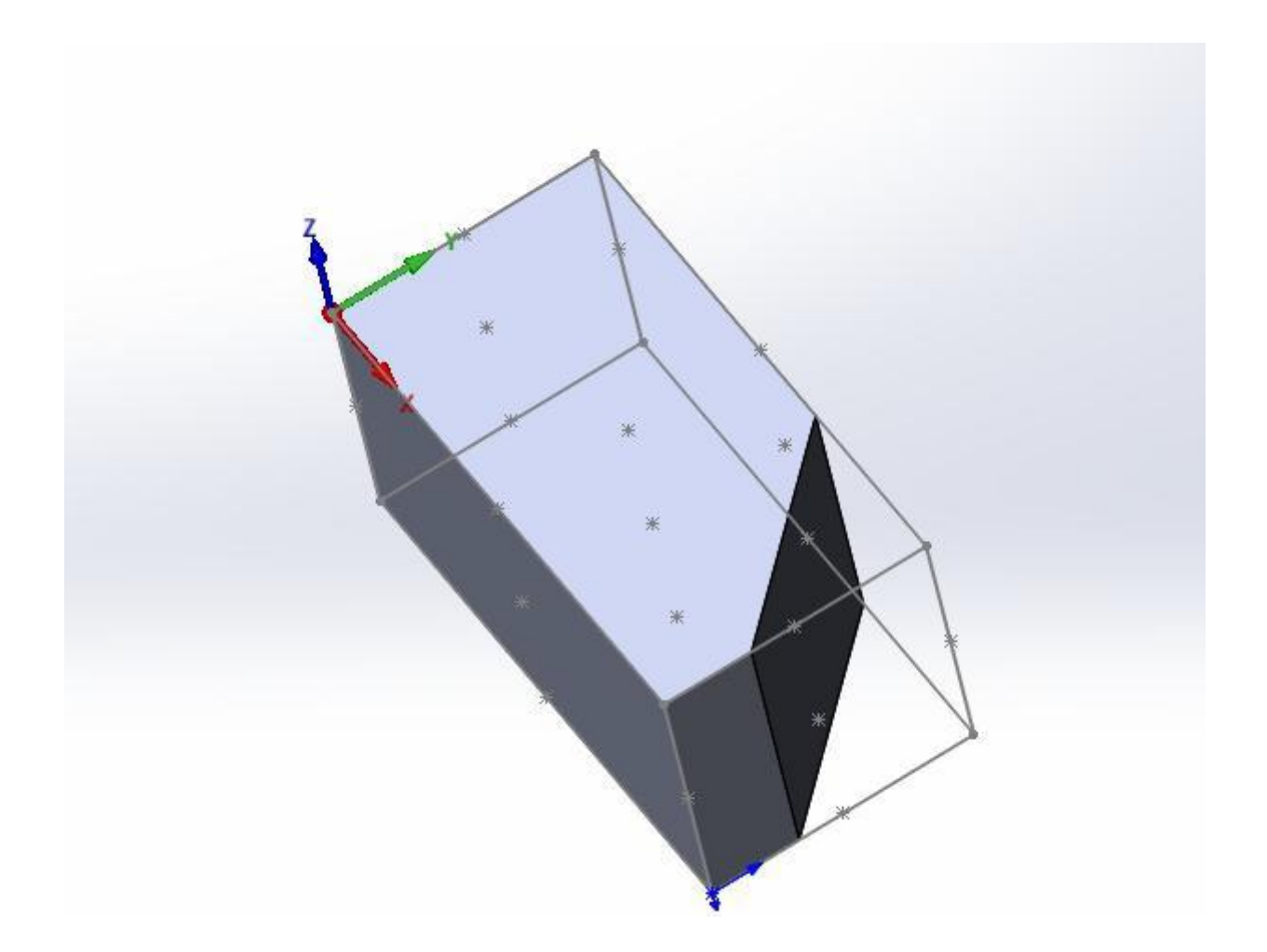

### GEOMETRIA

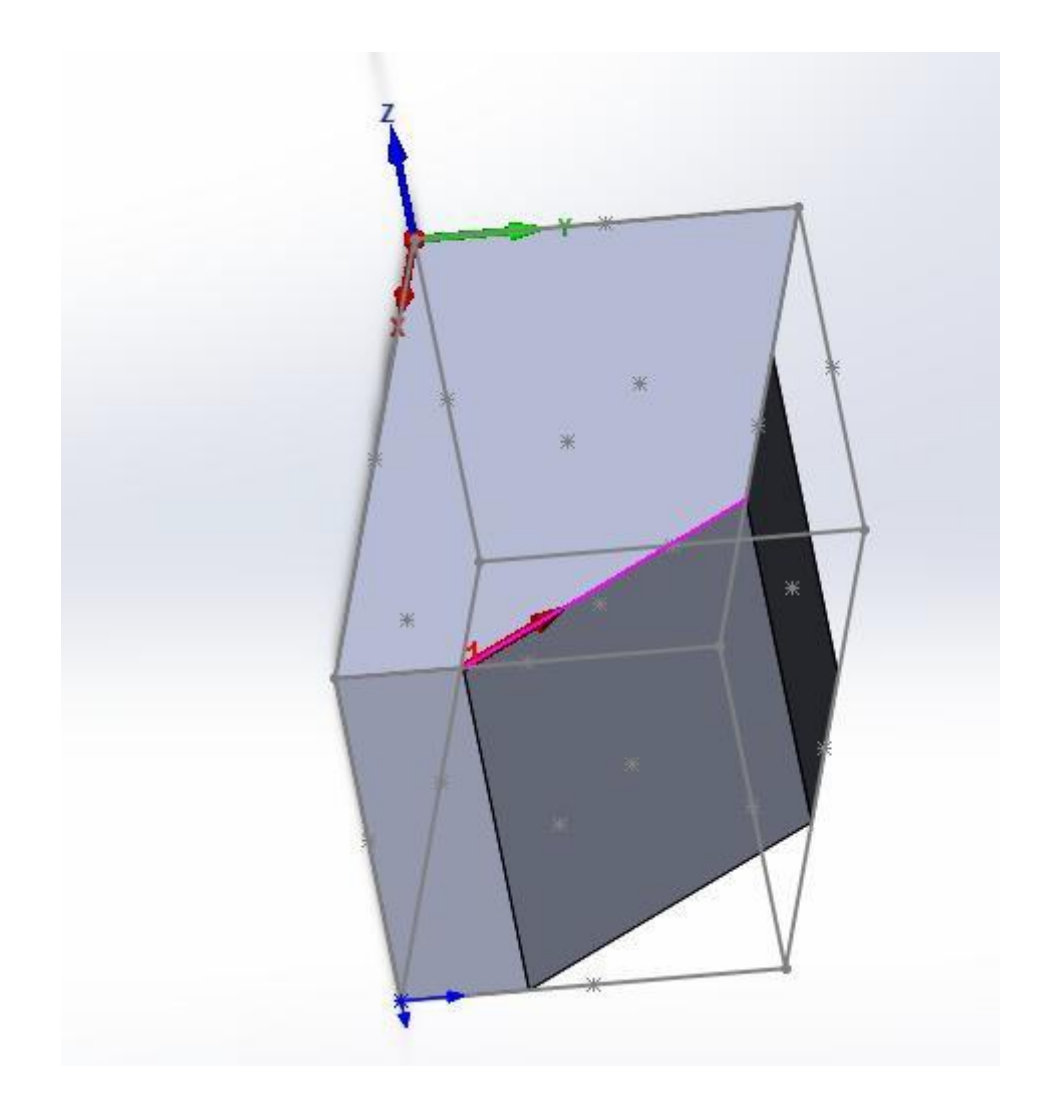

#### FERRAMENTA

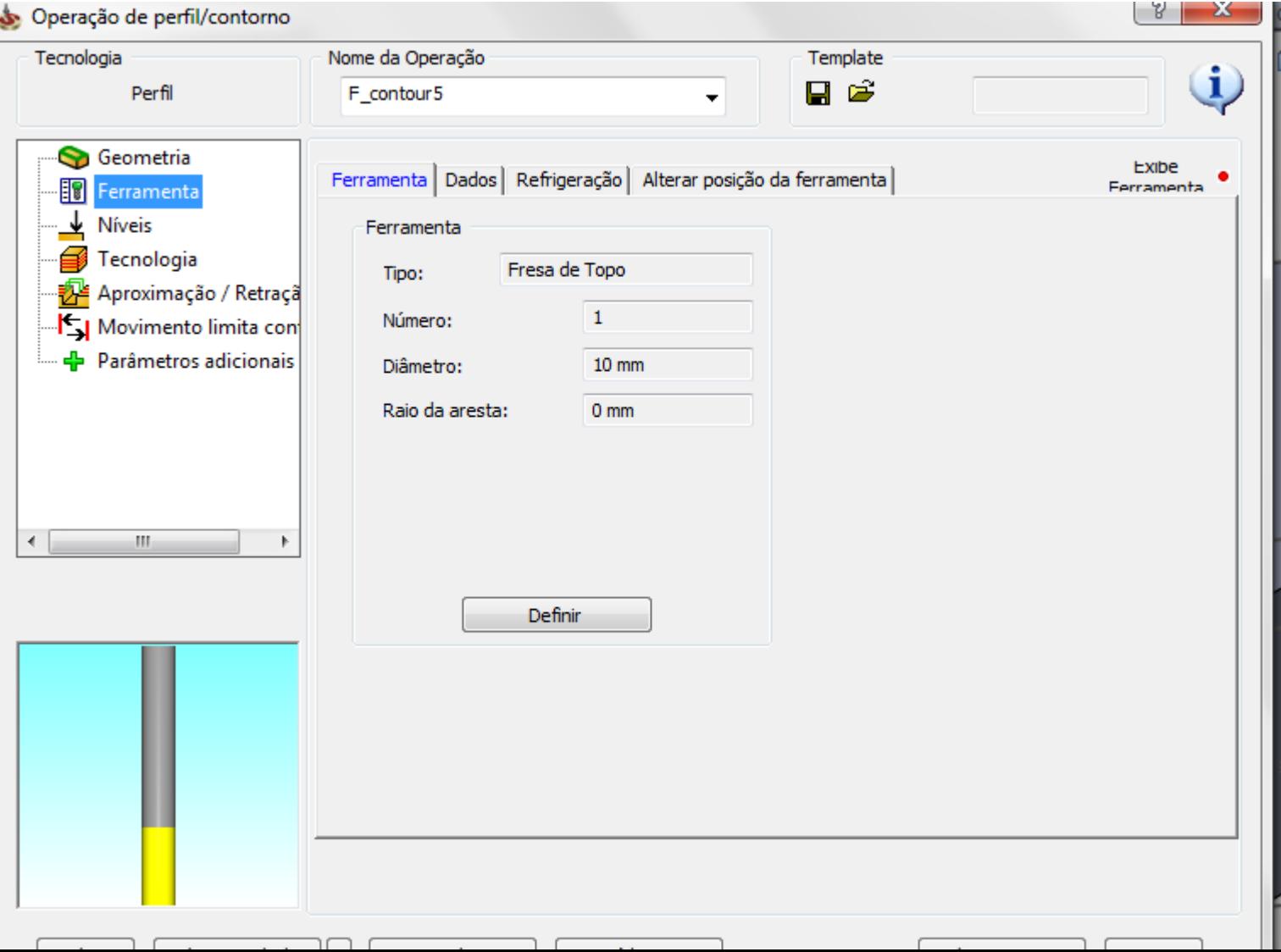

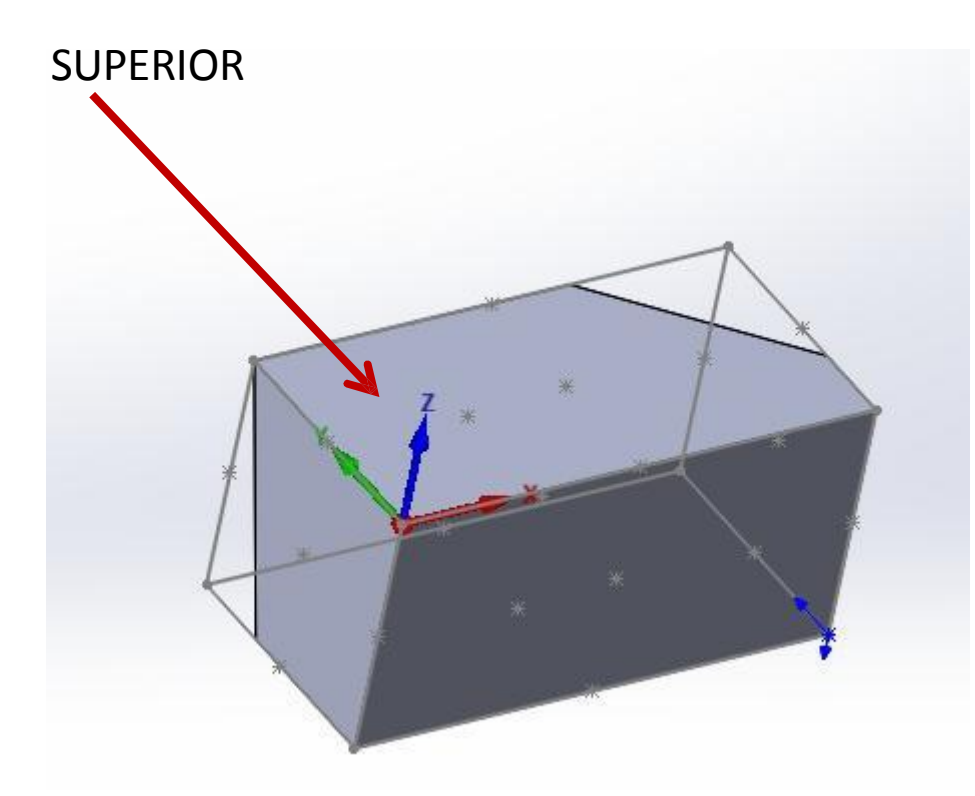

### NIVEIS

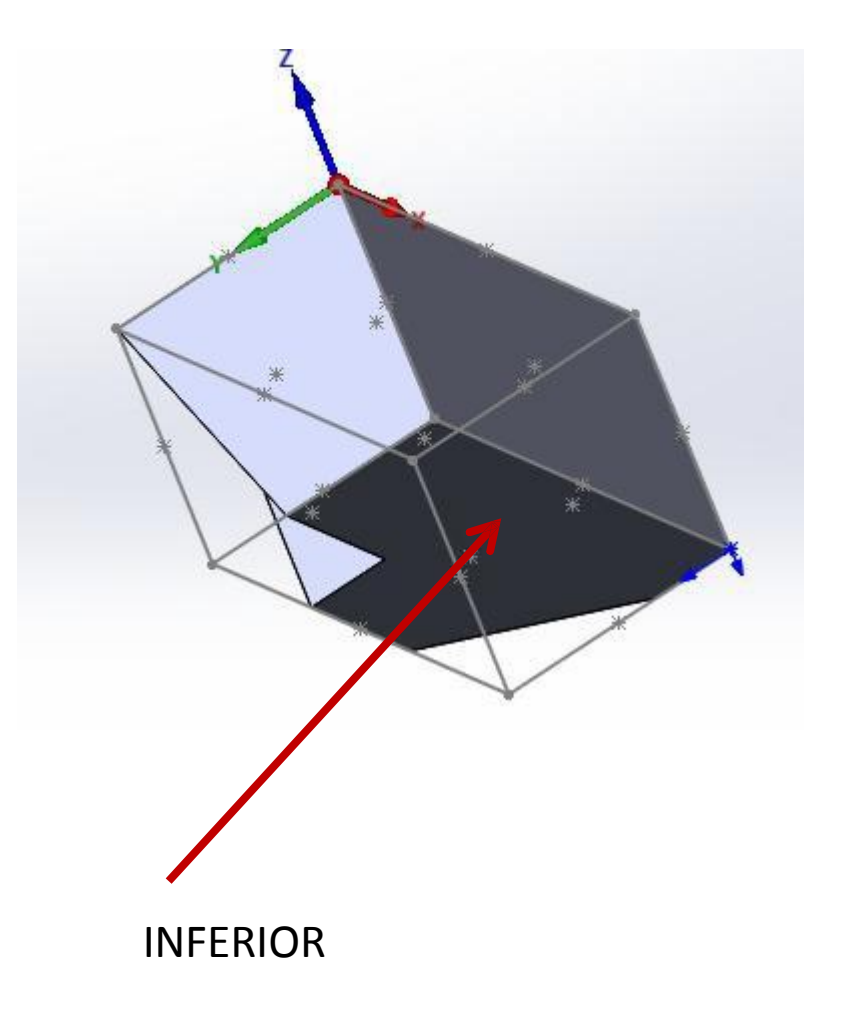

## TECNOLOGIA

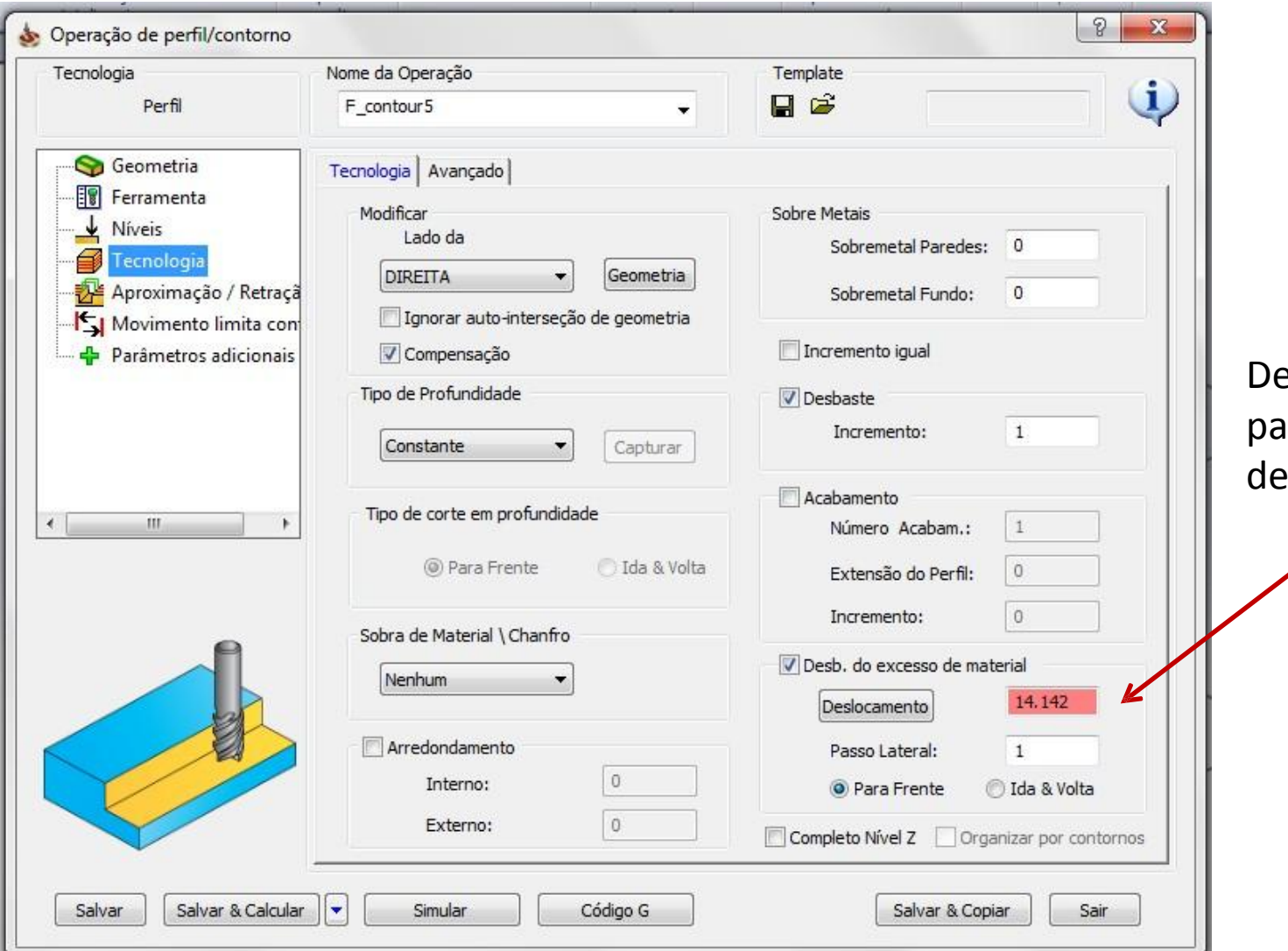

eslocamento **nra evitar sobra** material

## SEGUNDA ORIGEM

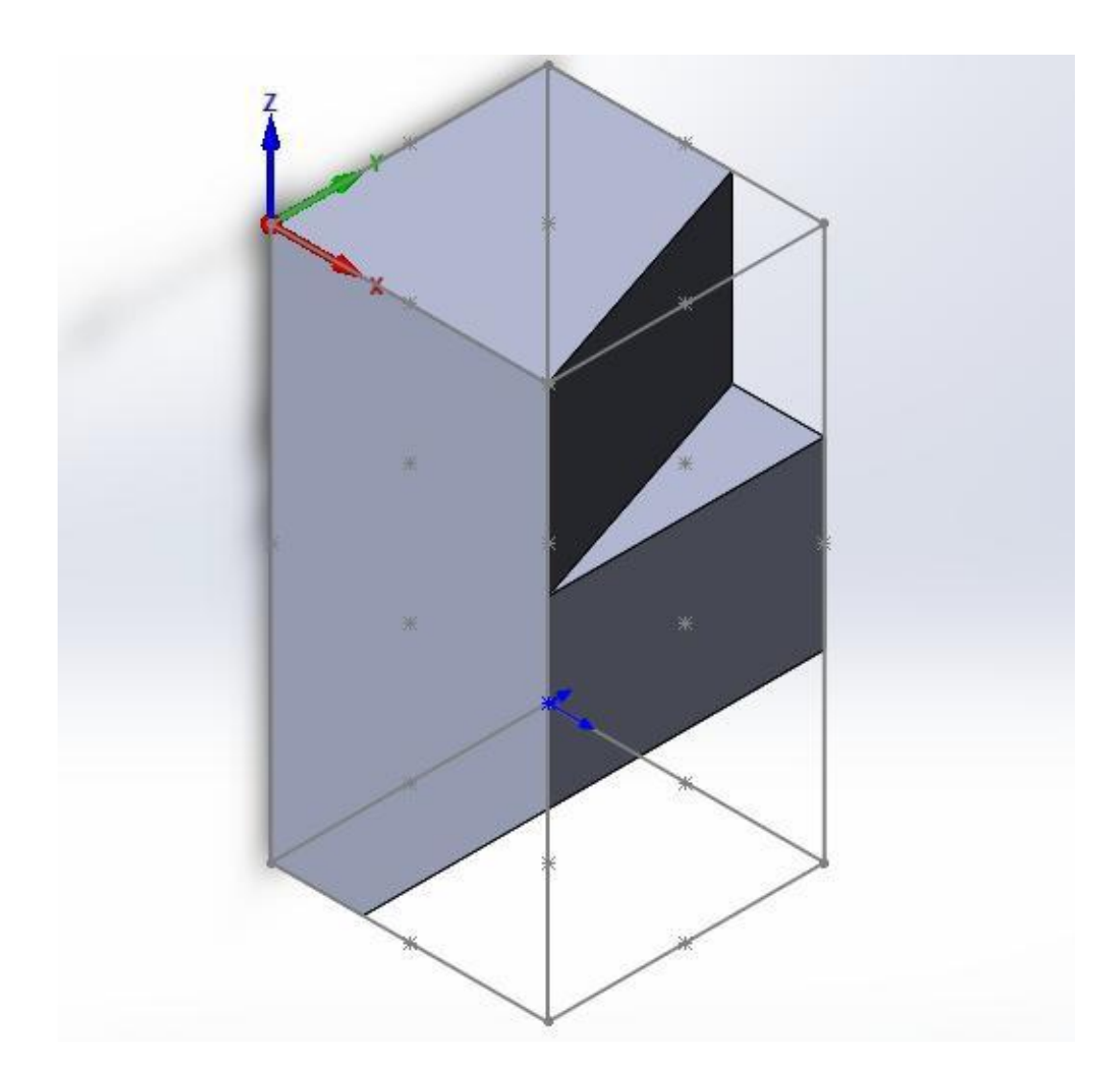

## GEOMETRIA

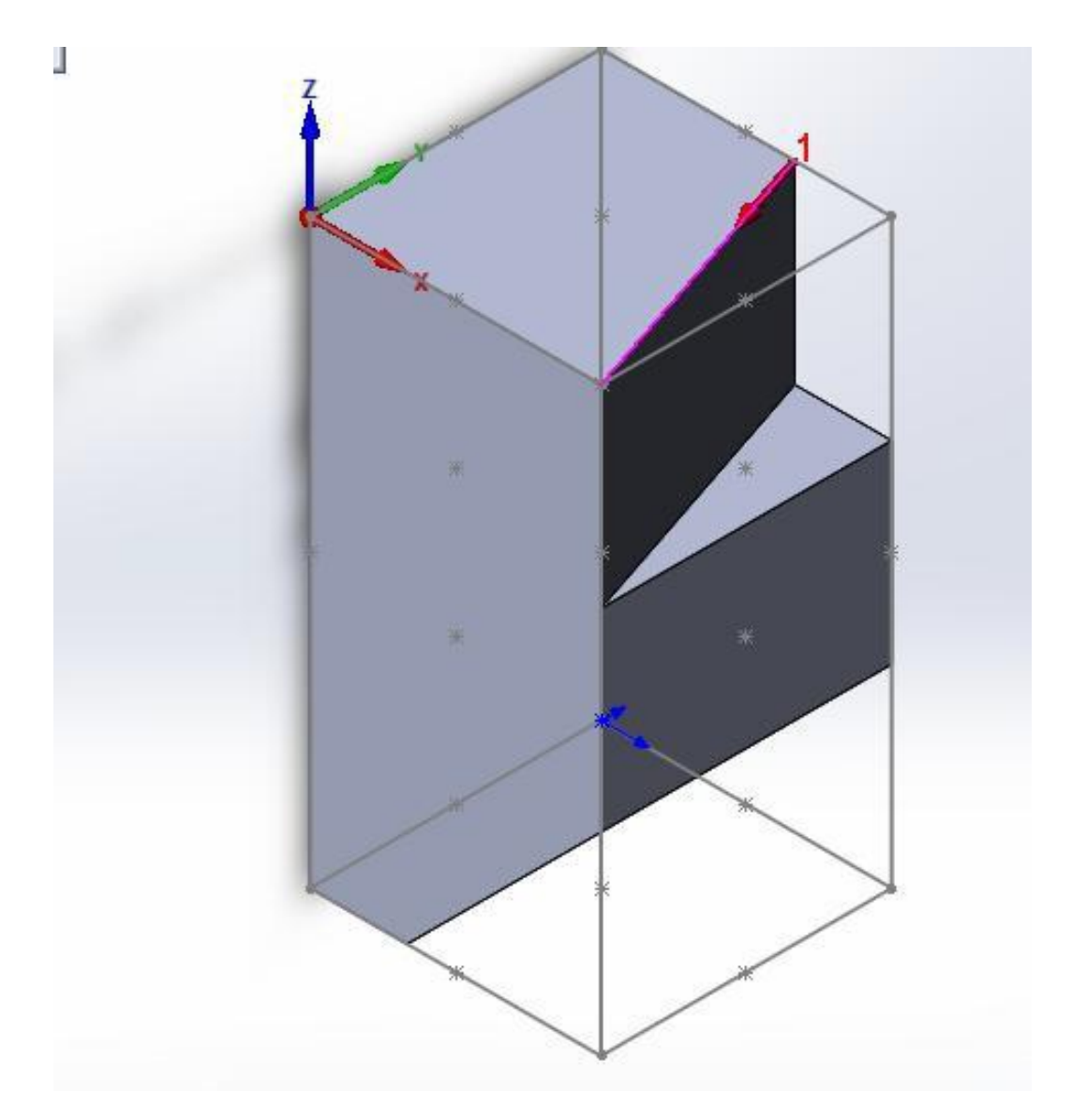
### FERRAMENTA

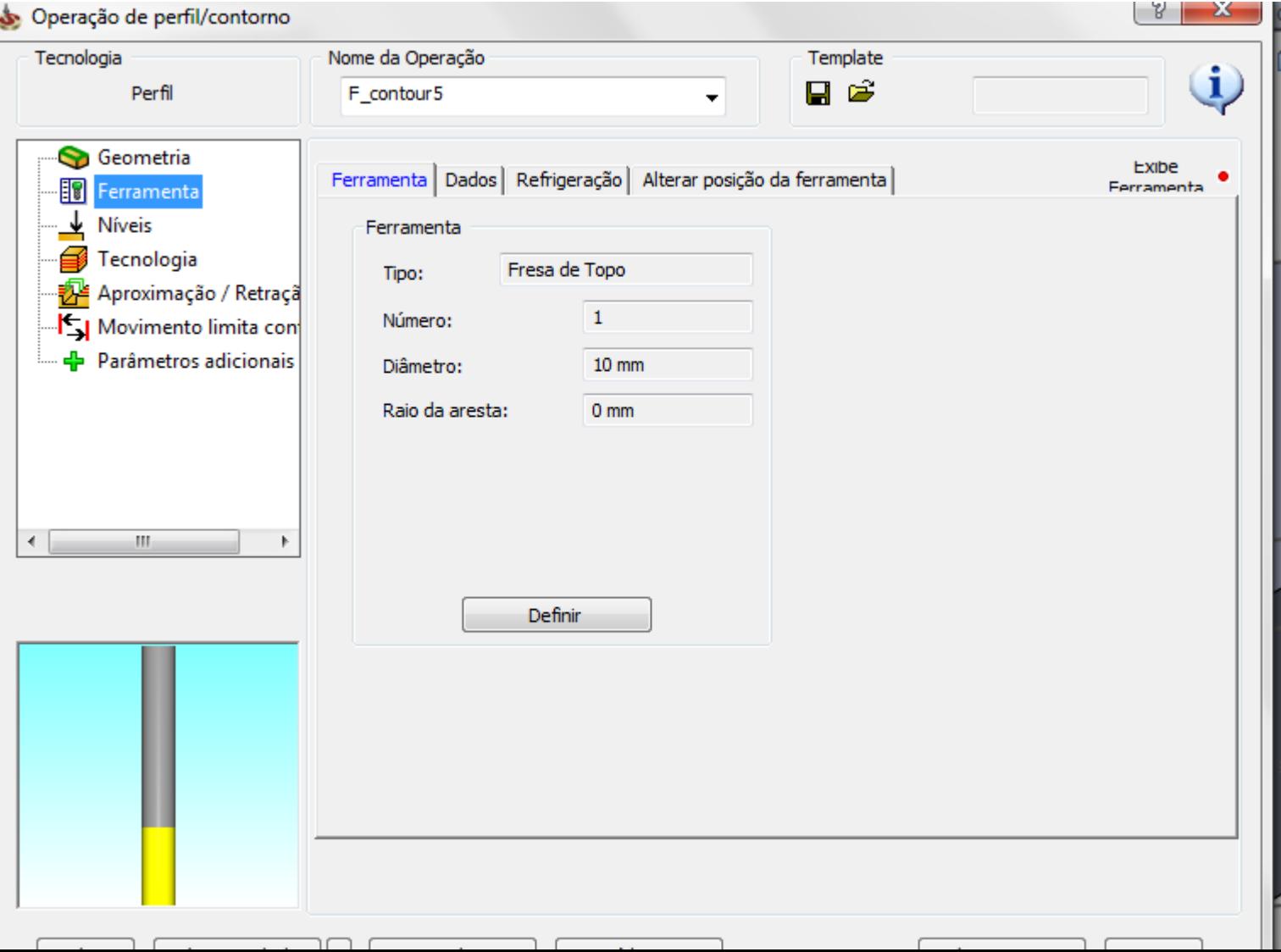

# NÍVEIS

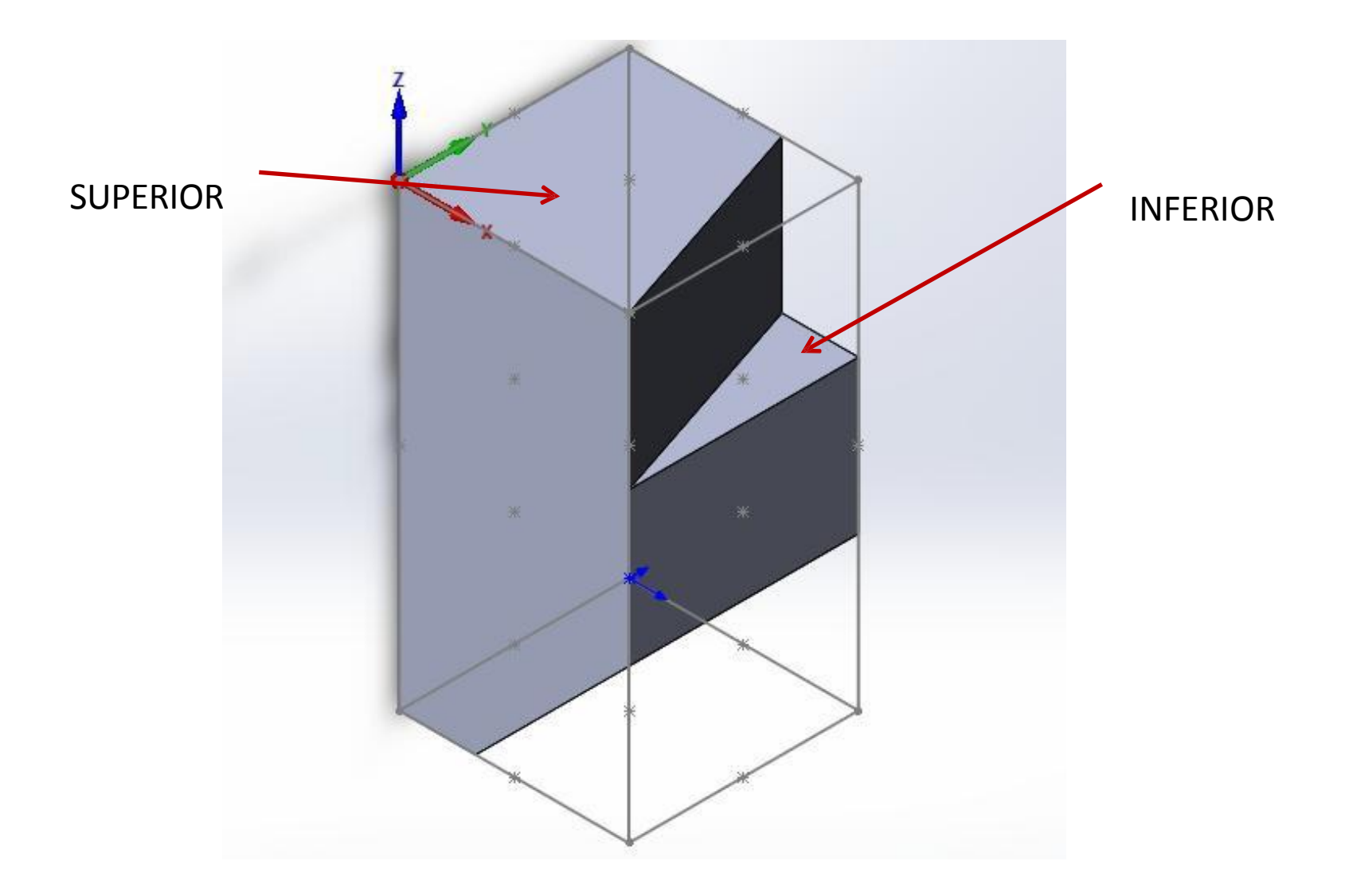

### **FERRAMENTA**

## DEIXAR SOBRE METAL NA PAREDE DE 0.5 mm

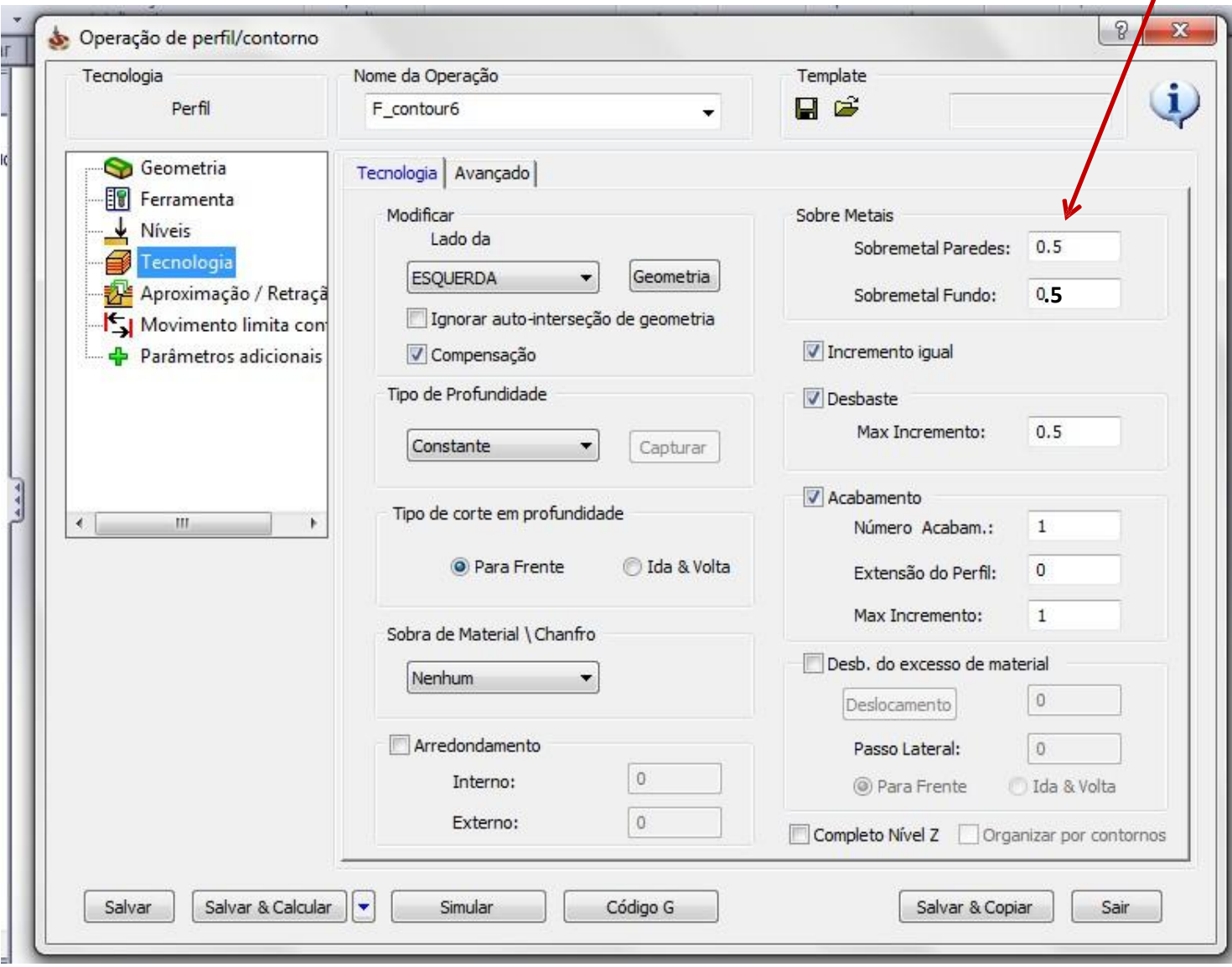

# **EXERCÍCIO 4**

#### **EXERCÍCIO 4 - EXTENSÃO DO BLANC 5 mm**

<http://www.youtube.com/watch?v=K0qdRceQeeI&feature=youtu.be>

**TUTORIAL EXERCÍCIO 4** [http://www.youtube.com/watch?v=dCAz8RK\\_6AM&feature=youtu.be](http://www.youtube.com/watch?v=dCAz8RK_6AM&feature=youtu.be)

### EXERC ÍCIO 4 - MODELO BALNC COM "2" EXTENDIDO **EXCETO EM Z NEGATIVO**

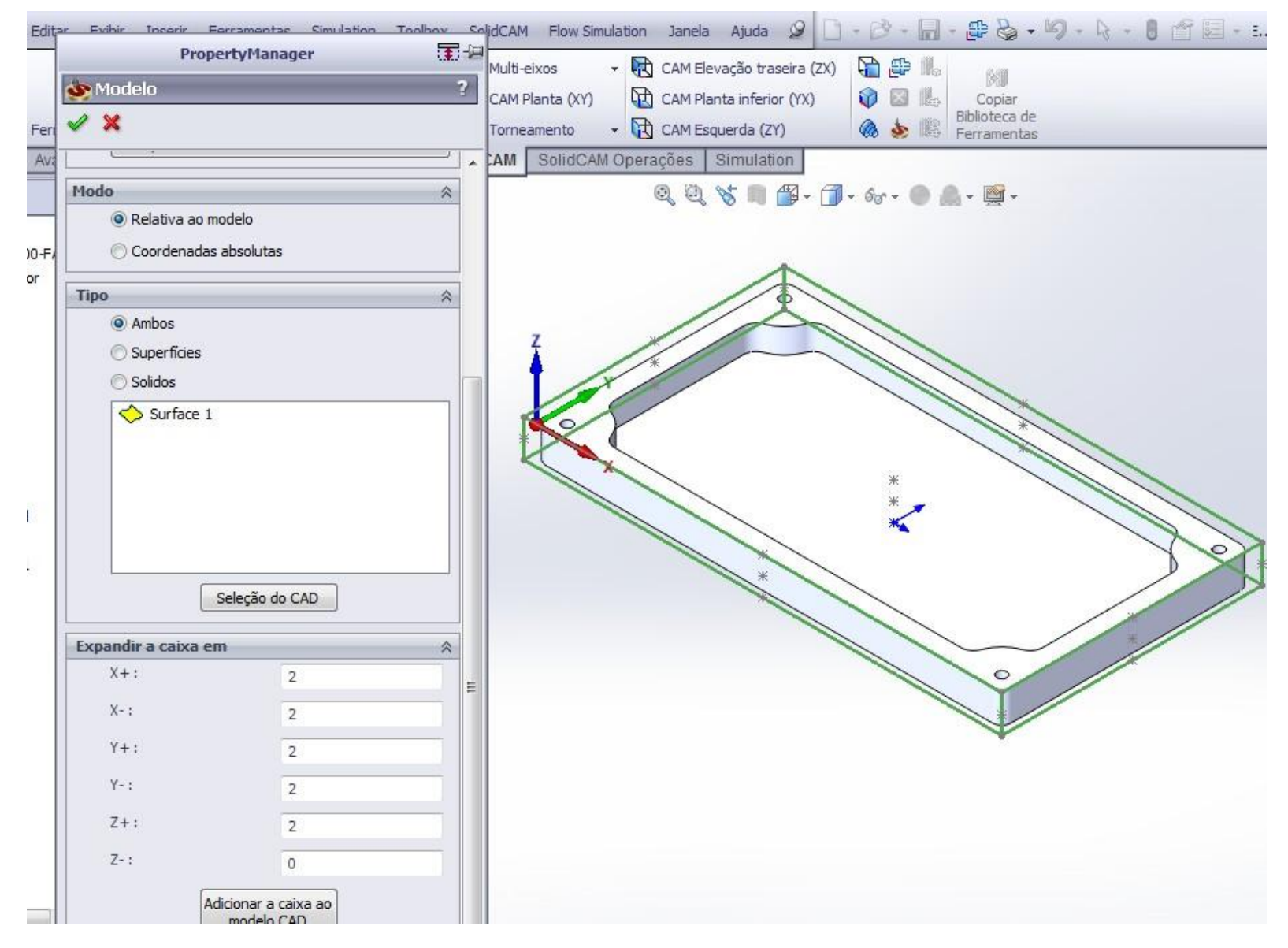

### EXERC ÍCIO 4 - MODELO BALNC COM "2" EXTENDIDO

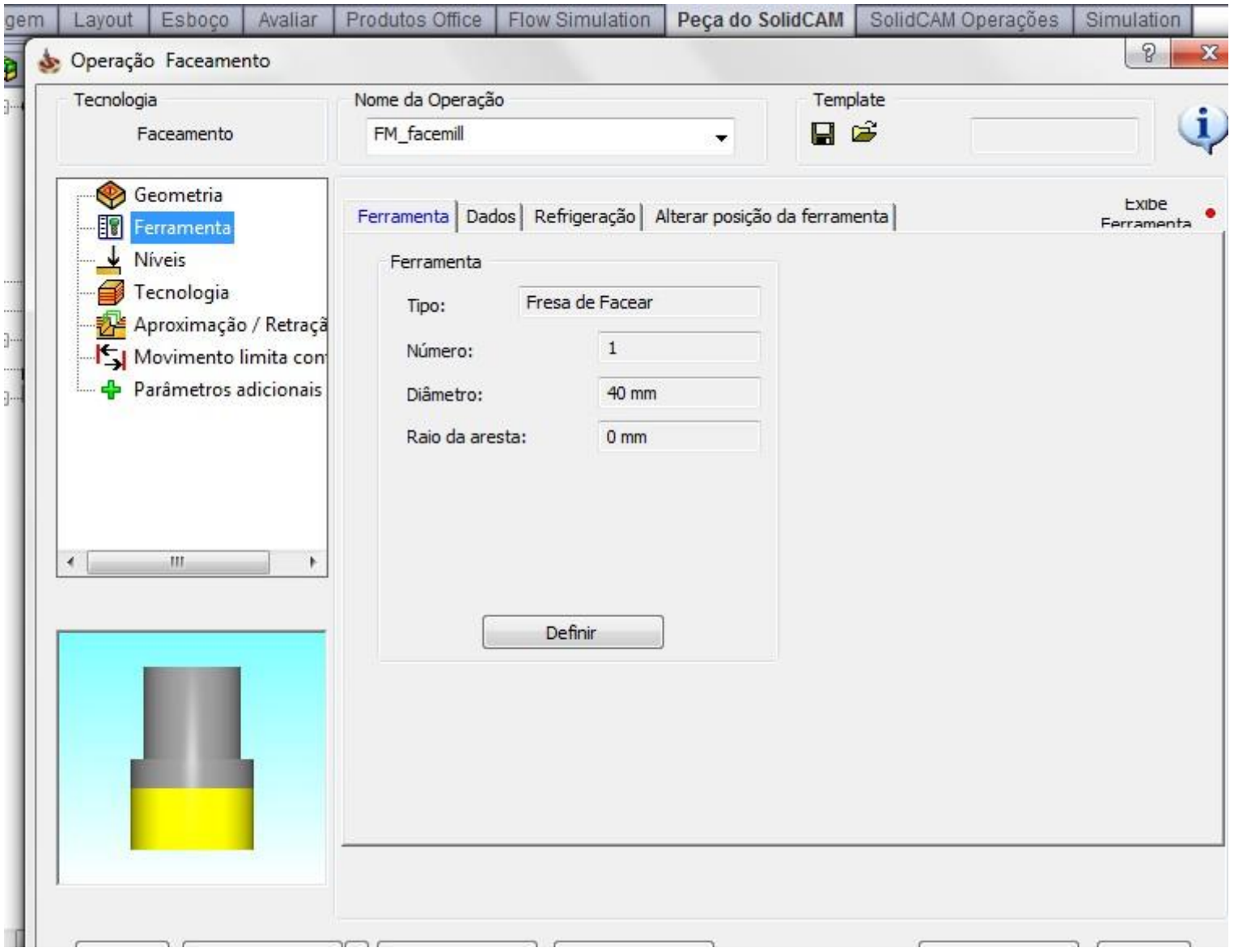

#### FACEAMENTO

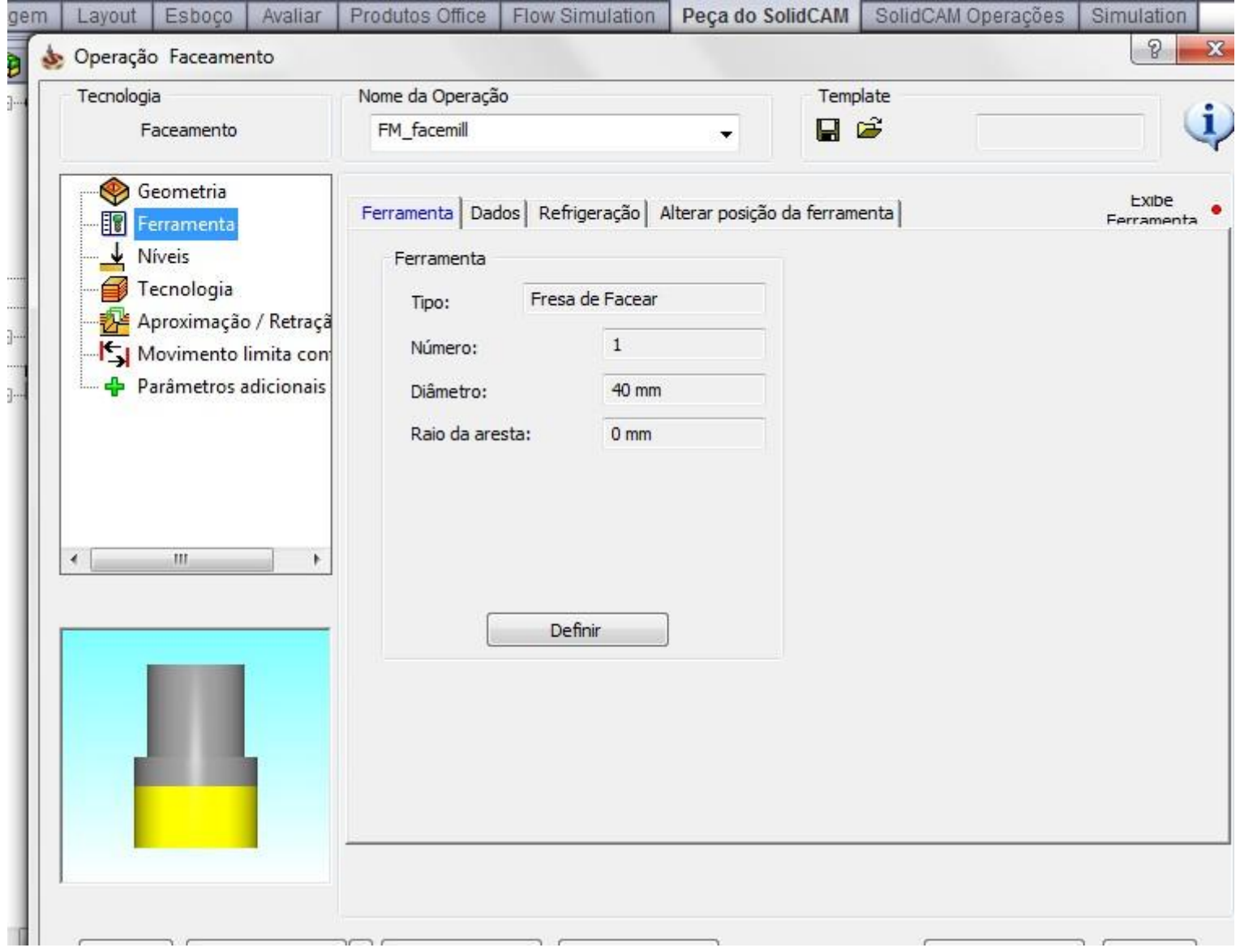

#### FACEAMENTO

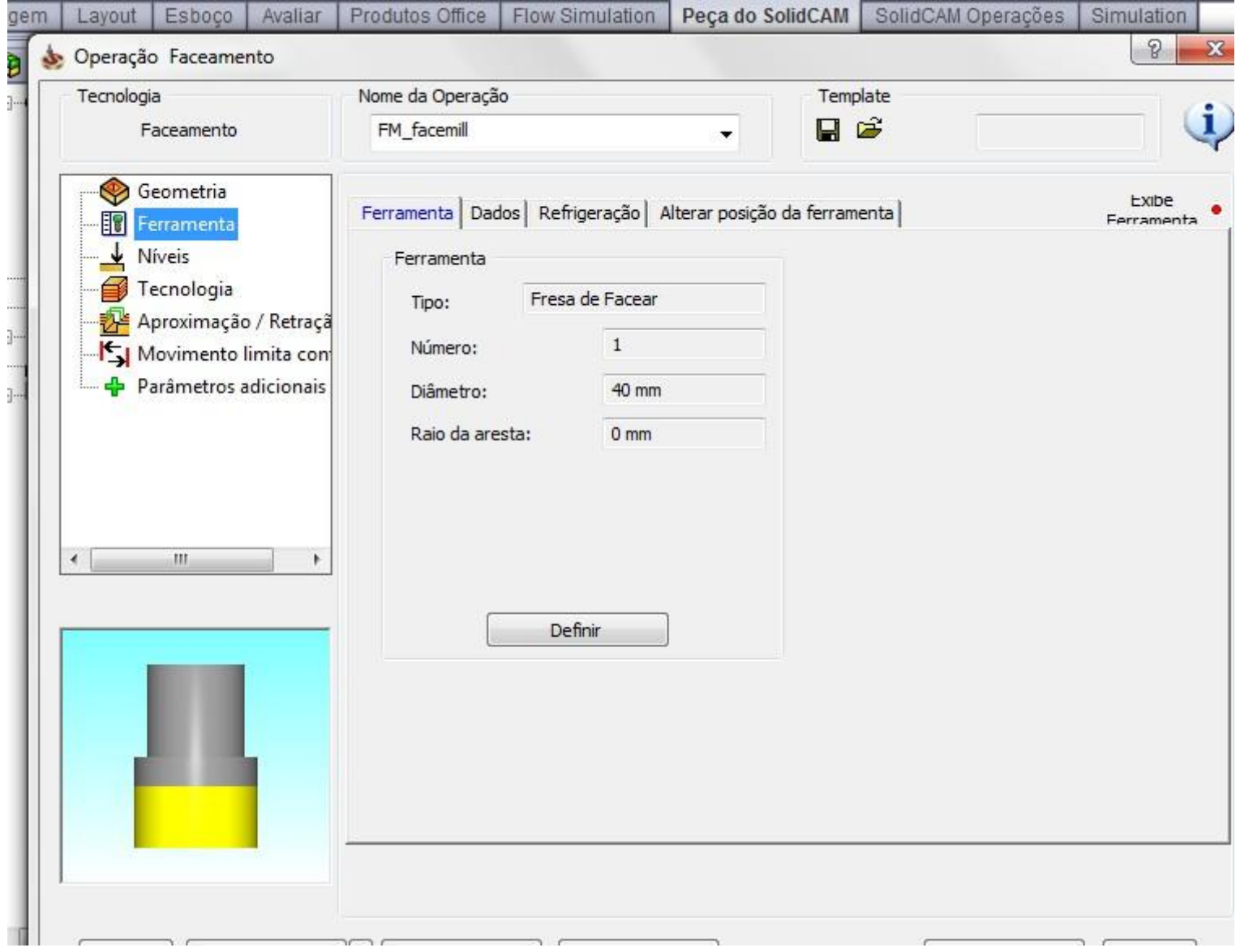

# FACEAMENTO - NÍVEIS

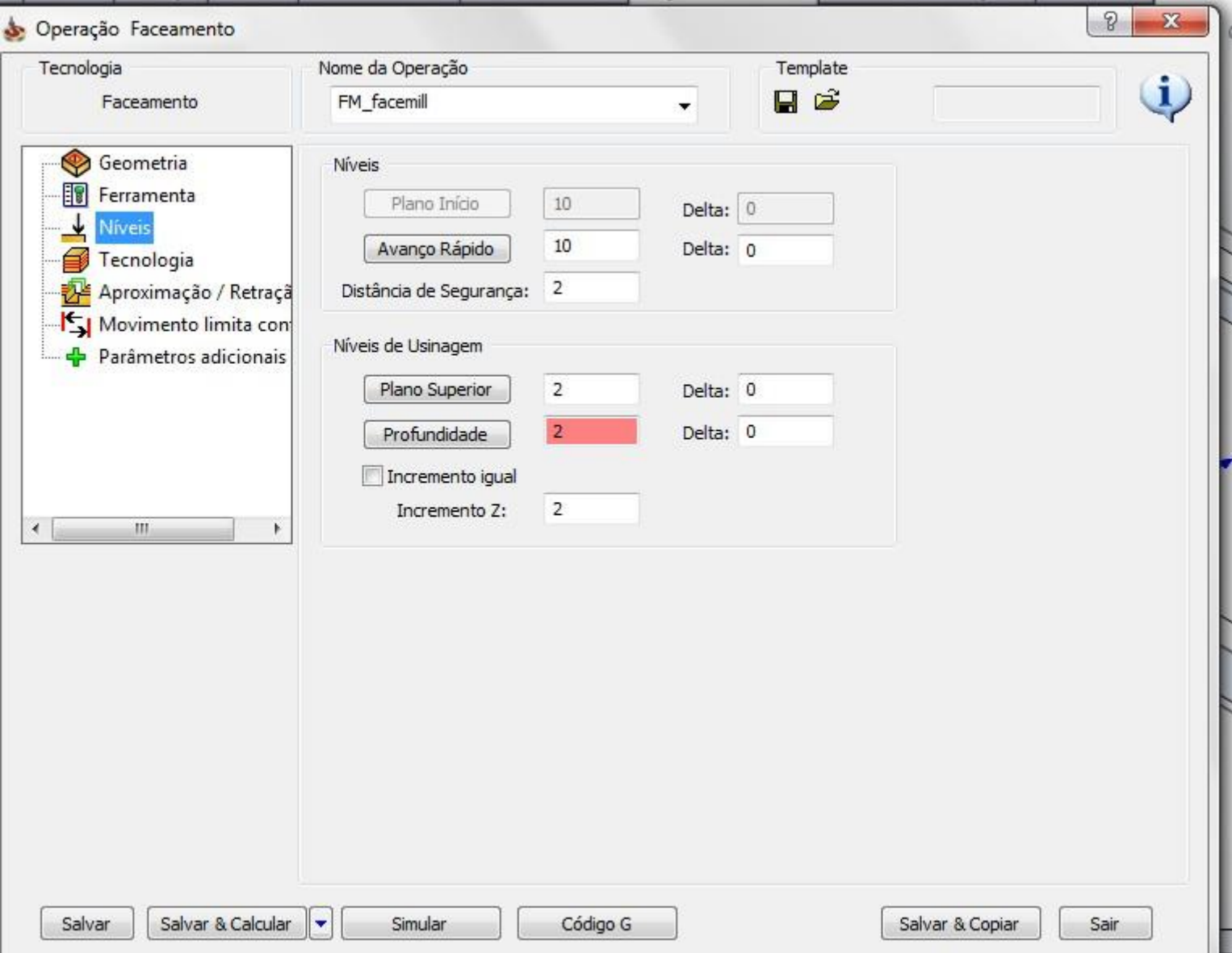

# FACEAMENTO - NÍVEIS

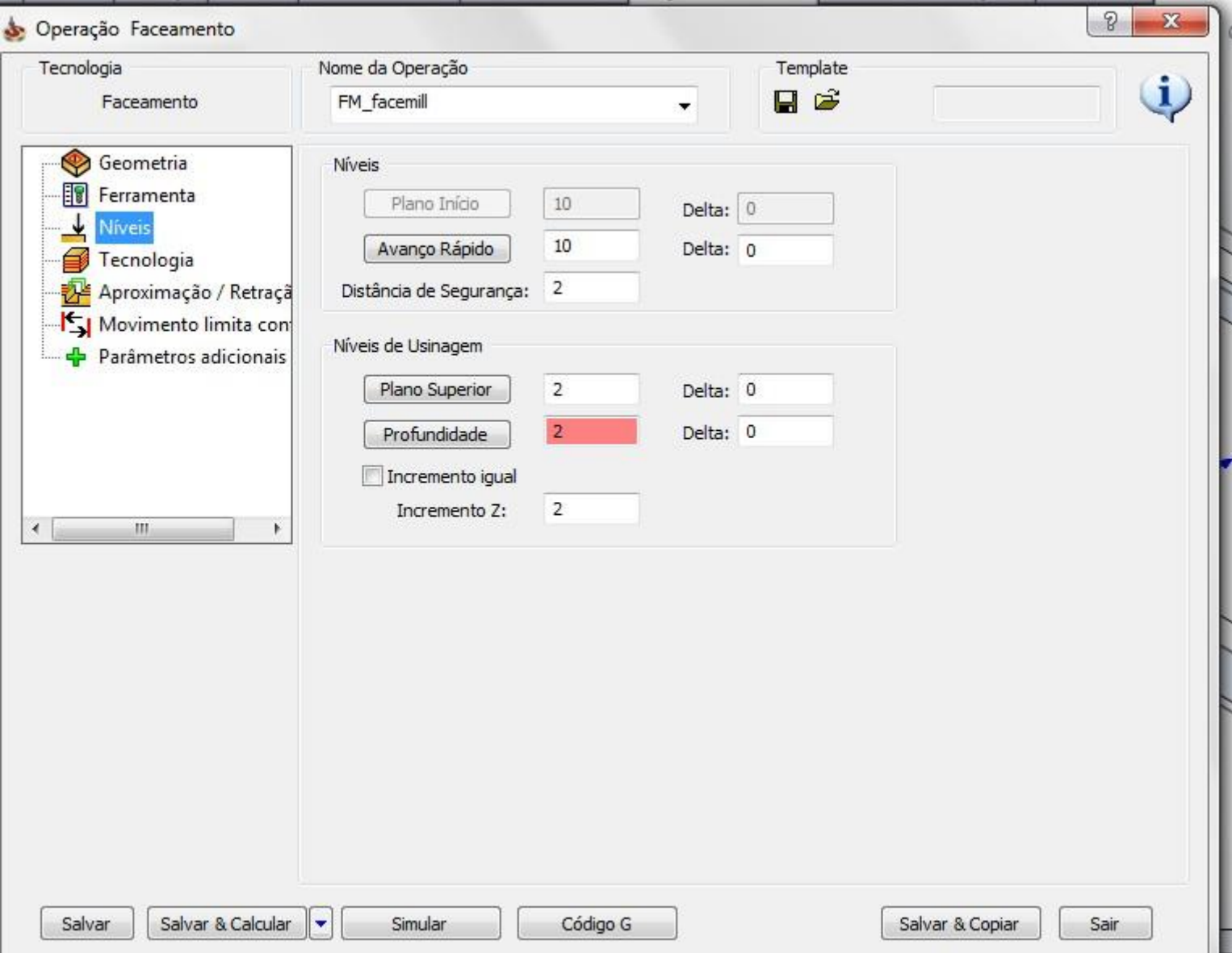

### FACEAMENTO - TECNOLOGIA

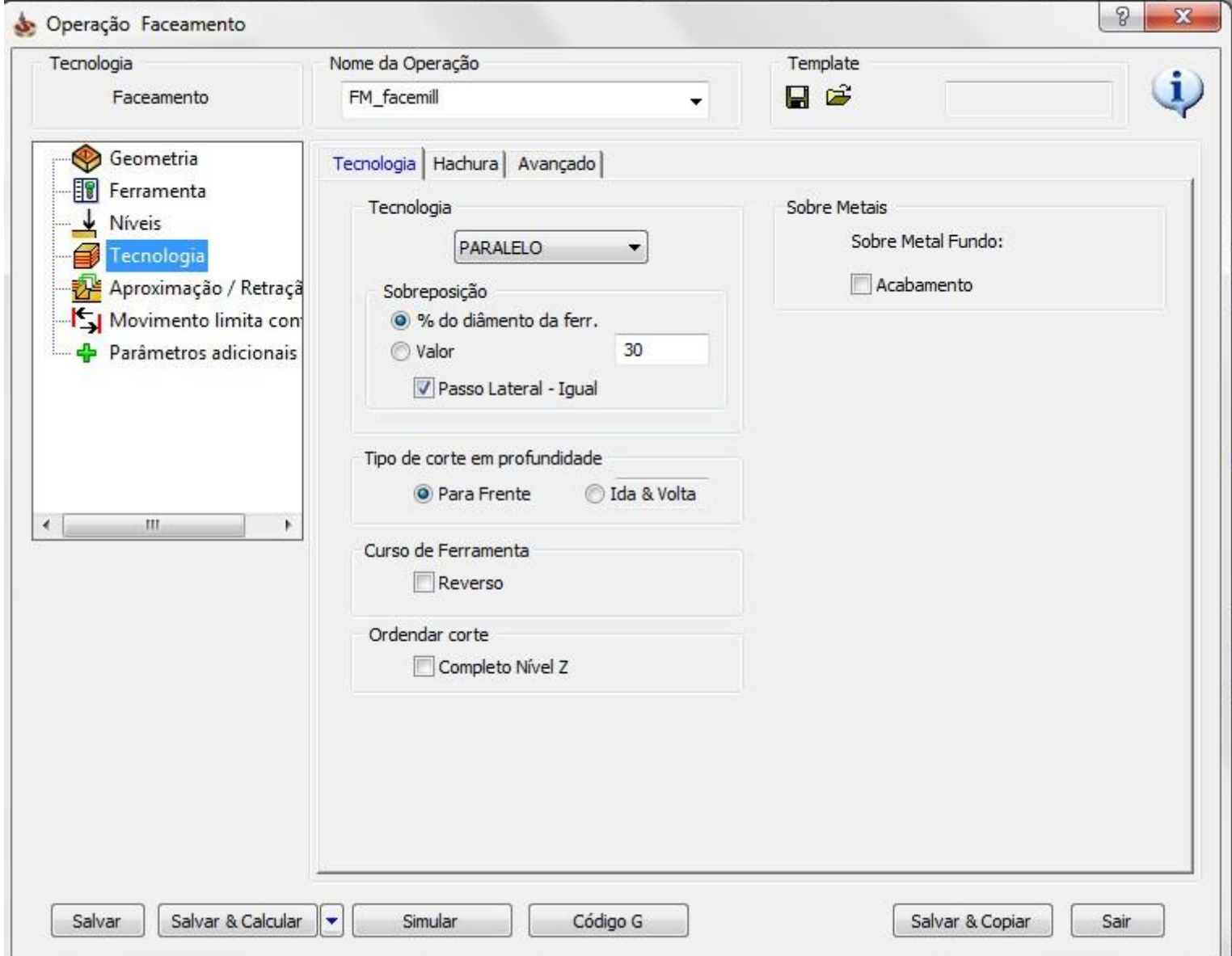

## FACEAMENTO - APROXIMAÇÃO E RETRAÇÃO

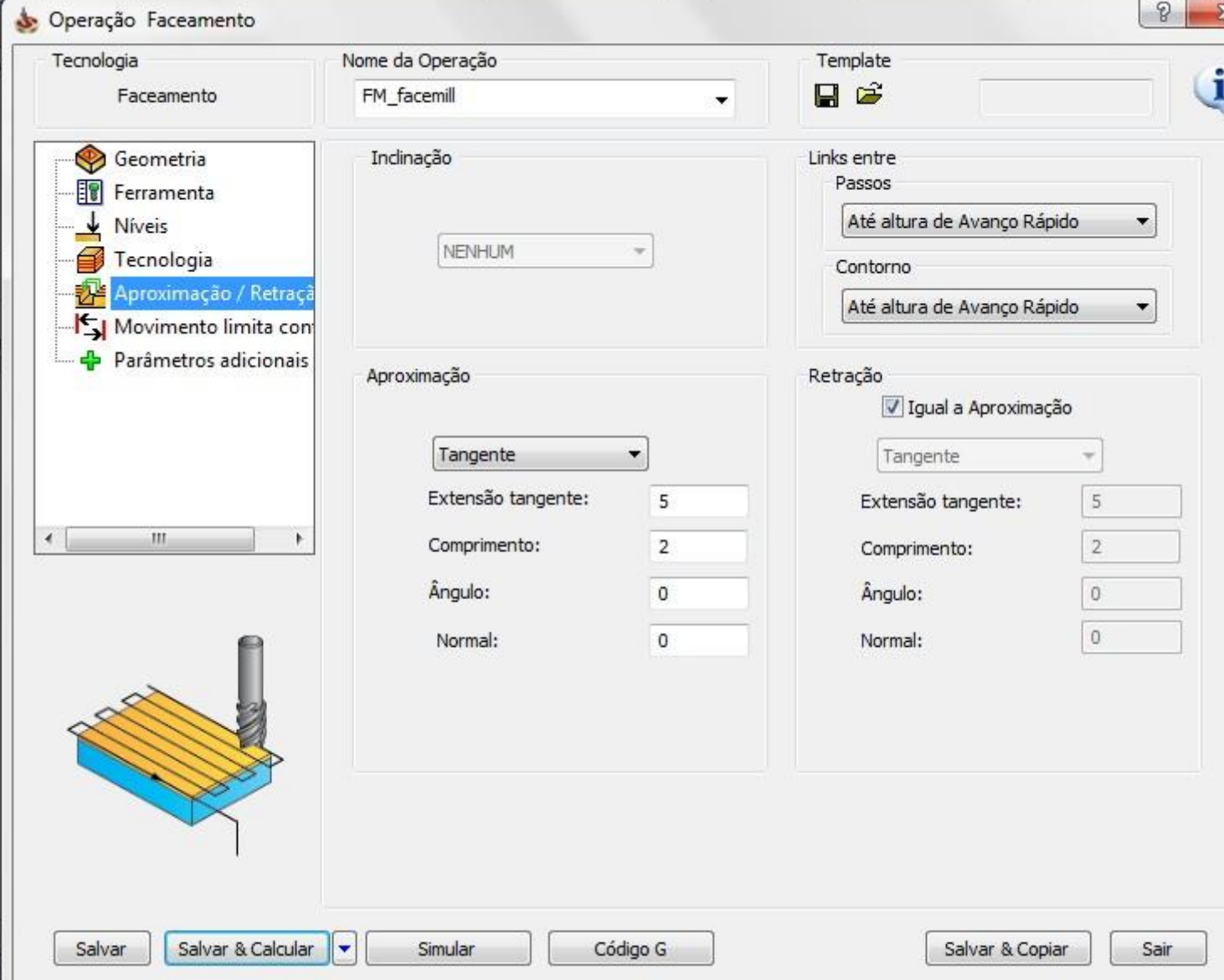

### FRESAMENTO - PERFIL CONTORNO **GEOMETRIA**

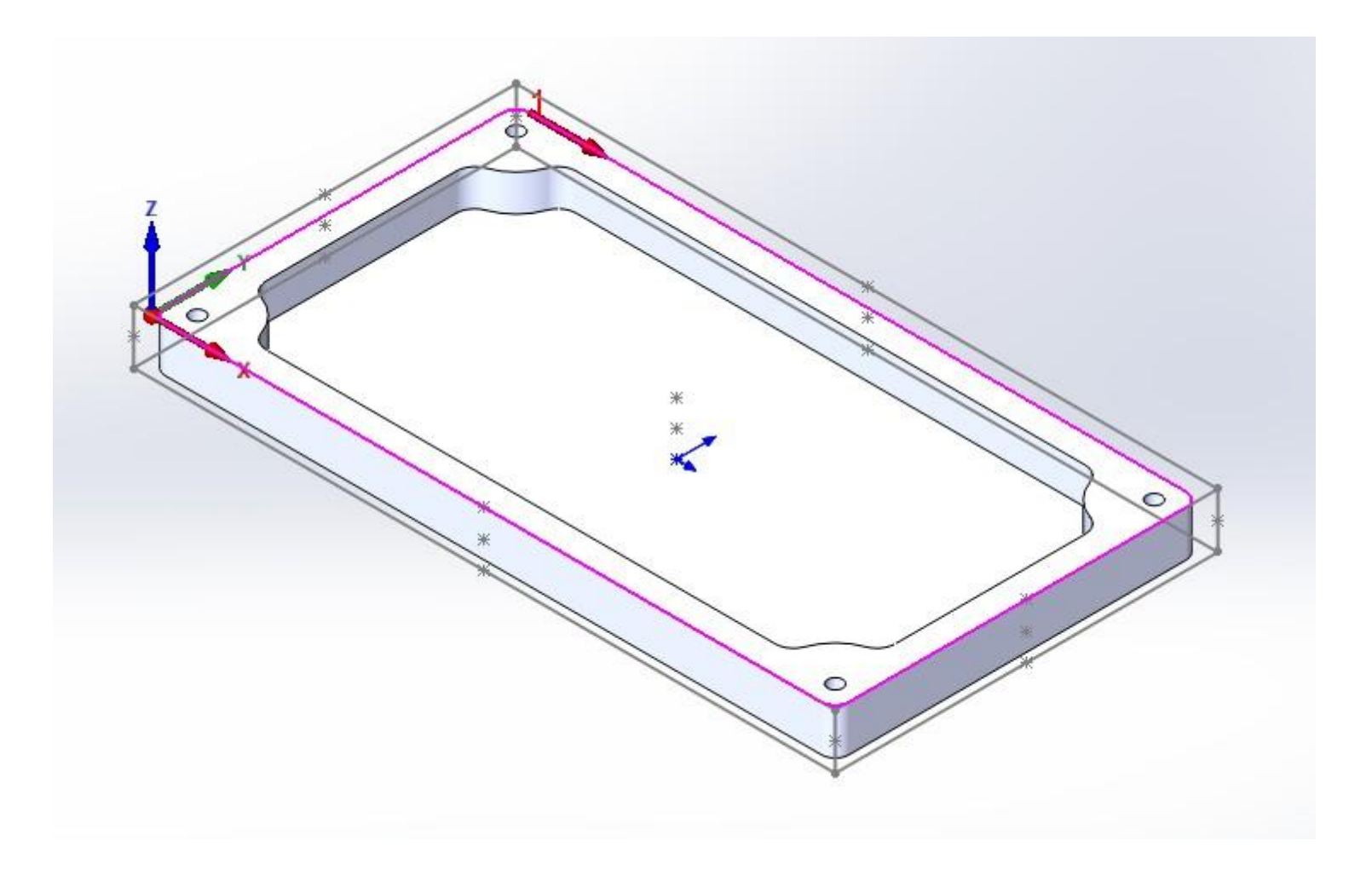

### FERRAMENTA – PERFIL CONTORNO

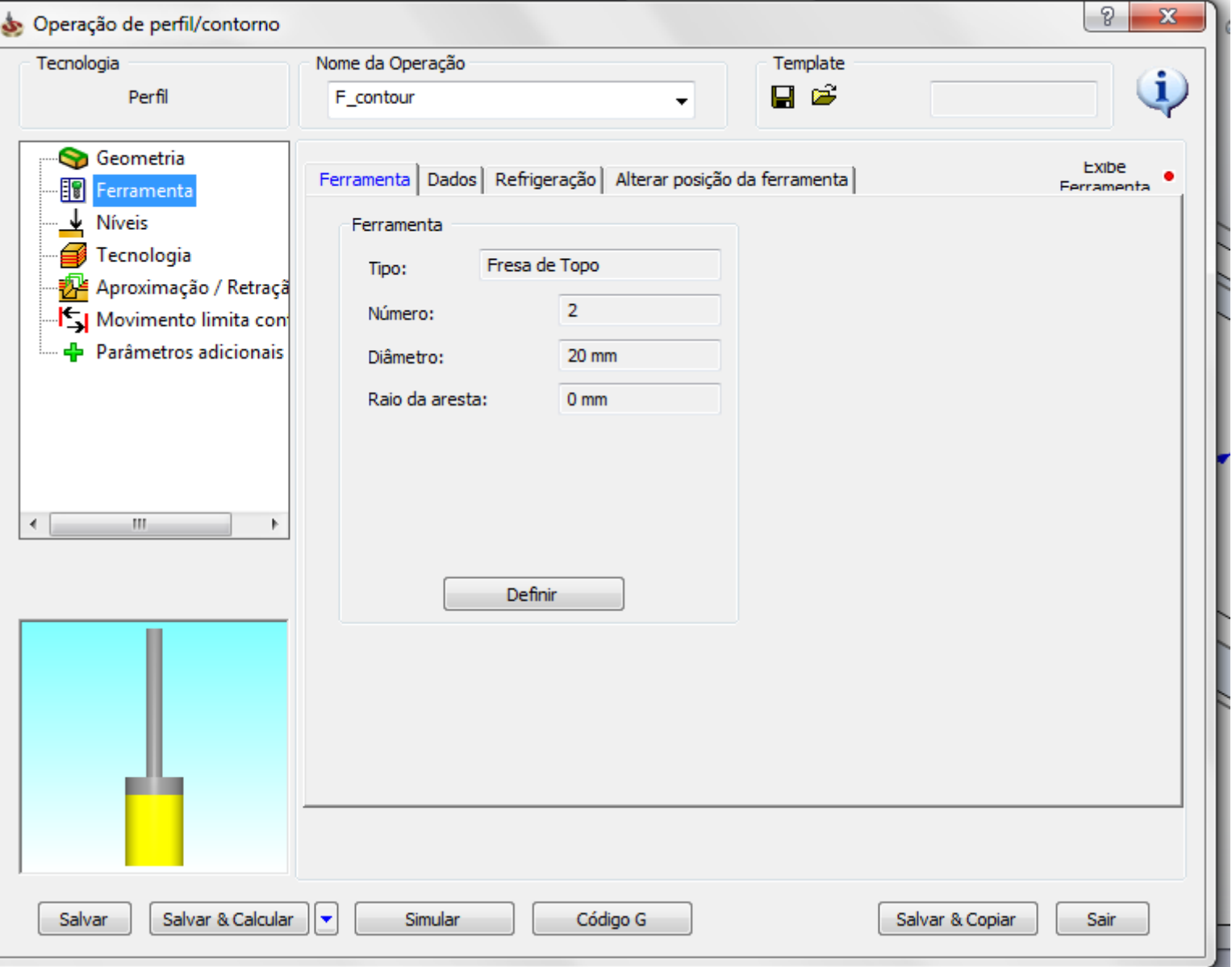

### FERRAMENTA – PERFIL CONTORNO

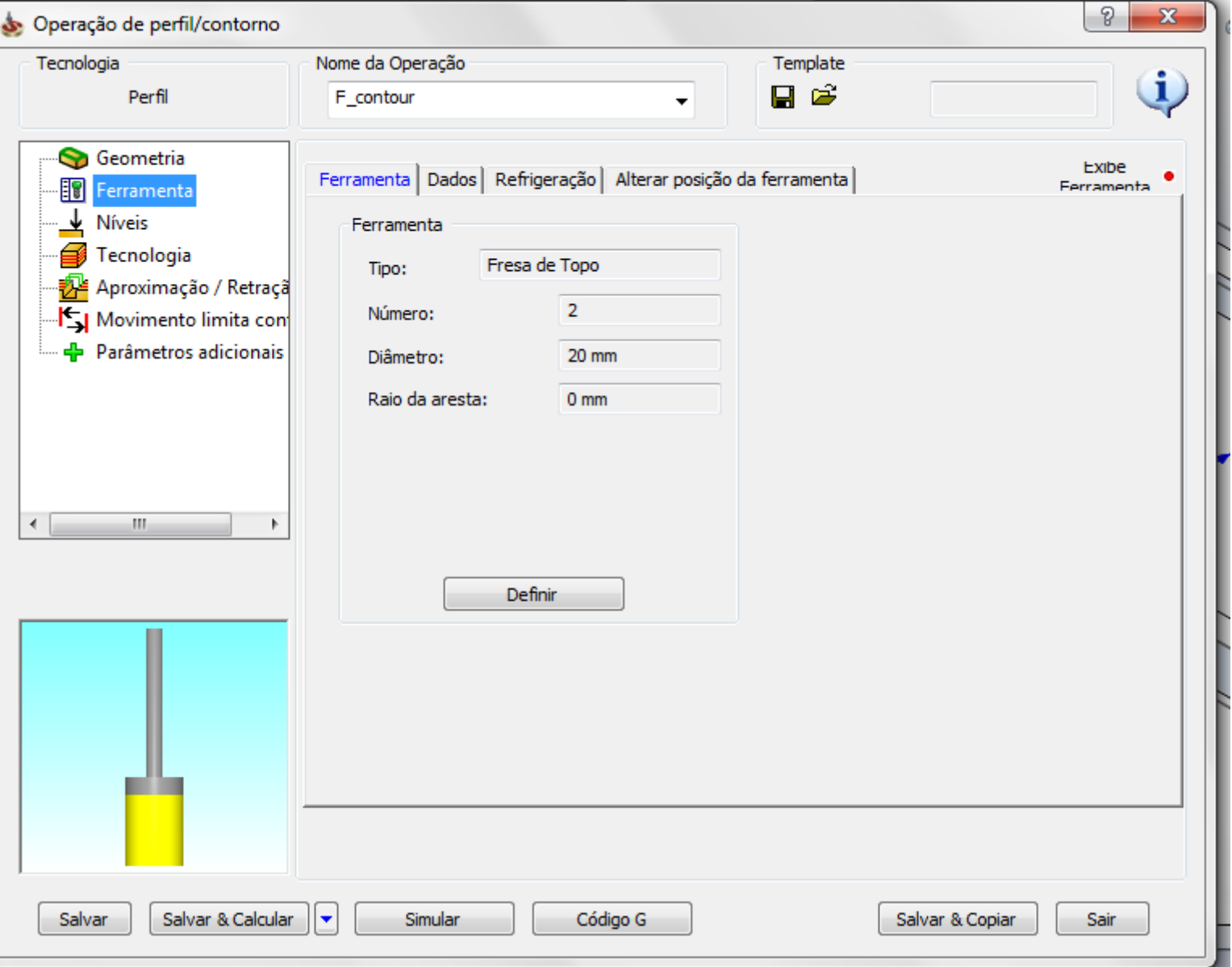

## NÍVEIS - PERFIL CONTORNO

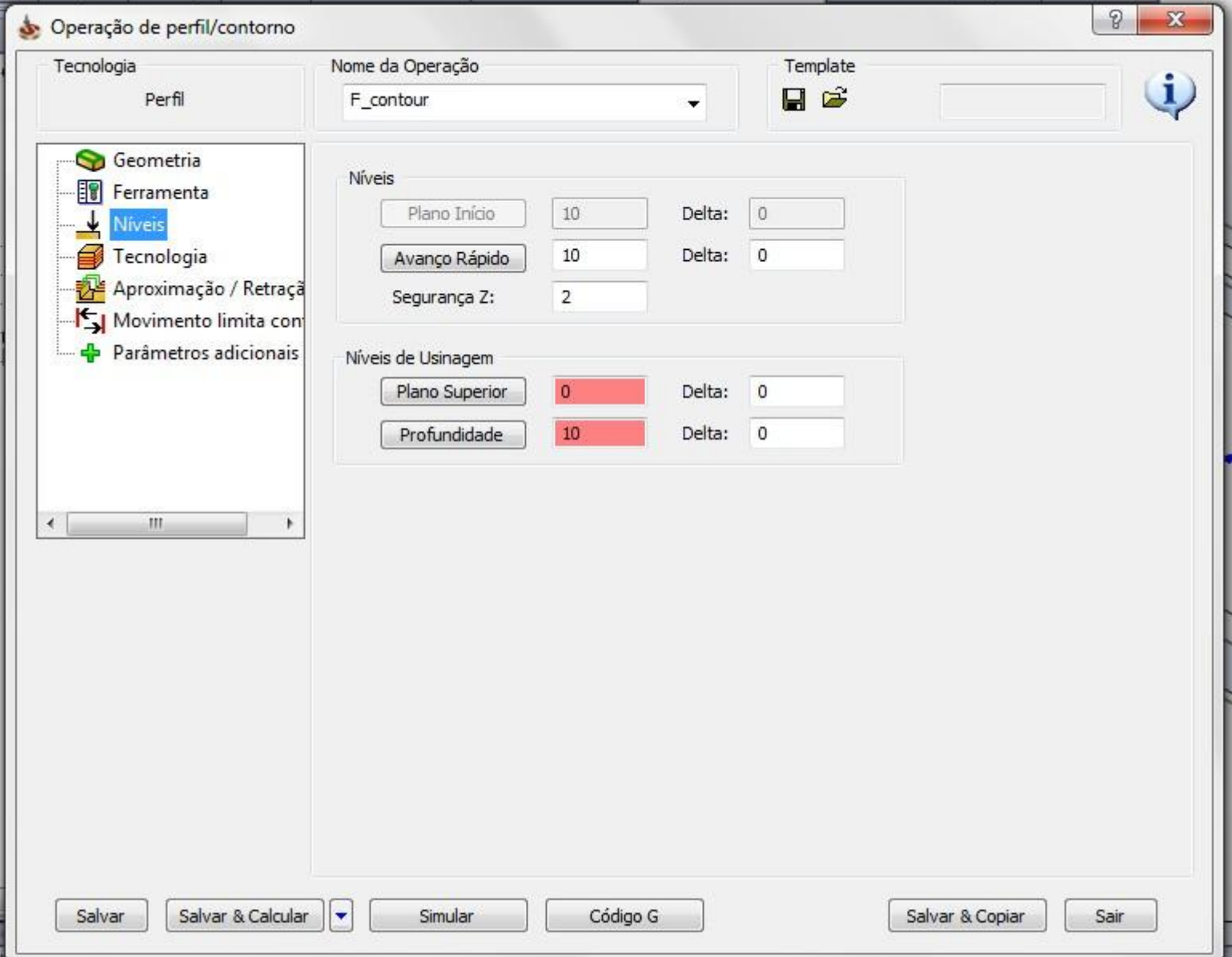

### **TECNOLOGIA - PERFIL CONTORNO**

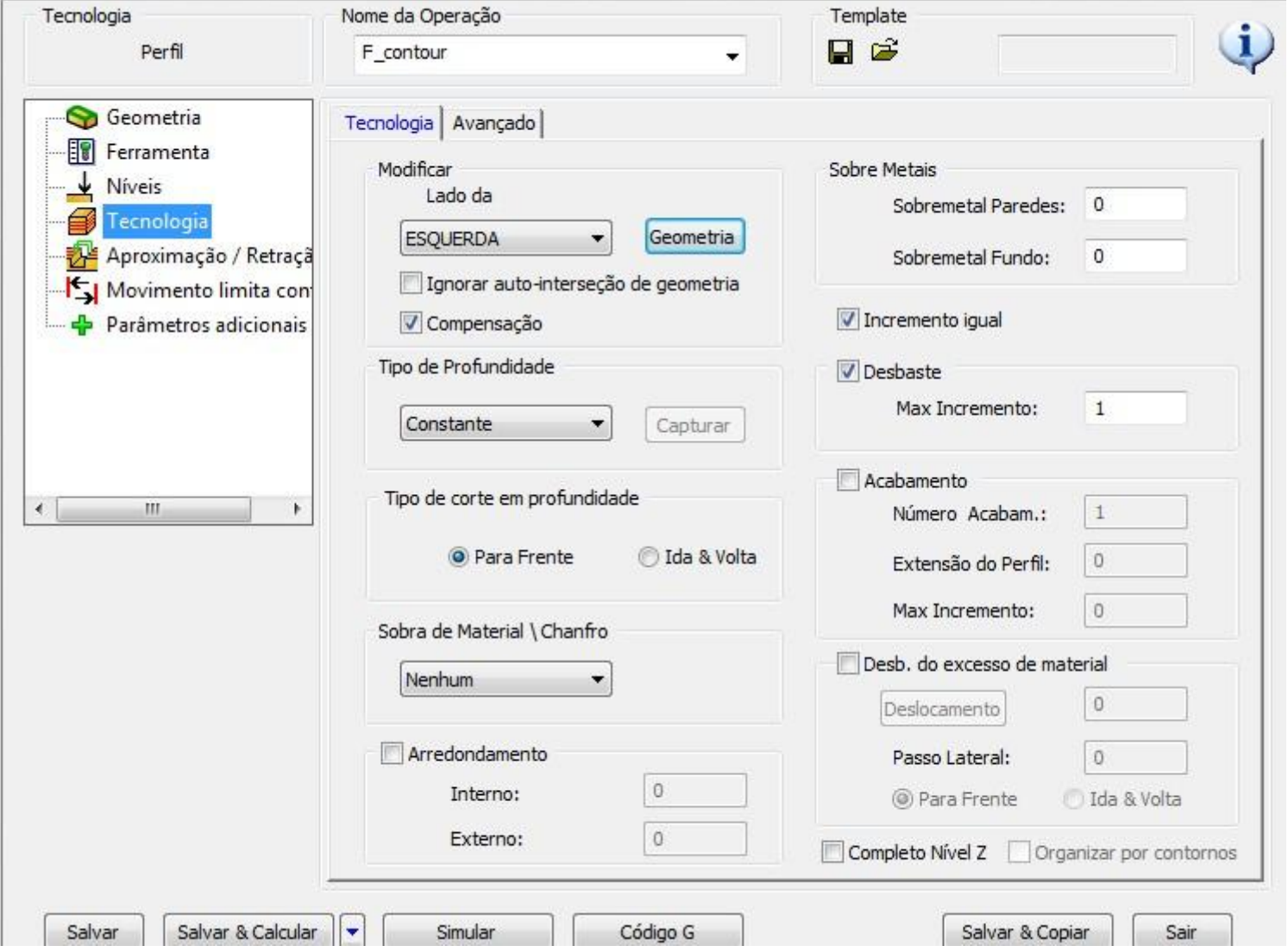

### **TECNOLOGIA - PERFIL CONTORNO**

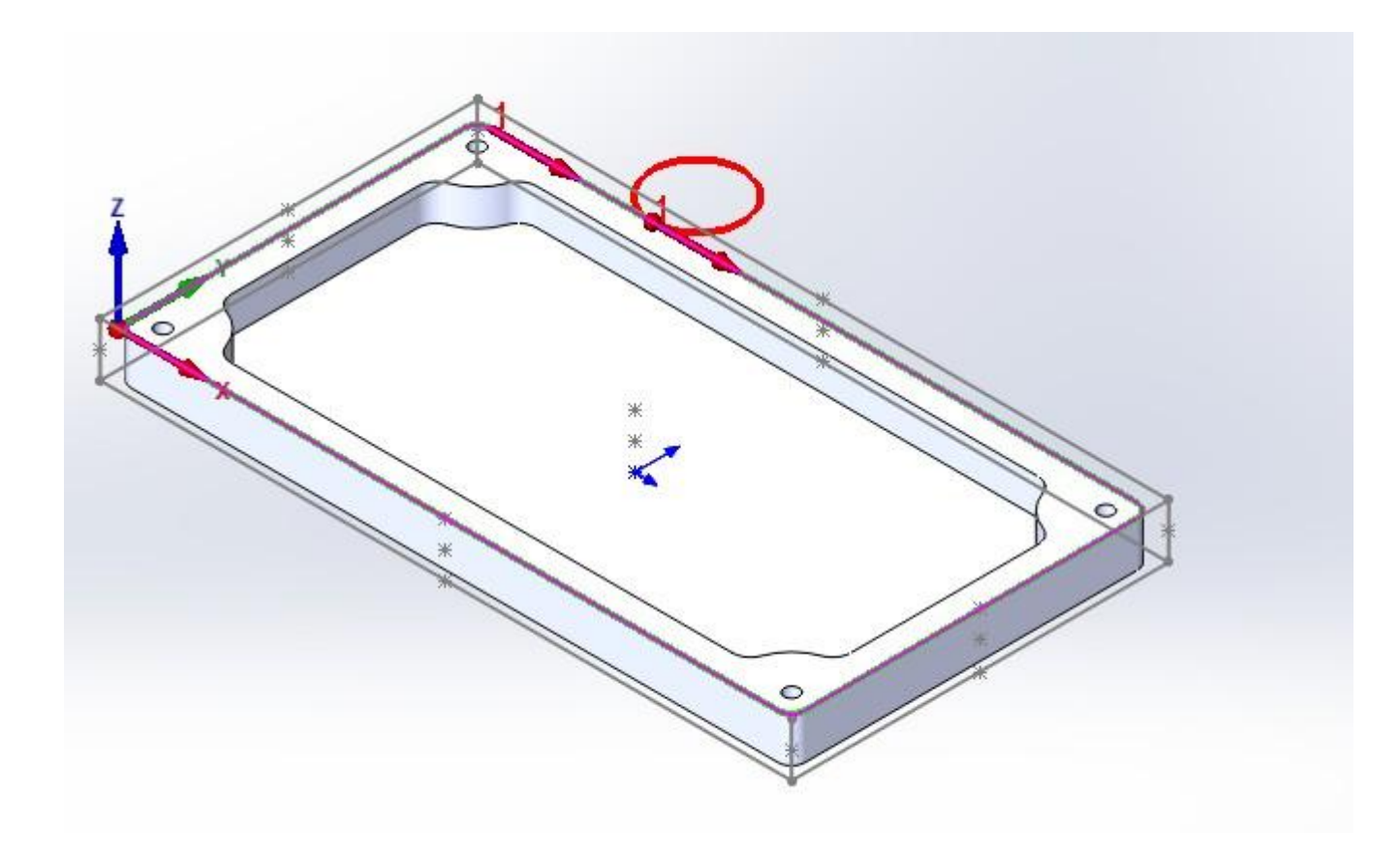

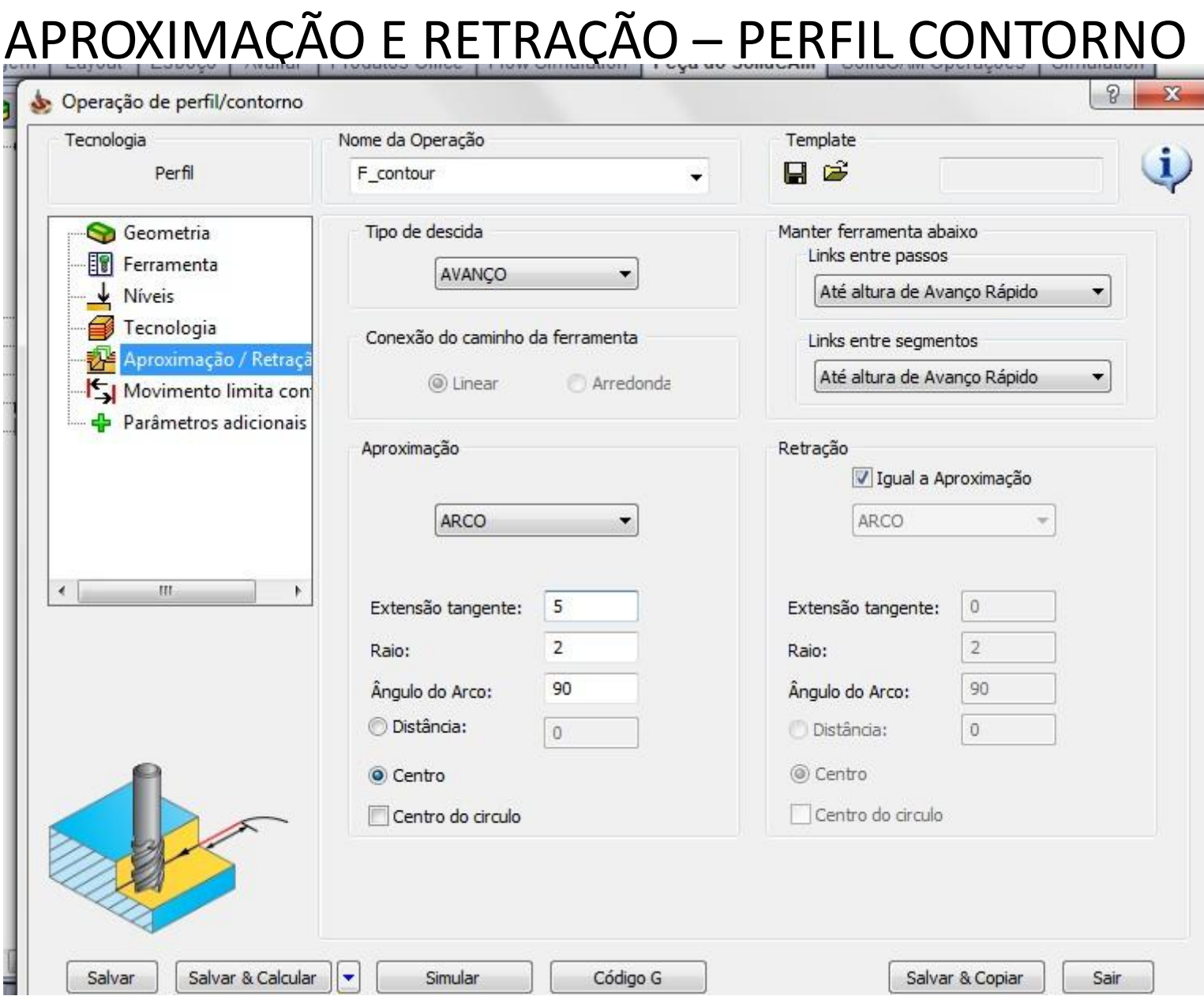

# CAVIDADE GEOMETRIA

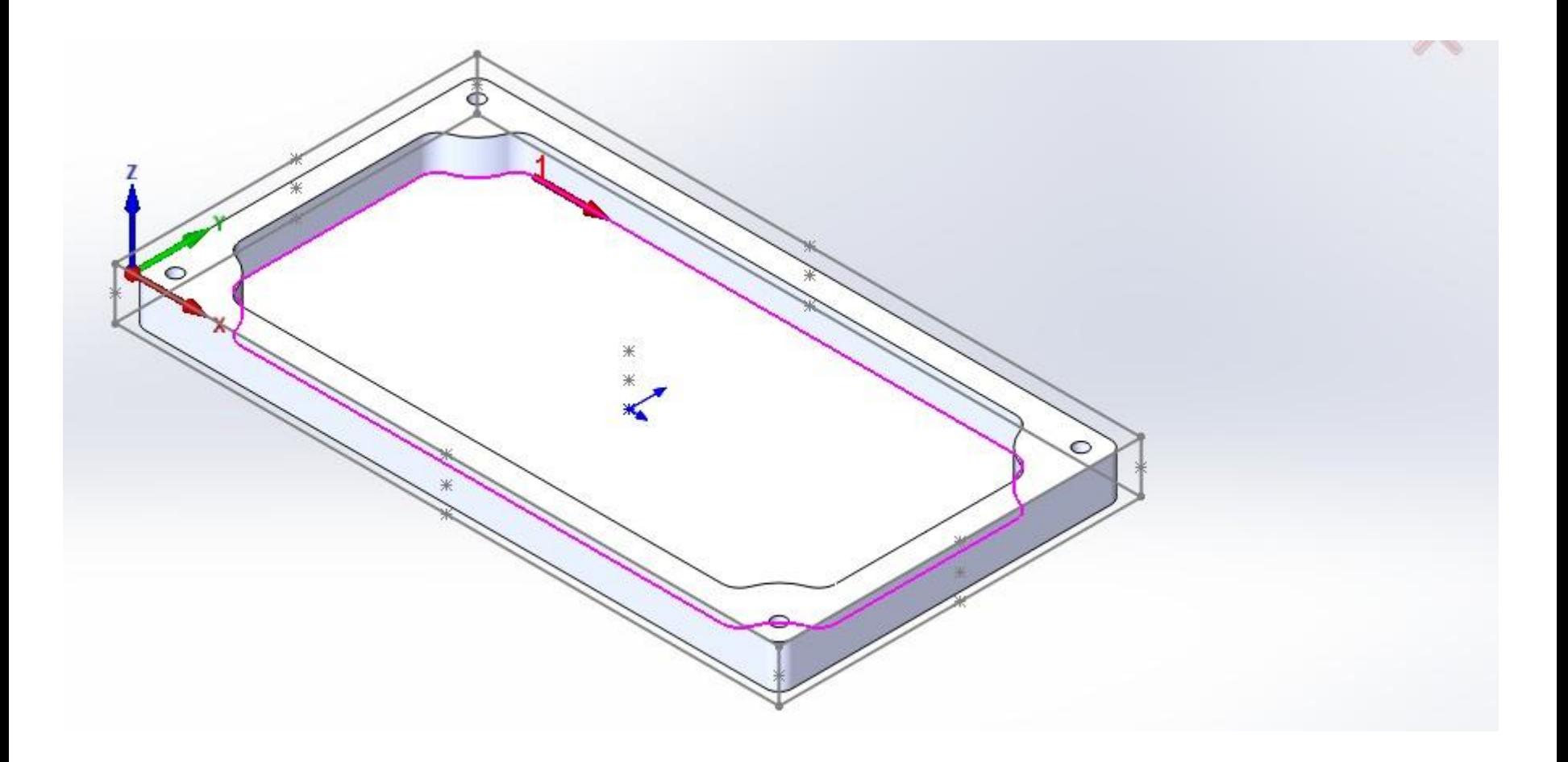

### CAVIDADE FERRAMENTA

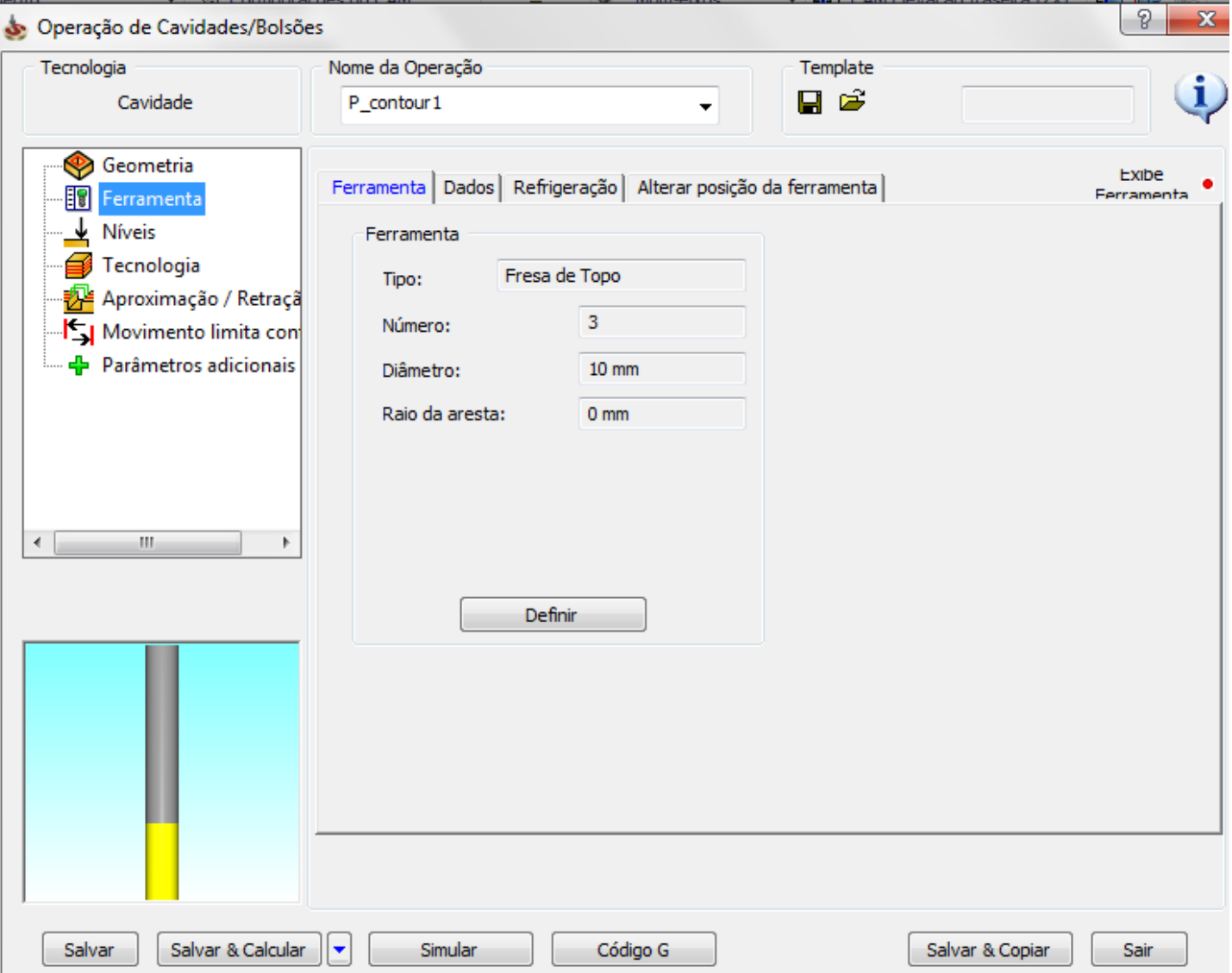

### CAVIDADE NÍVEIS

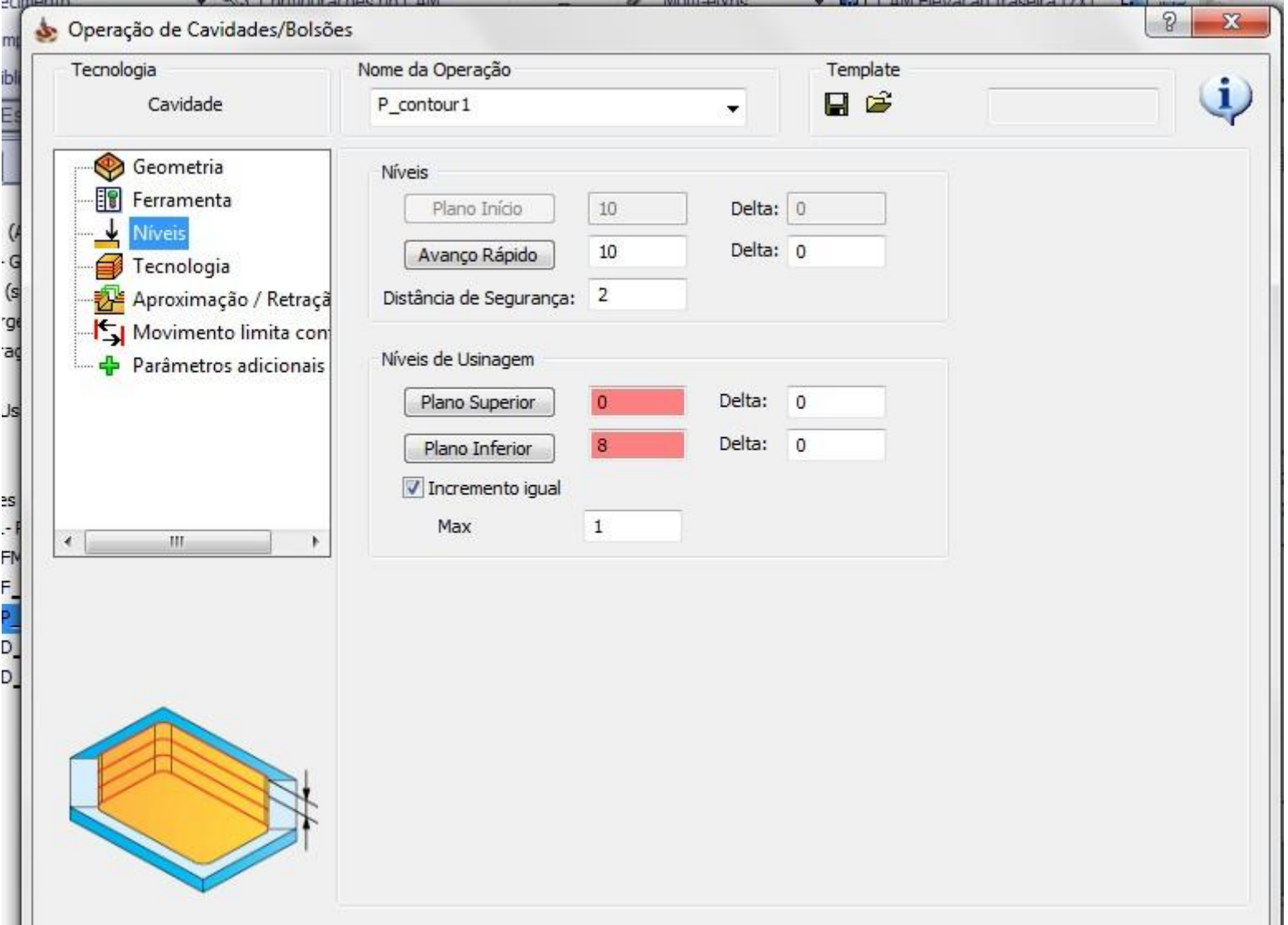

# CAVIDADE

### TECNOLOGIA

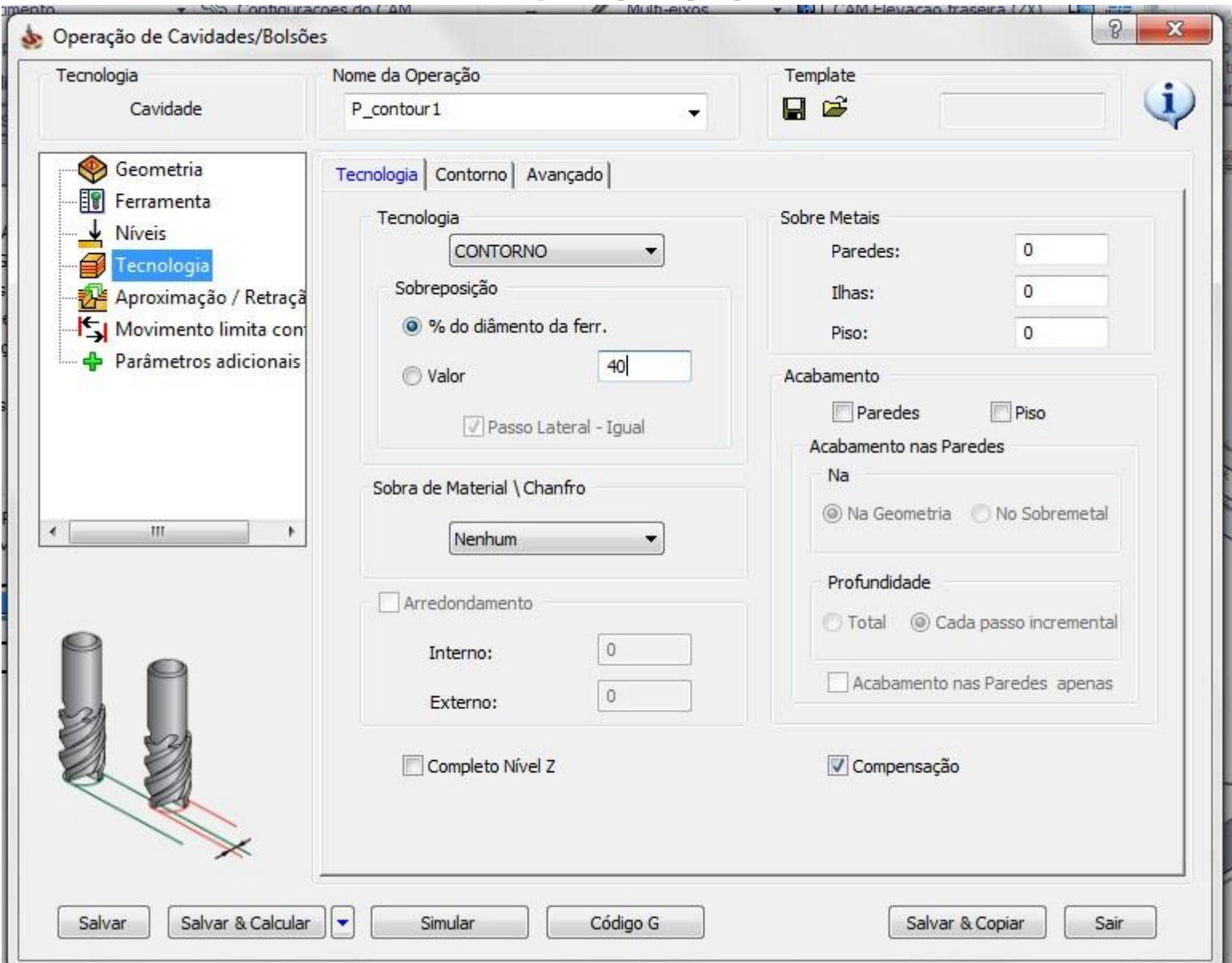

## CAVIDADE APROXIMAÇÃO E RETRAÇÃO

- a memm

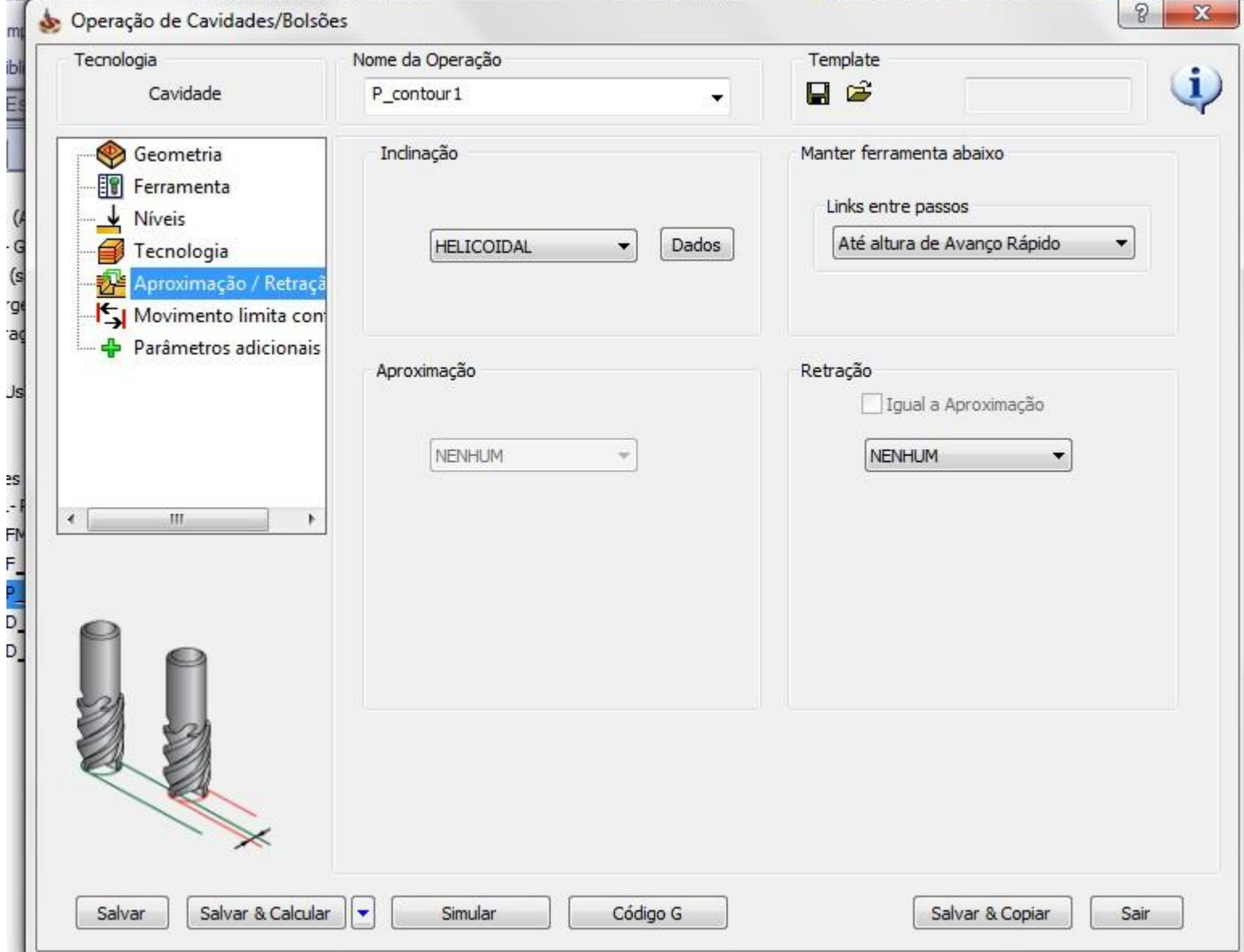

# MARCAR FURO

### FUROS - GEOMETRIA

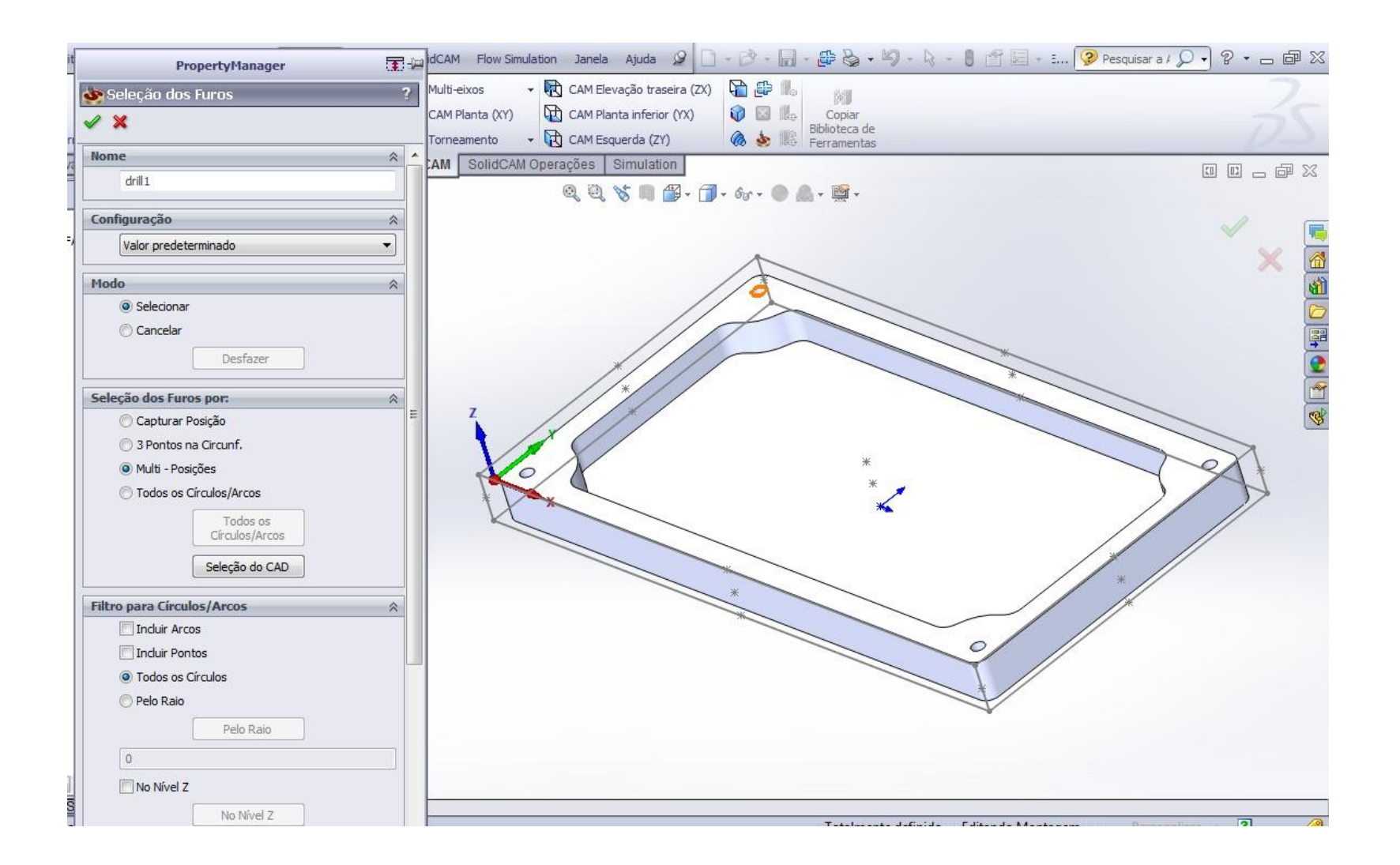

### FUROS - GEOMETRIA

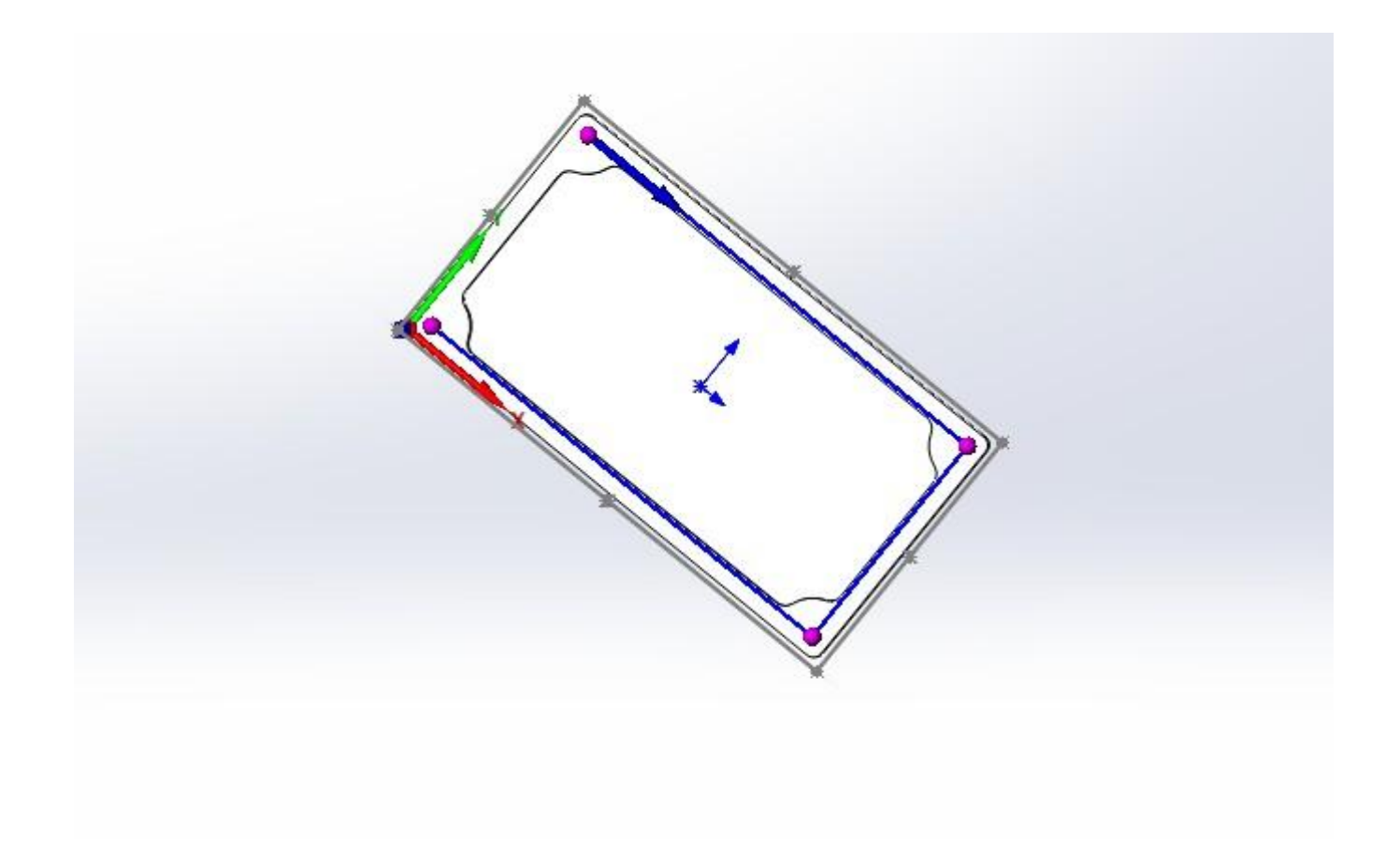

### FUROS - FERRAMENTA

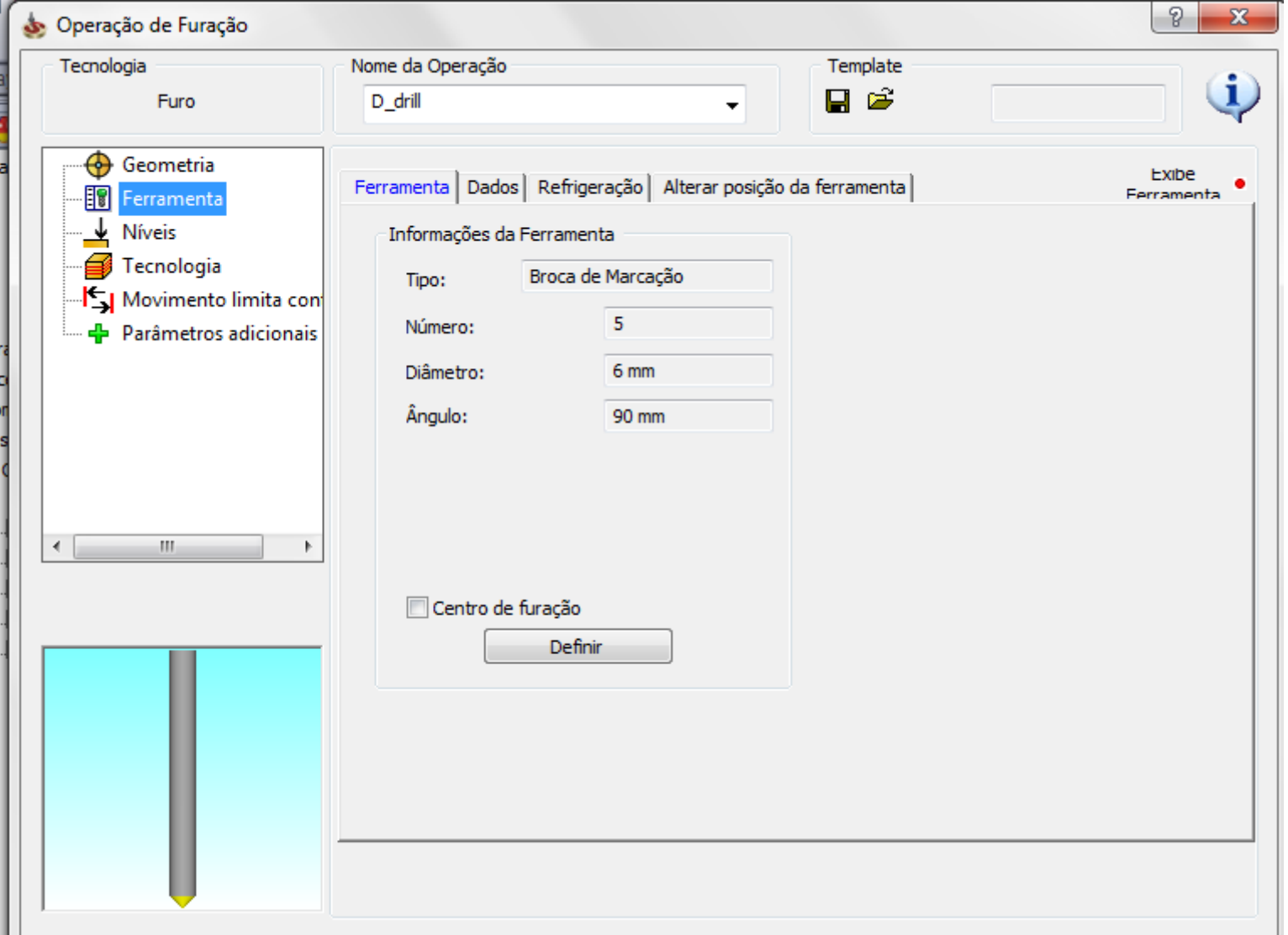

# FUROS - NÍVEIS

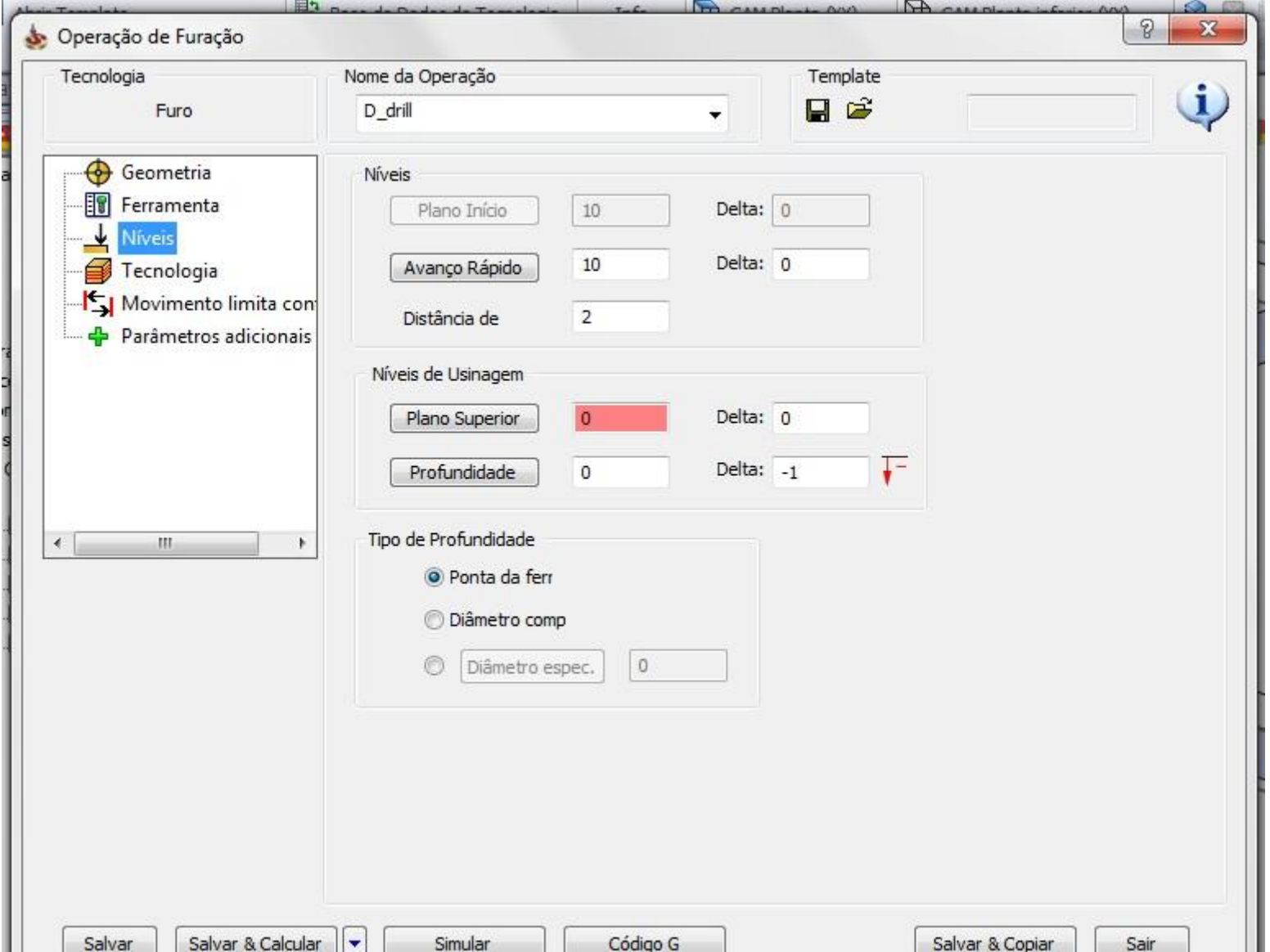

# FUROS - NÍVEIS

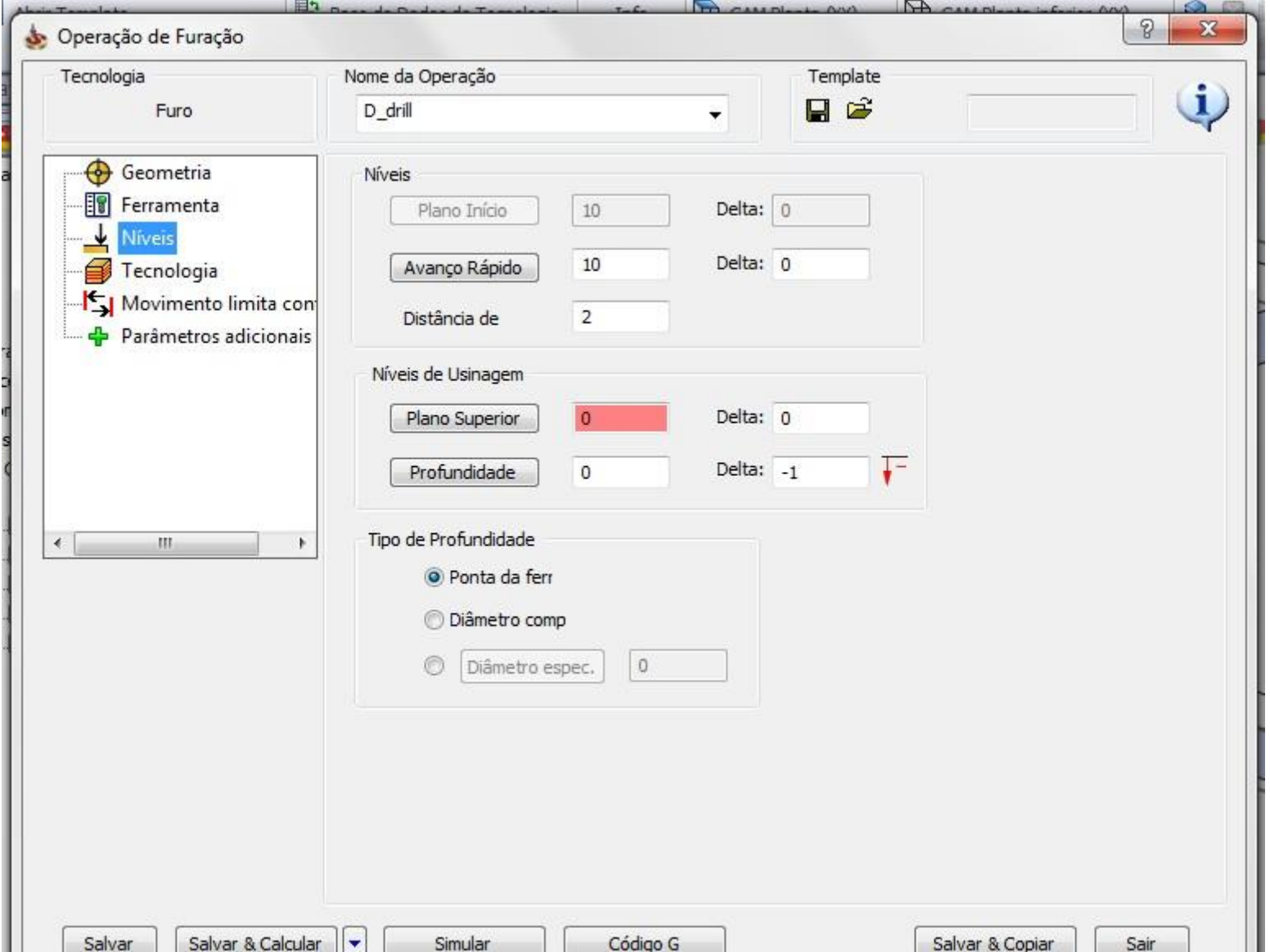

### FUROS - TECNOLOGIA

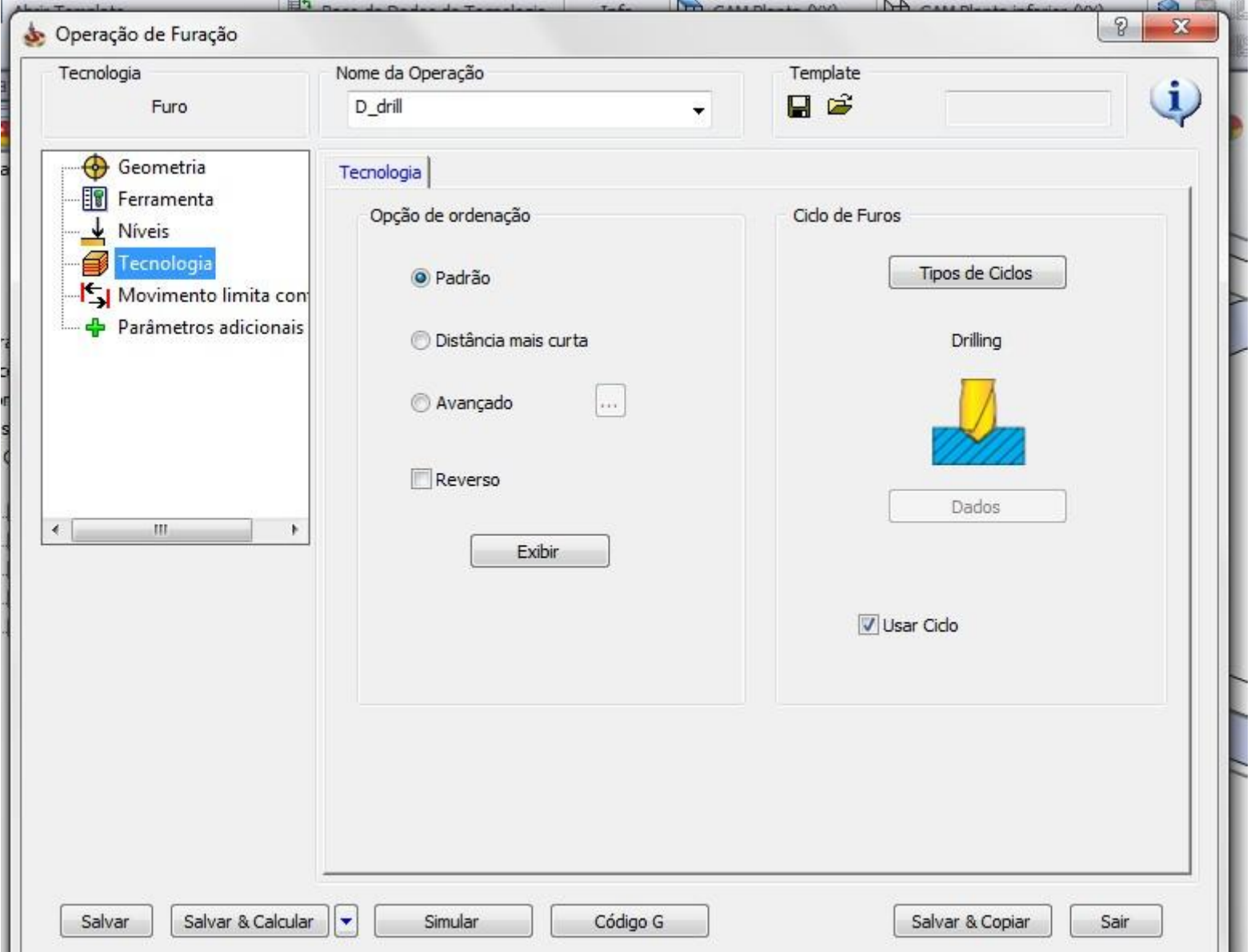

### FUROS - TECNOLOGIA

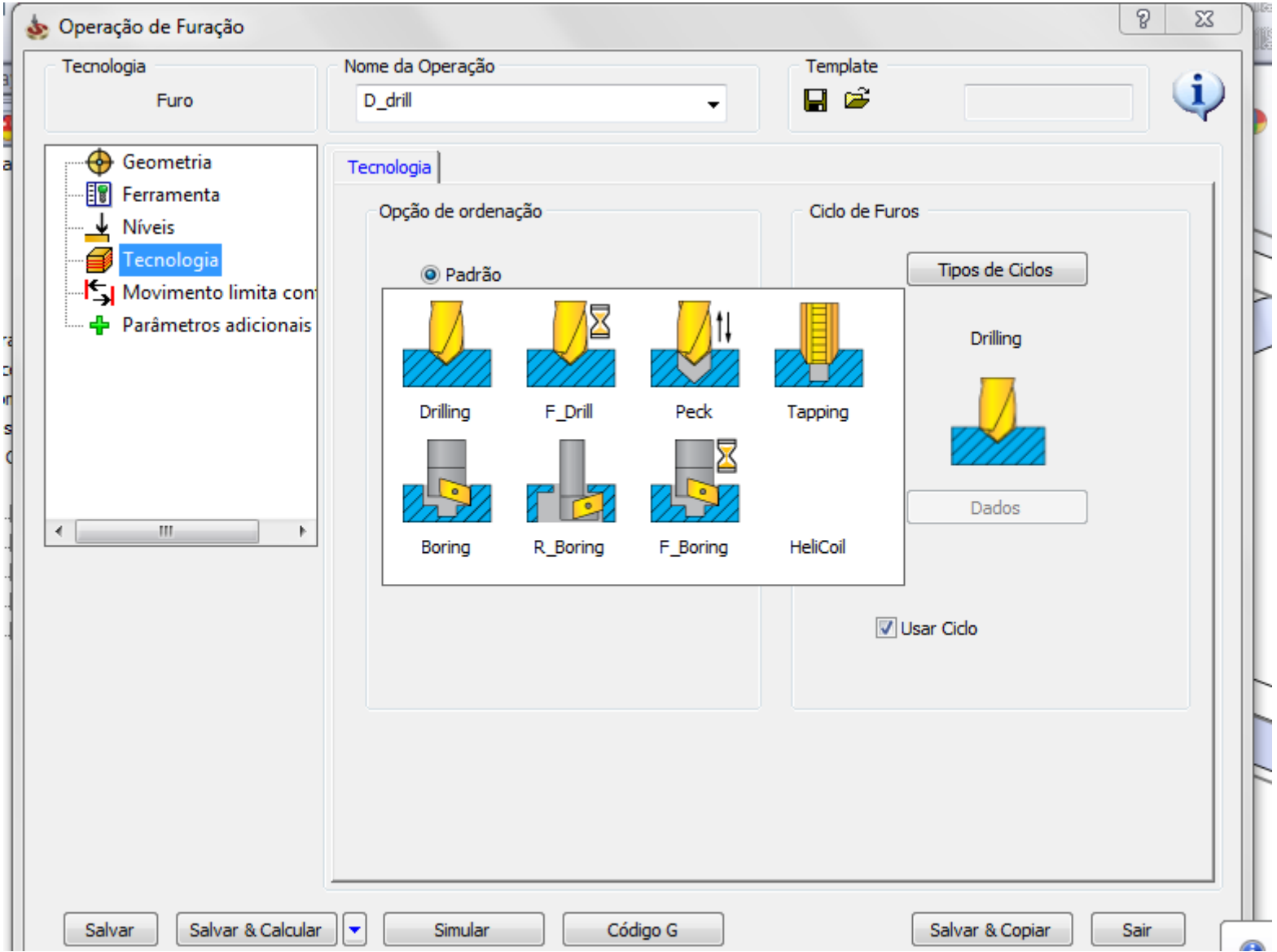

# FURAR

### FUROS - GEOMETRIA

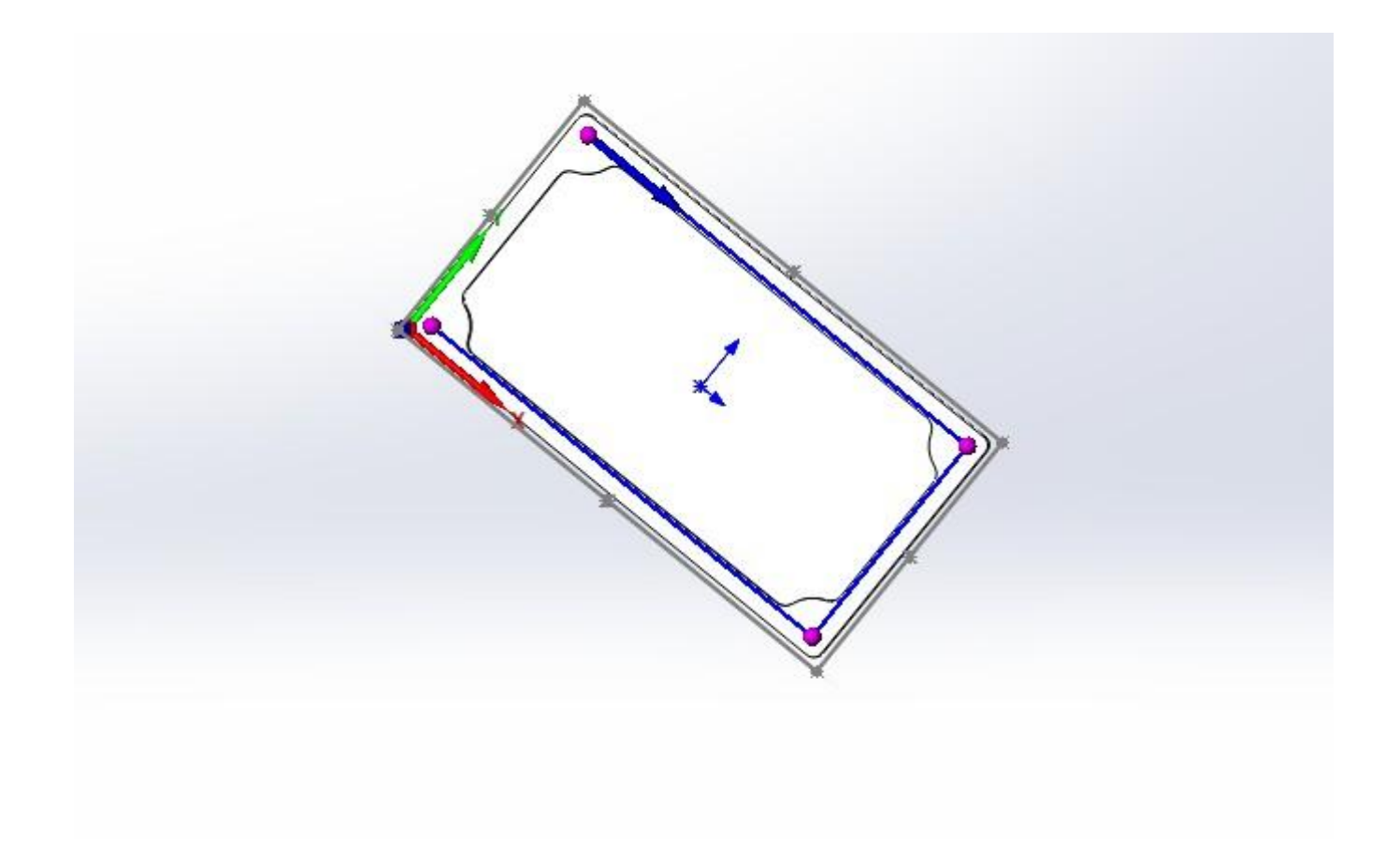

### FUROS - FERRAMENTA

### FUROS - FERRAMENTA

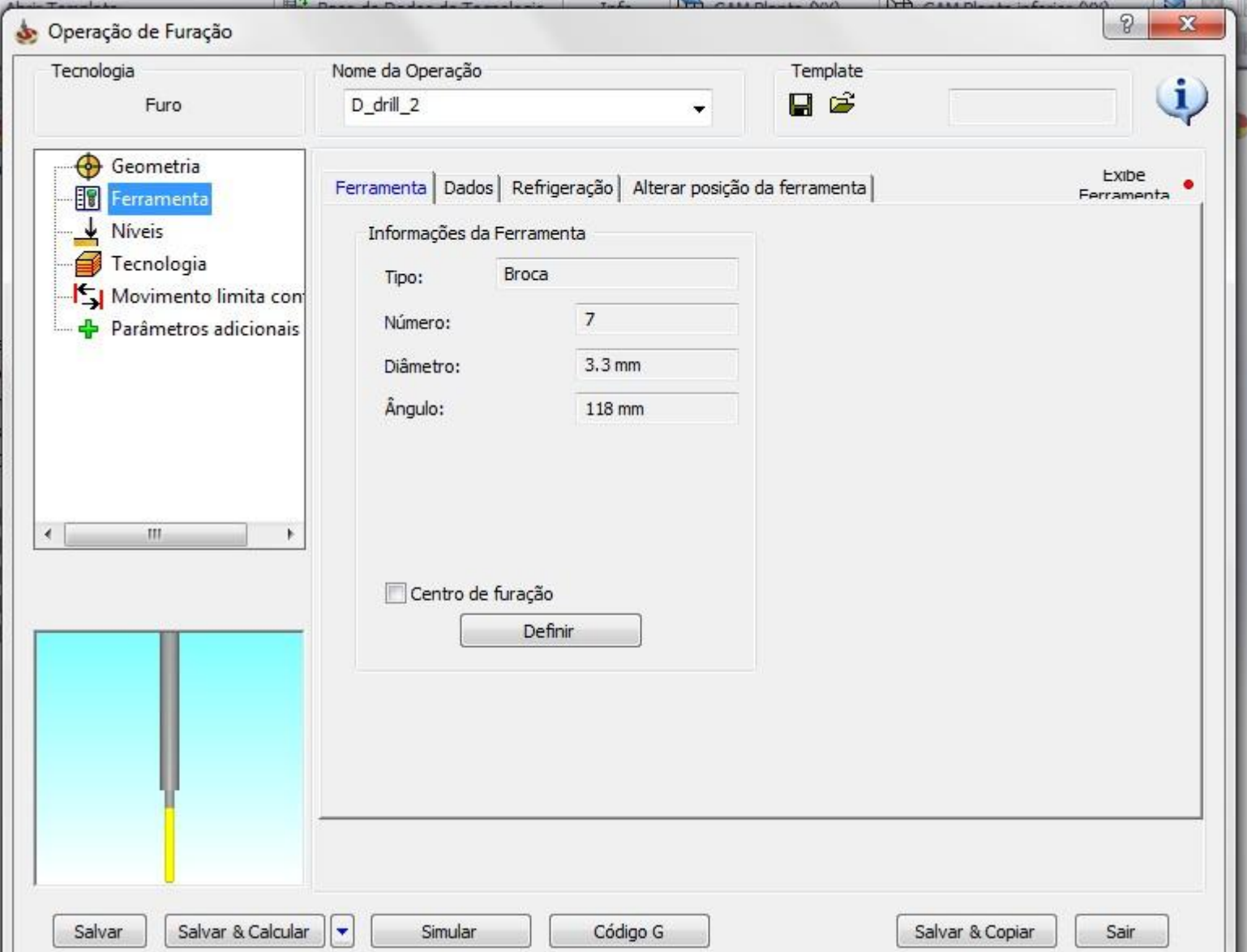
# FUROS - NÍVEIS

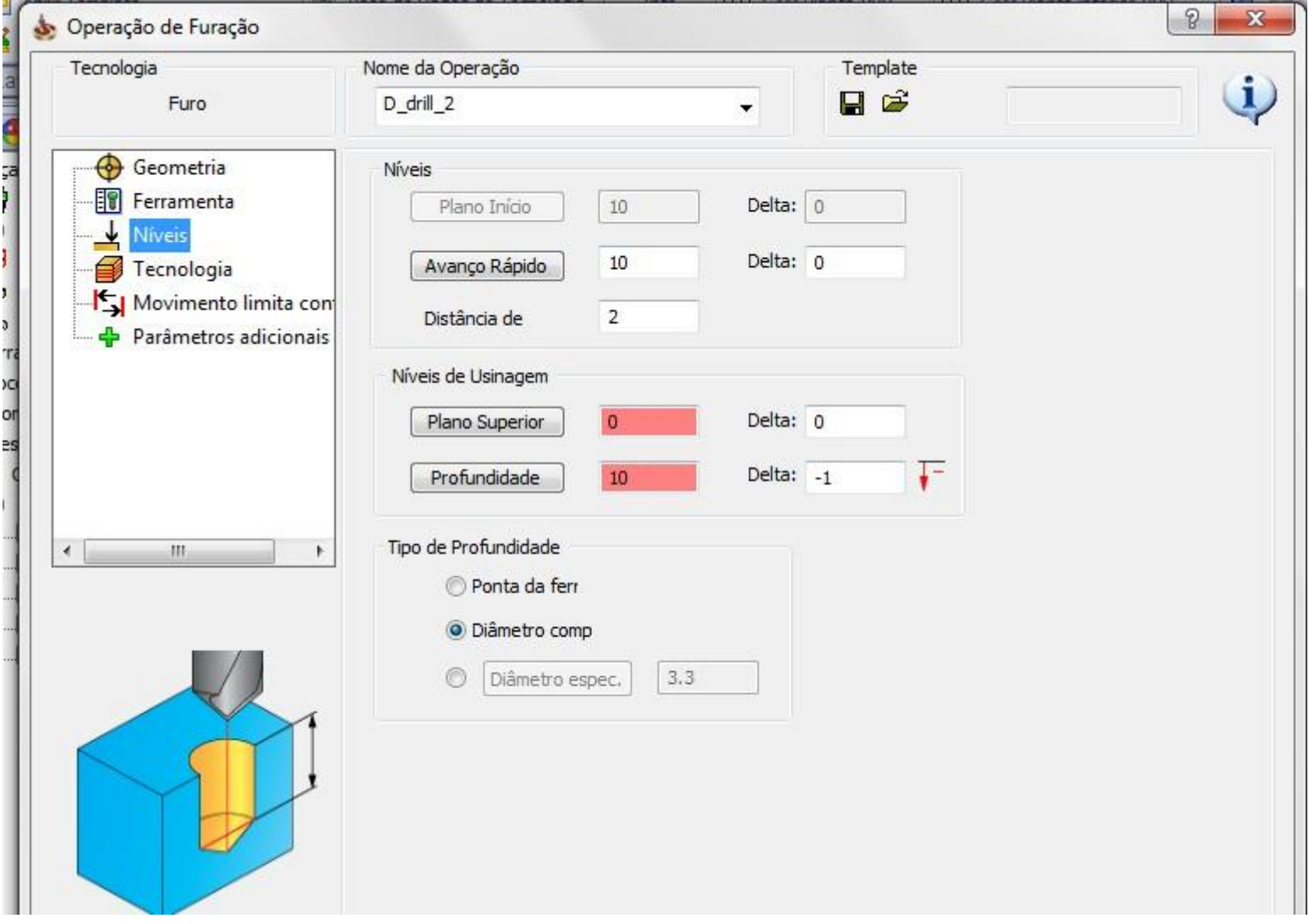

#### FUROS - TECNOLOGIA

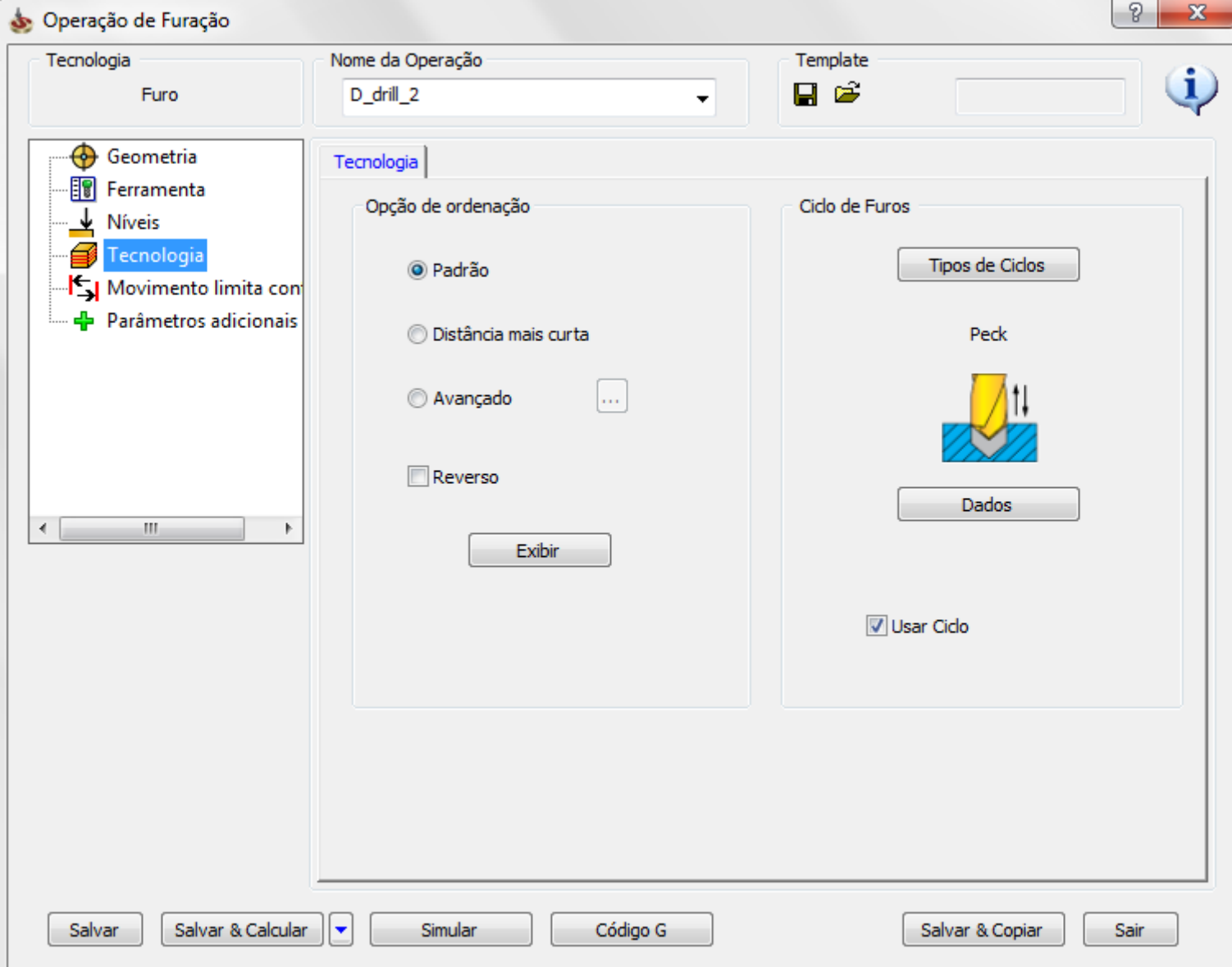

# **EXERCÍCIO 5 - TUTORIAL COMPLETO**

**[EXTENDER O BLANC EM "X" , "Y" E "Z" EM 5 mm](https://www.youtube.com/watch?v=1SojALLZiHU)  https://www.youtube.com/watch?v=1SojALLZiHU**

**[FRESAG](https://www.youtube.com/watch?v=Sud23sYXkd0)EM DAS ILHAS - [FERRAMENTA 6 mm](https://www.youtube.com/watch?v=Sud23sYXkd0)** https://www.youtube.com/watch?v=Sud23sYXkd0

**EXERCÍCIO 5 - SEGUNDA ORIGEM** 

**MARCAÇÃO DOS FUROS DAS ILHAS - DIAM. 1.6 mm** <https://www.youtube.com/watch?v=5fioBF3qZMM>

**FURO DAS ILHAS - DIAM. 1.6 mm** <https://www.youtube.com/watch?v=t2T0TCrLmA4>

**MARCAÇÃO DOS FUROS NA PEÇA - DIAM. 5mm** <https://www.youtube.com/watch?v=ScUrEQ8HXdg>

**FURO NA PEÇA** <https://www.youtube.com/watch?v=7IT0txIltKY>

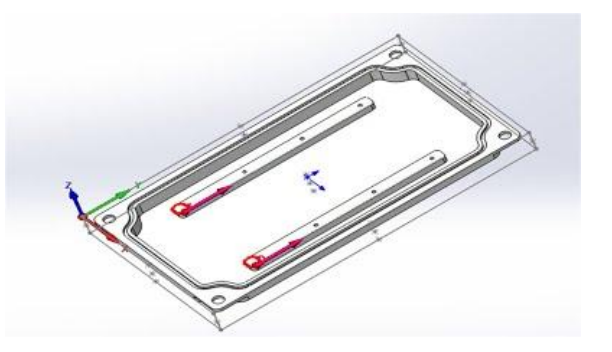

### **EXERCÍCIO 6**

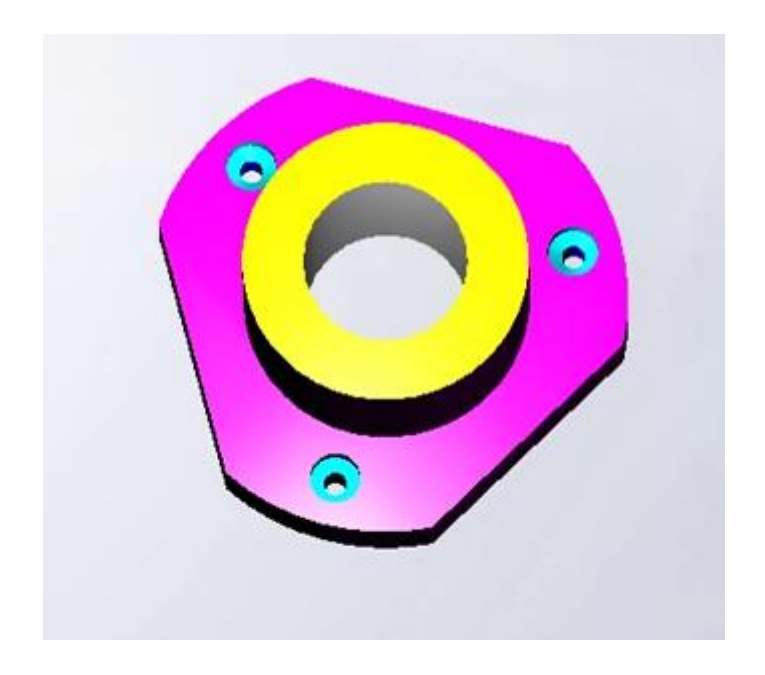

**EXERCÍCIO 6** <https://www.youtube.com/watch?v=yE5GA1umc4g>

# EXERCÍCIO 6

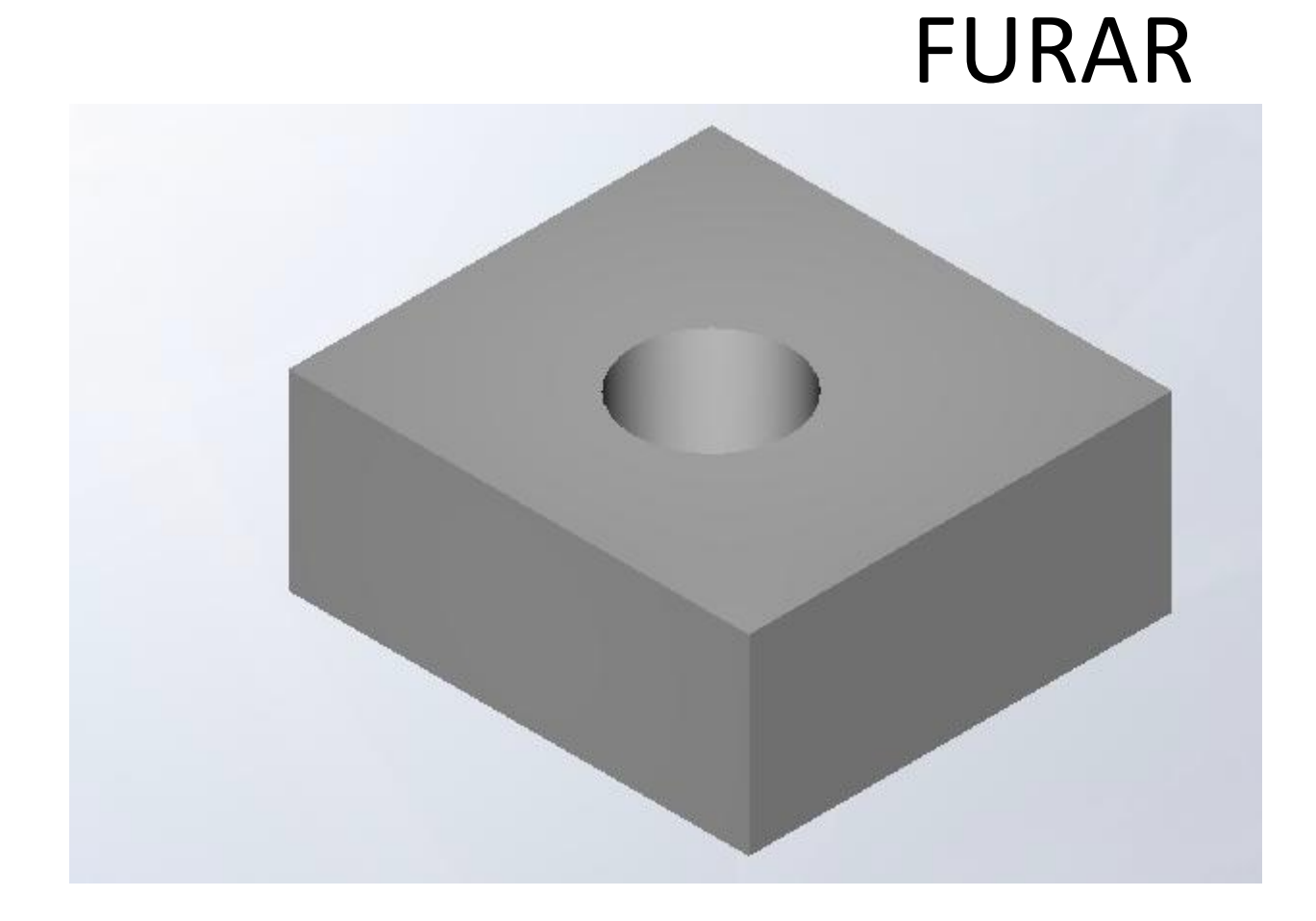

#### MARCAR FURO

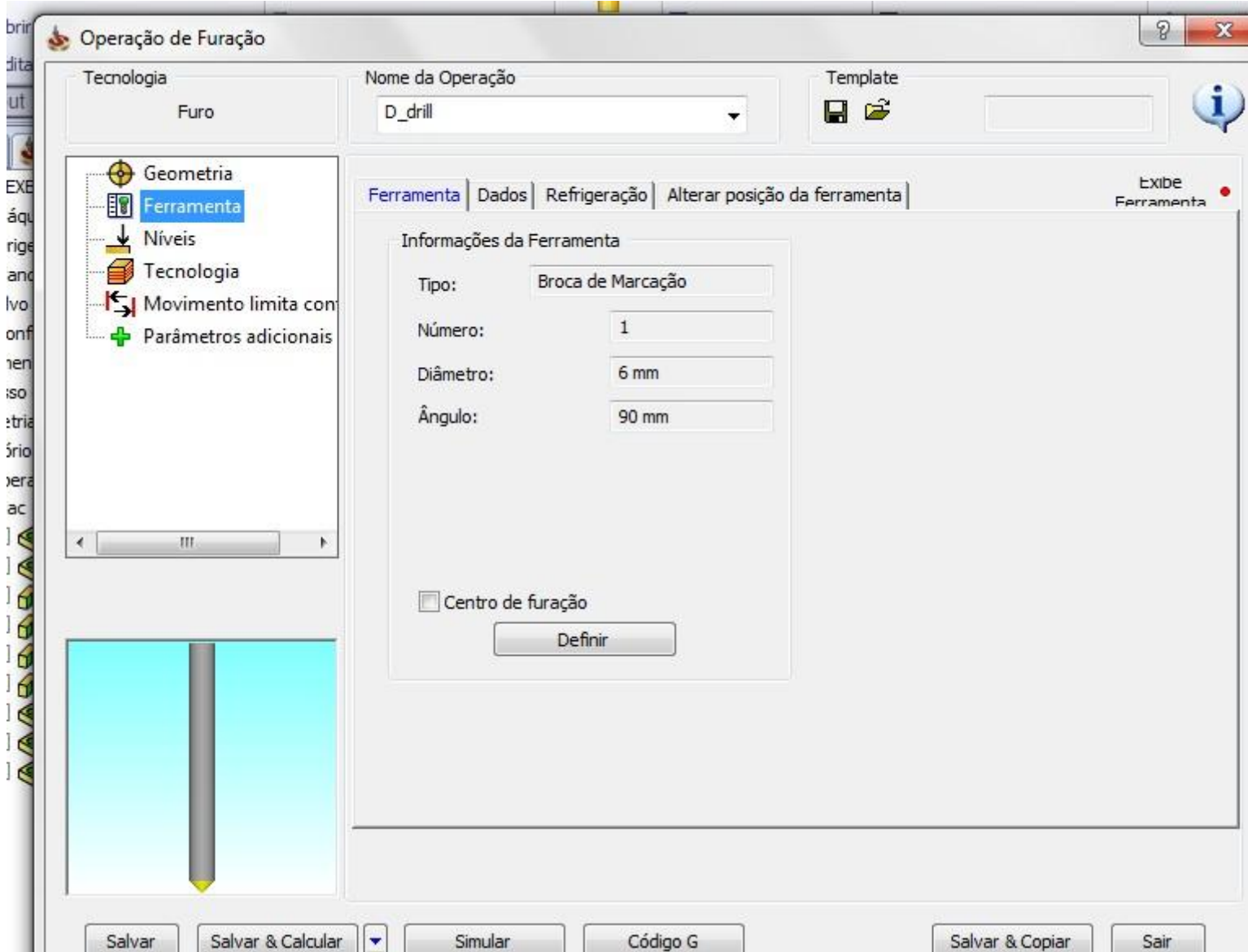

# MARCAR FURO - NÍVEIS

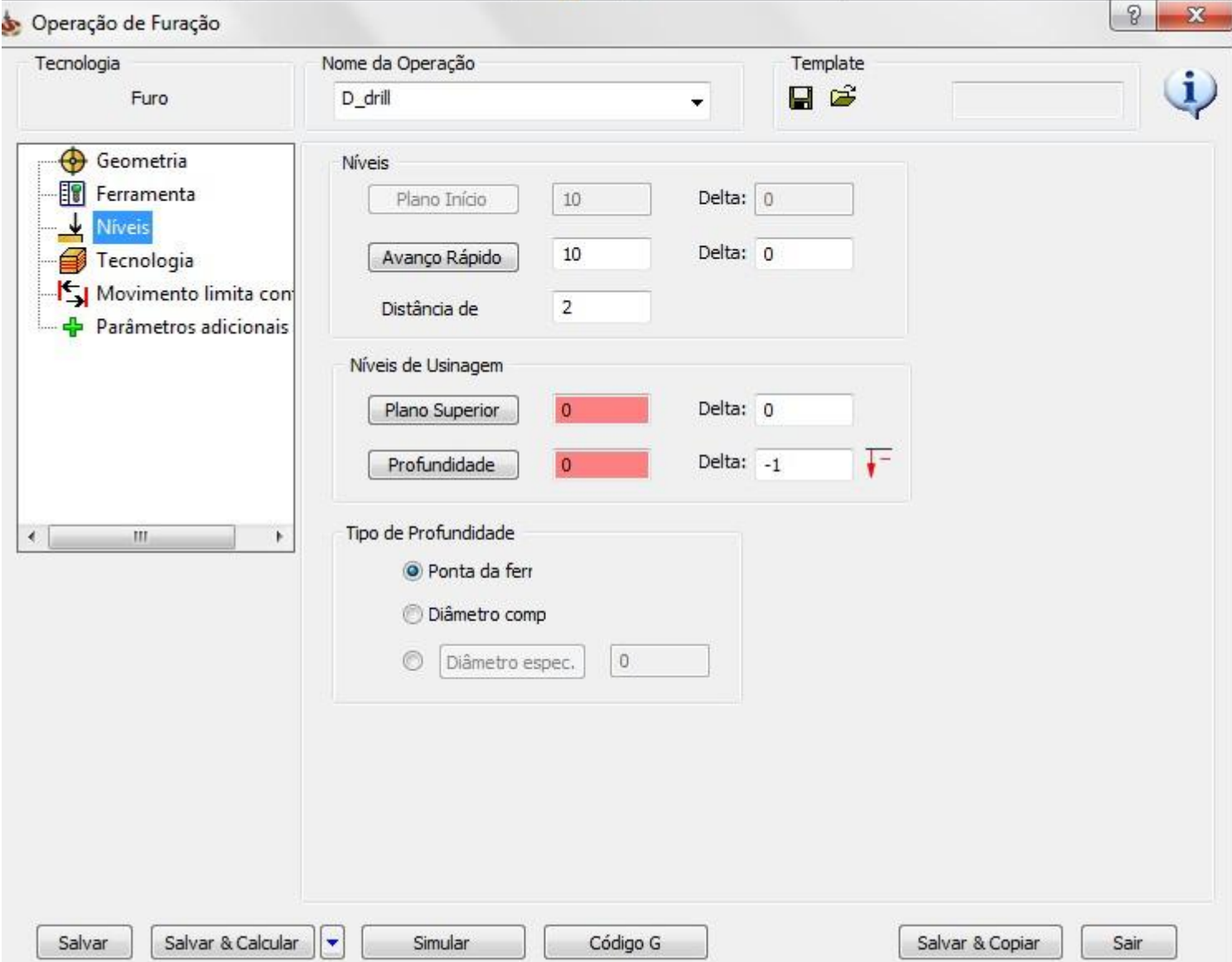

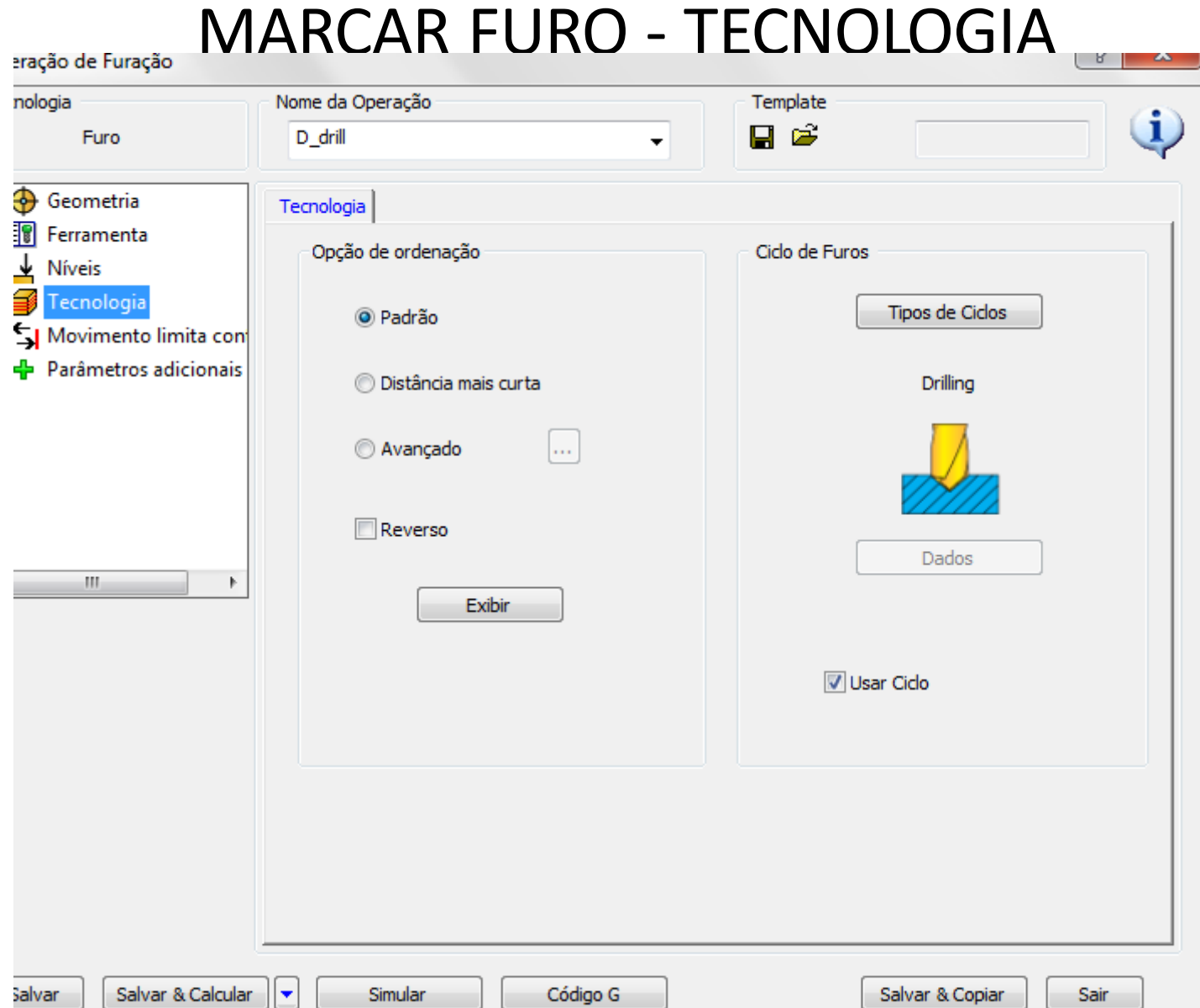

#### FURAR - FERRAMENTA

**COLOR** 

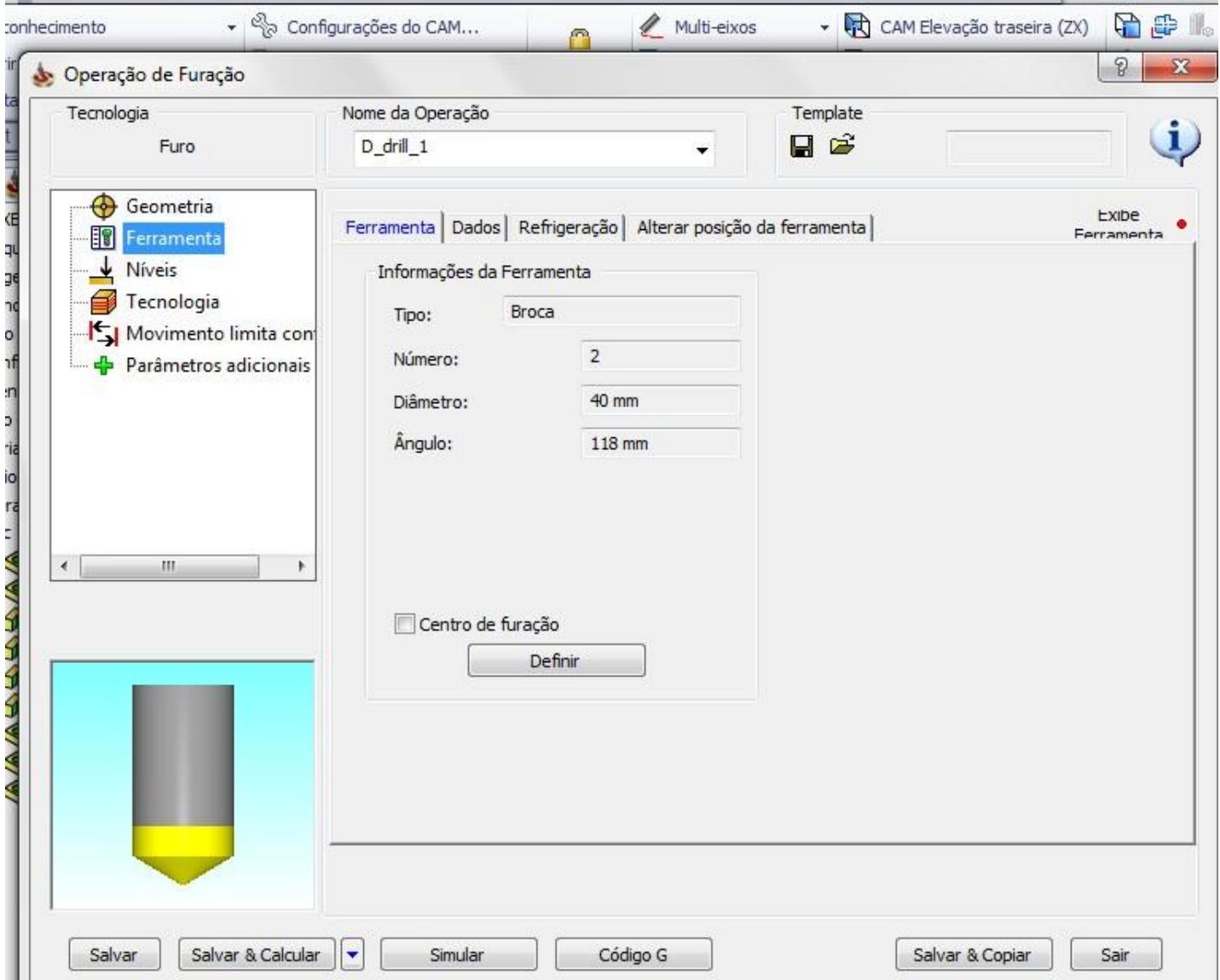

# FURAR - NÍVEIS

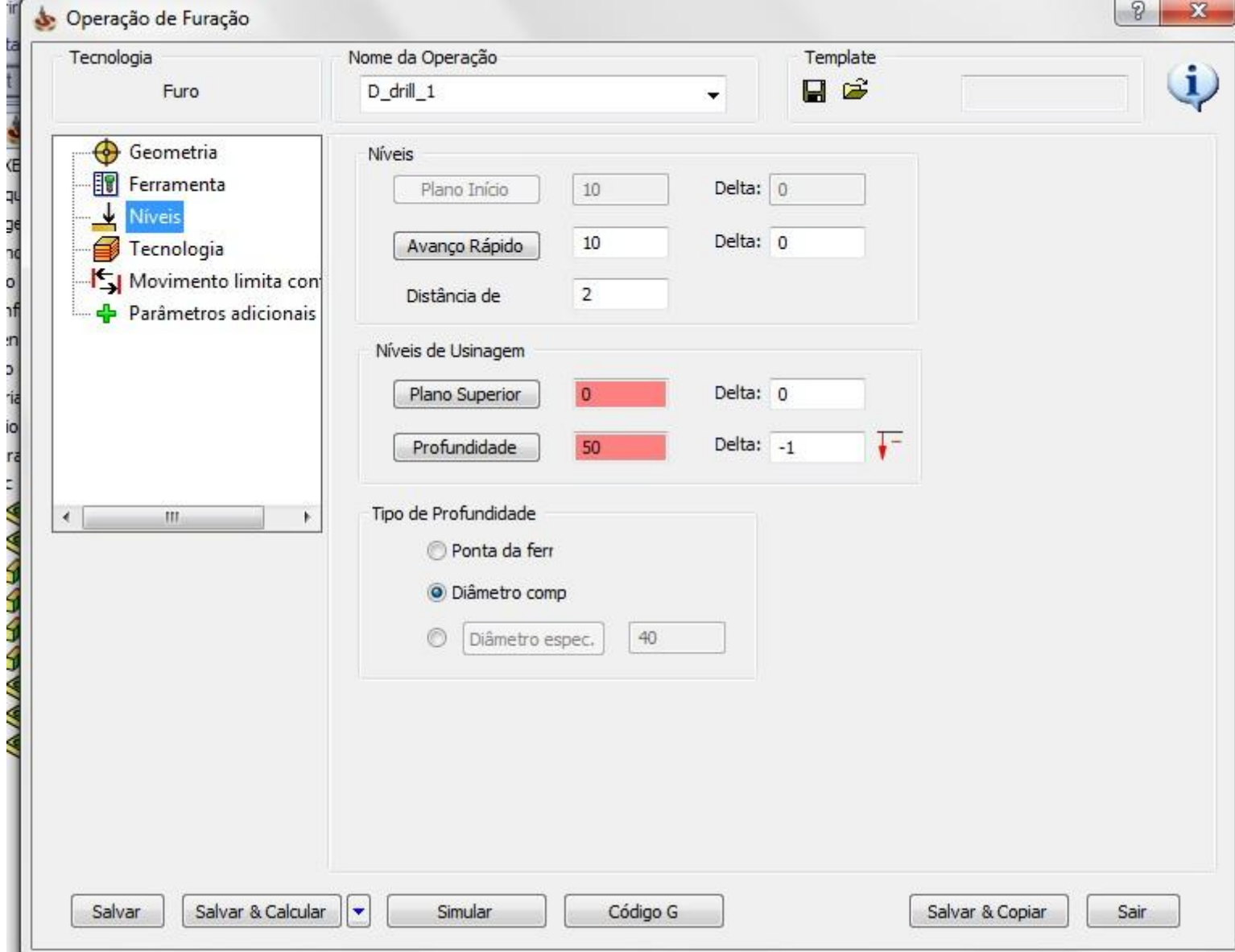

#### FURAR - TECNOLOGIA $\sqrt{2}$  $\mathbf{x}$ Operação de Furação Tecnologia Nome da Operação Template  $\mathbf{i}$ 日日 Furo  $D_d$ rill $_1$  $\blacktriangledown$ Geometria Tecnologia Ferramenta Opção de ordenação Cido de Furos  $\frac{1}{2}$  Níveis € Tecnologia Tipos de Ciclos O Padrão Movimento limita con Parâmetros adicionais istância mais curta Peck Avançado  $\vert \ldots$ Reverso Dados  $\blacktriangleleft$  $\,$  HI K. Exibir Usar Cido  $\vert \mathbf{v} \vert$ Salvar Salvar & Calcular Simular Código G Salvar & Copiar Sair

#### FRESA CONTORNO GEOMETRIA

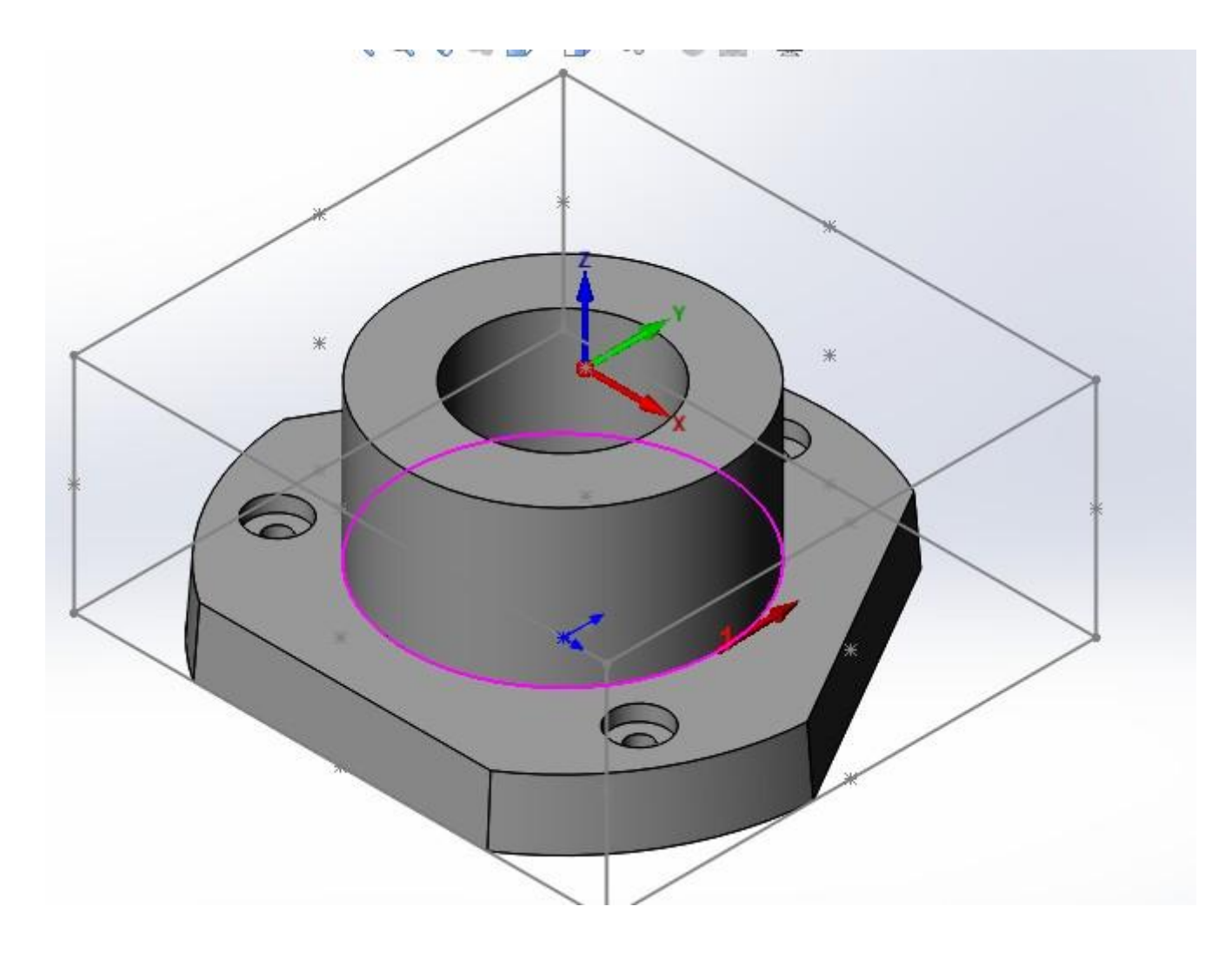

#### FRESA CONTORNO FERRAMENTA

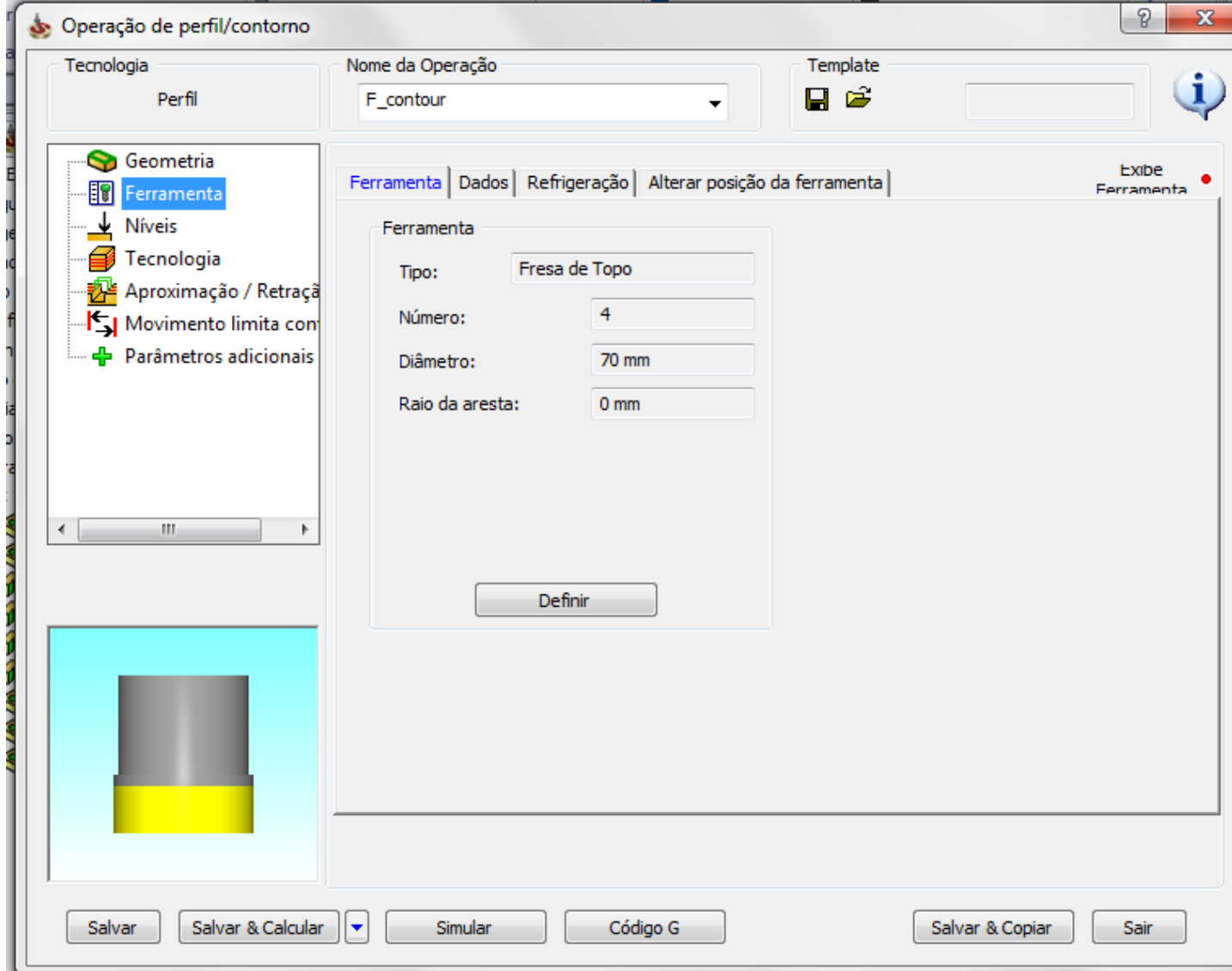

# FRESA CONTORNO NÍVEIS

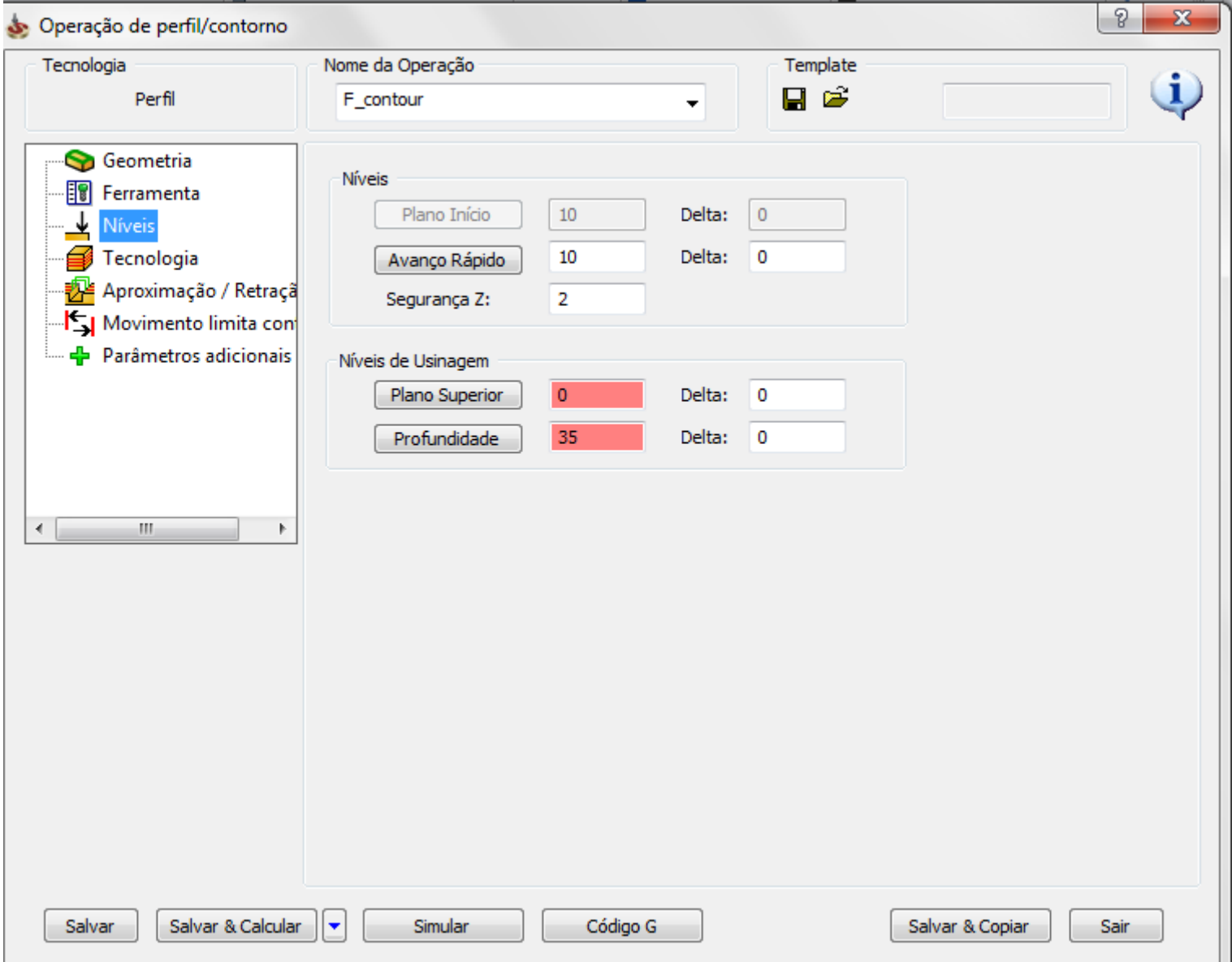

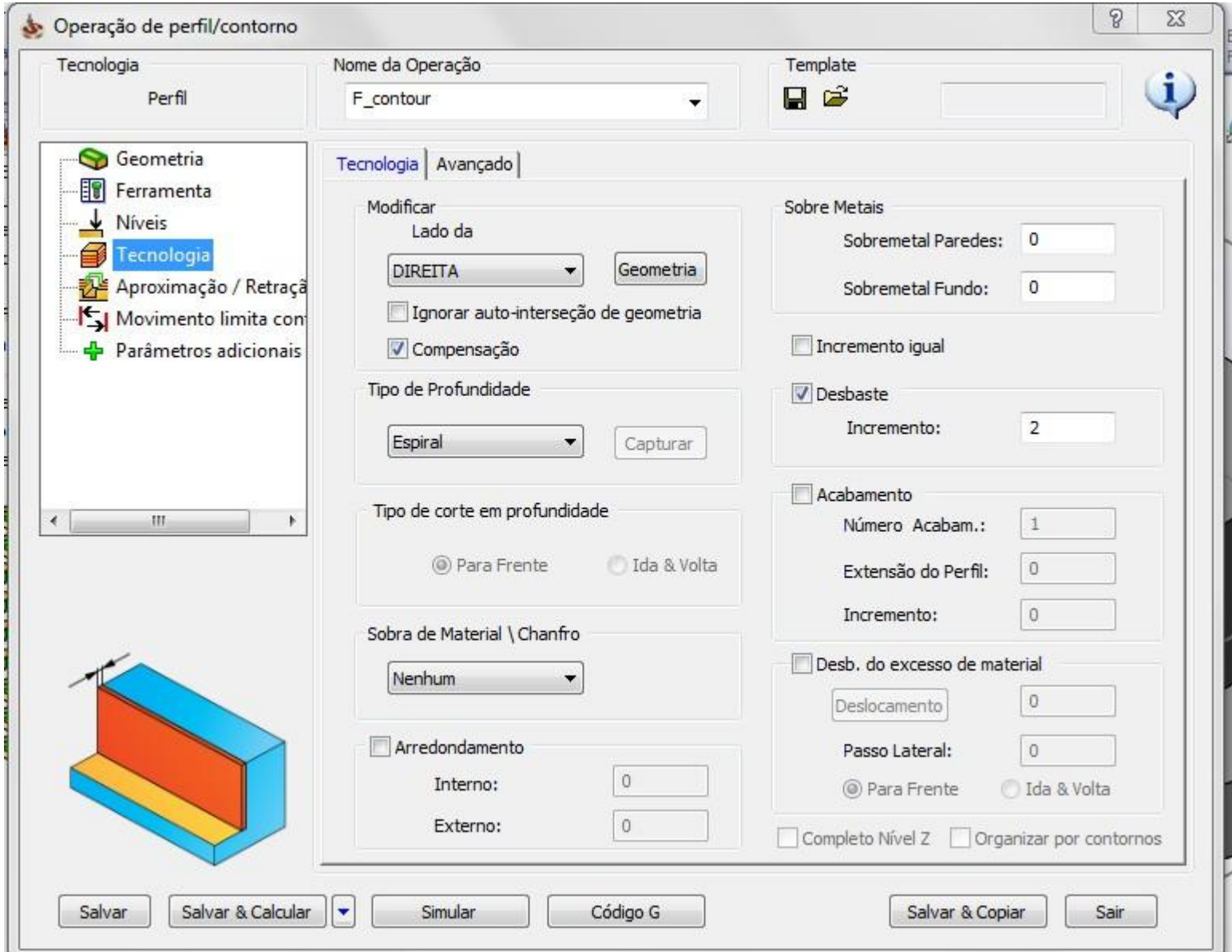

### FRESA CONTORNO APROXIMAÇÃO E RETRAÇÃO

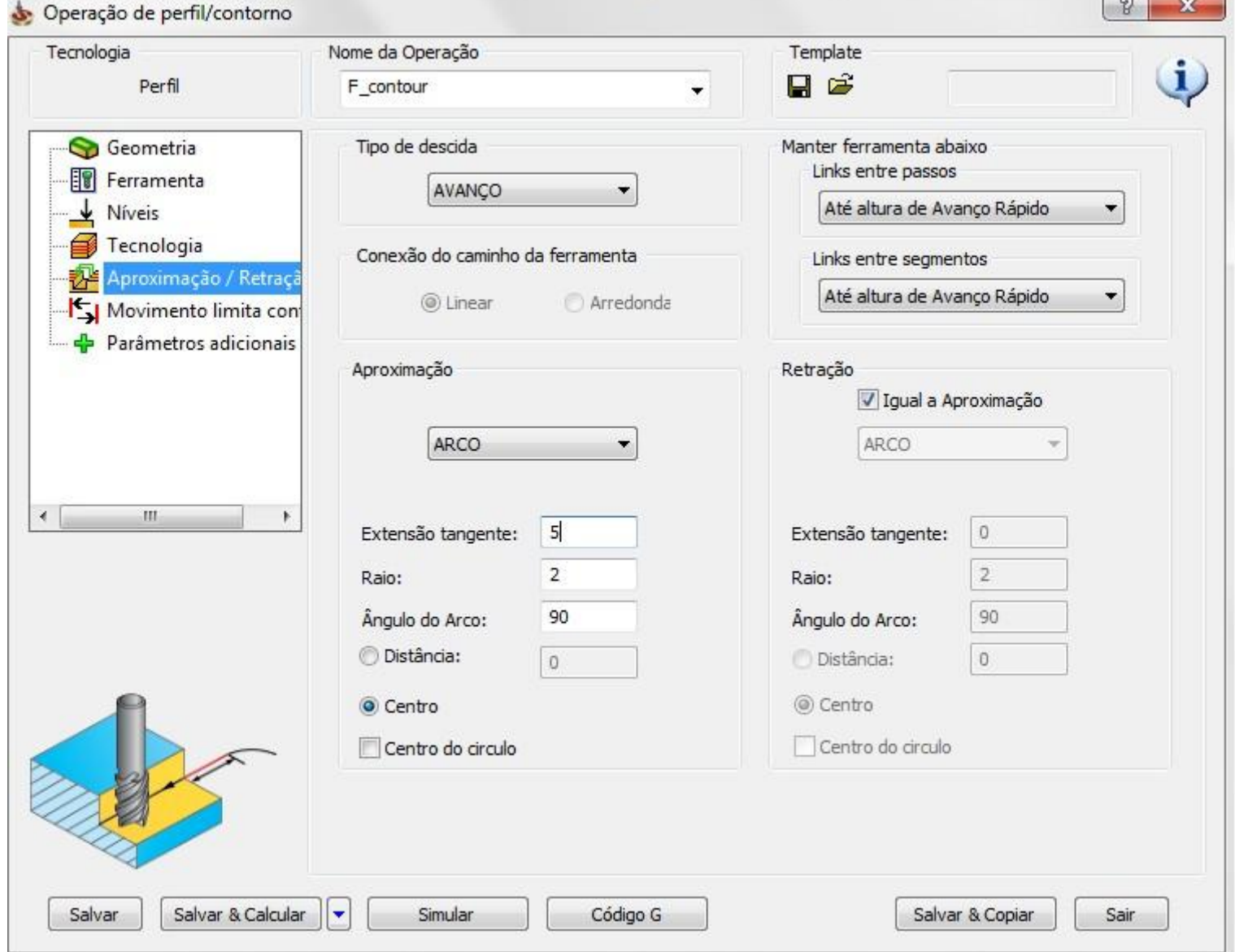

#### FRESA CONTORNO PARTE 2

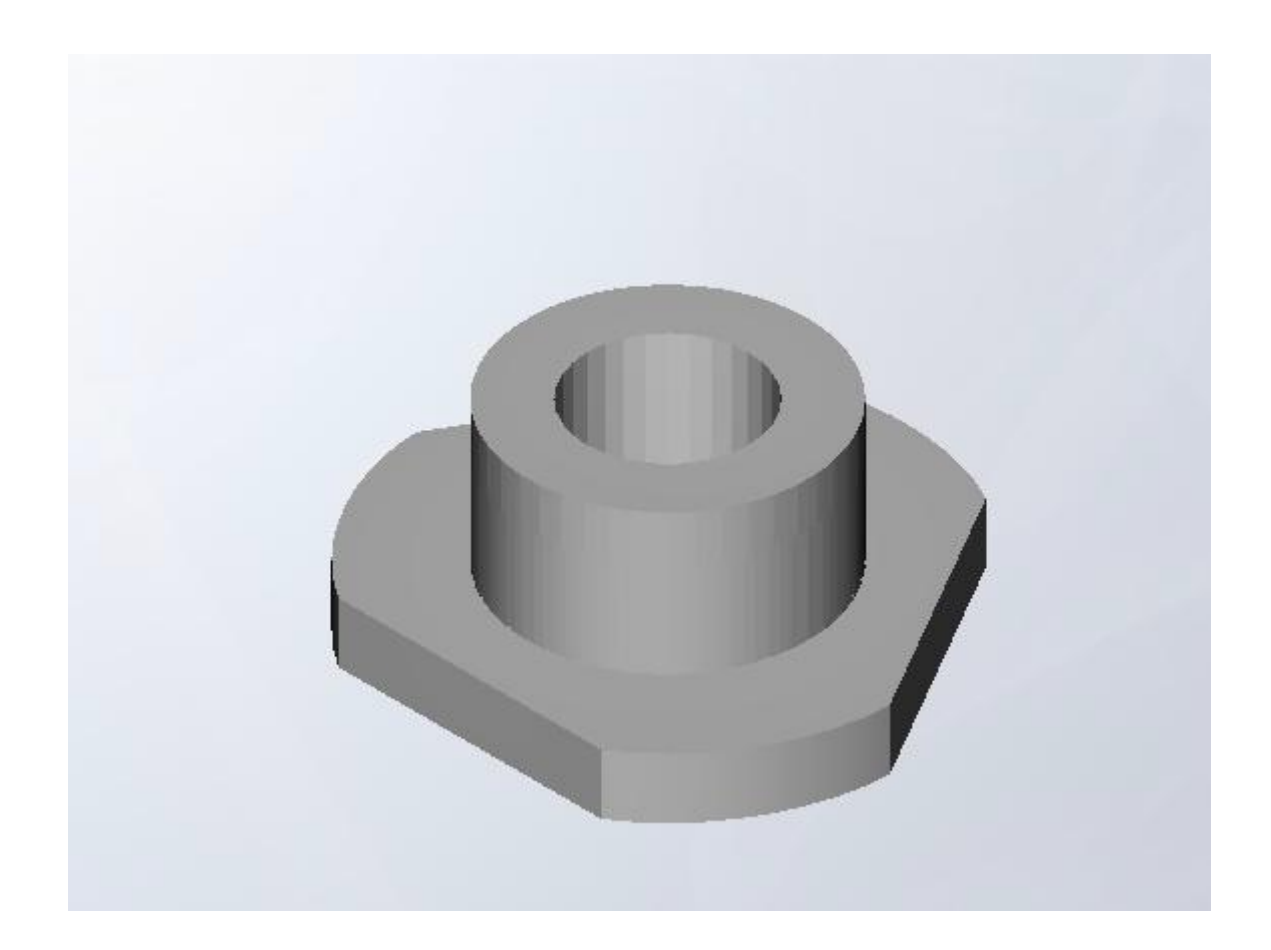

#### FRESA CONTORNO GEOMETRIA

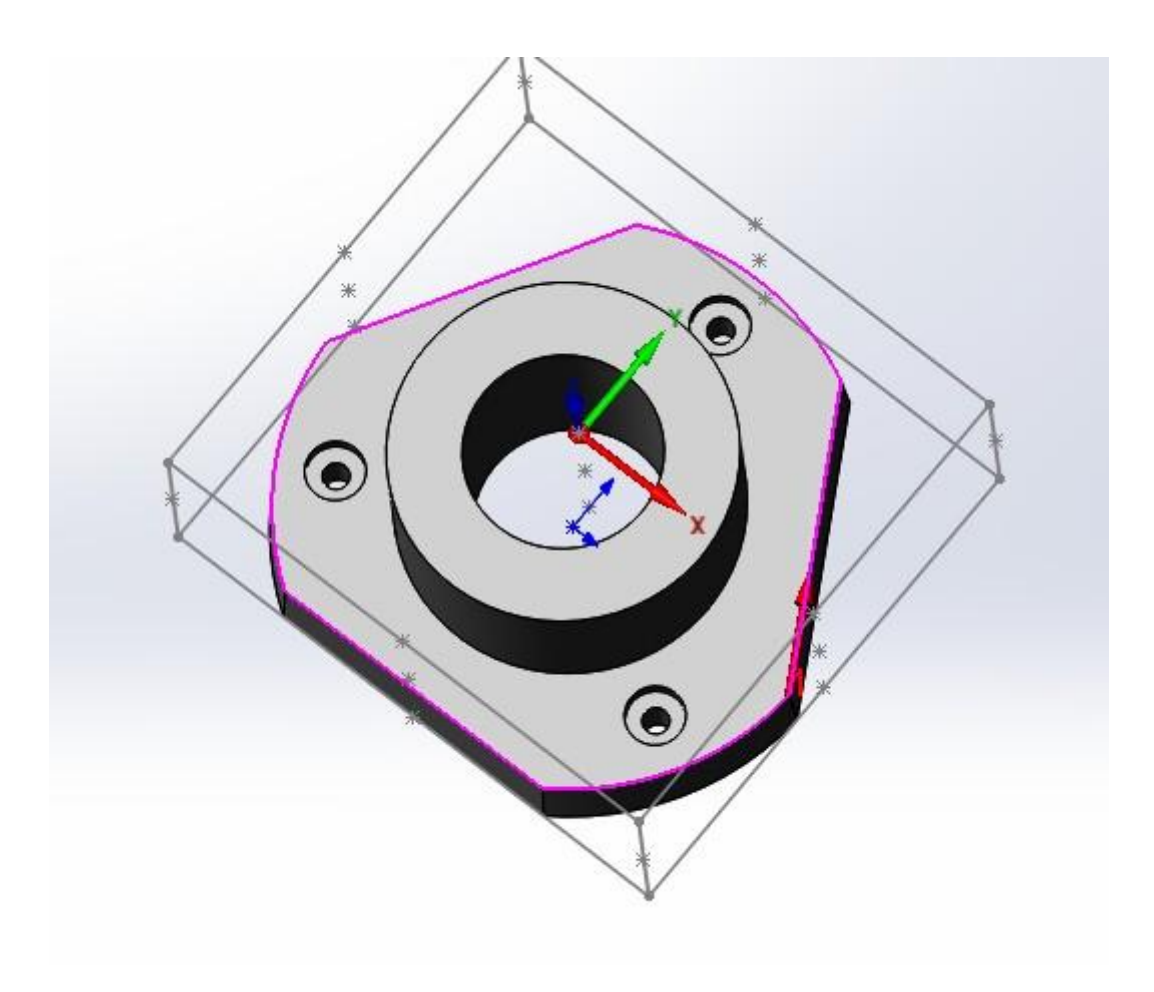

### Liperação de **FERESA CONTORNO FERRAMENTA**

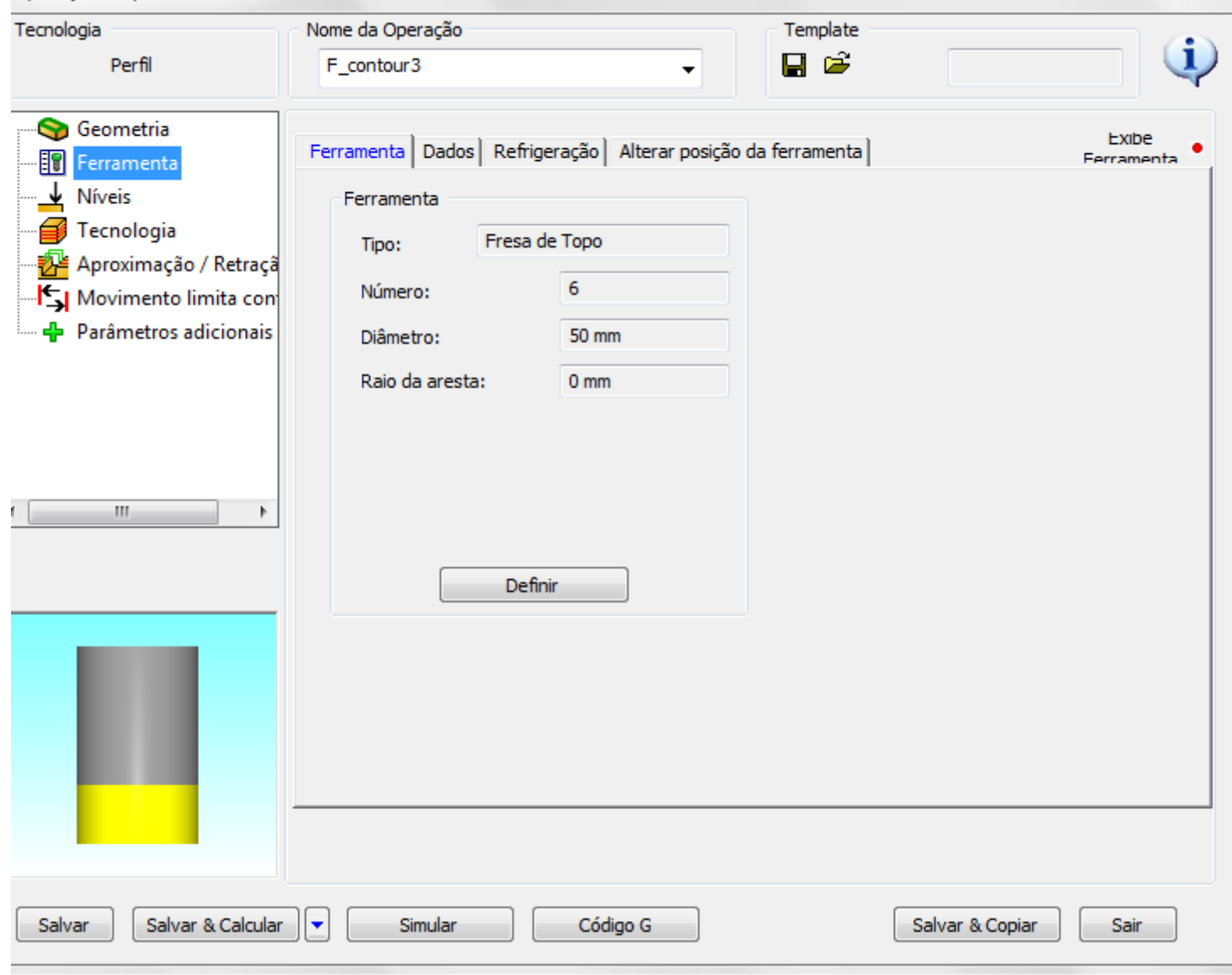

# FRESA CONTORNO NÍVEIS

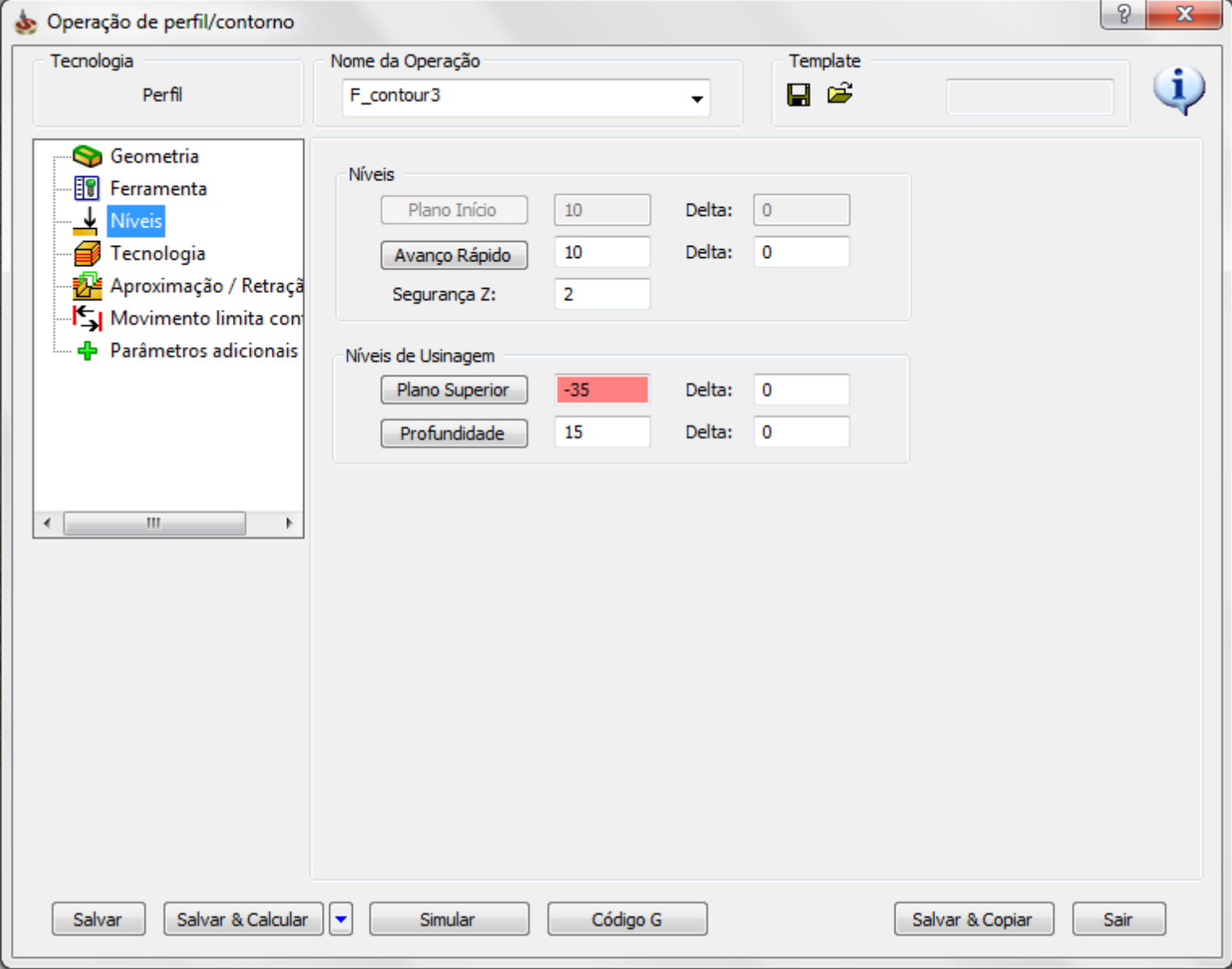

#### FRESA CONTORNO TECNOLOGIA

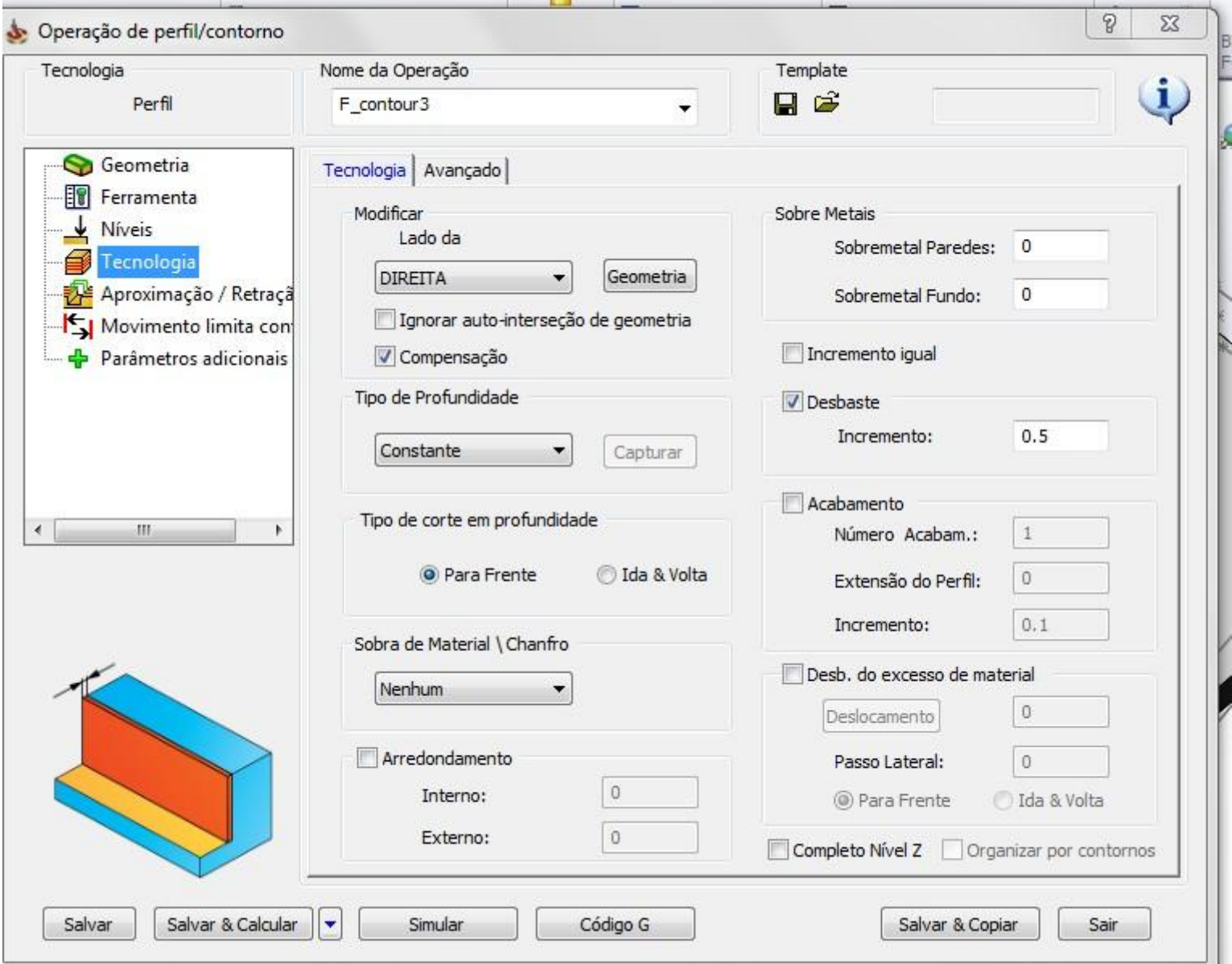

#### FRESA CONTORNO TECNOLOGIA

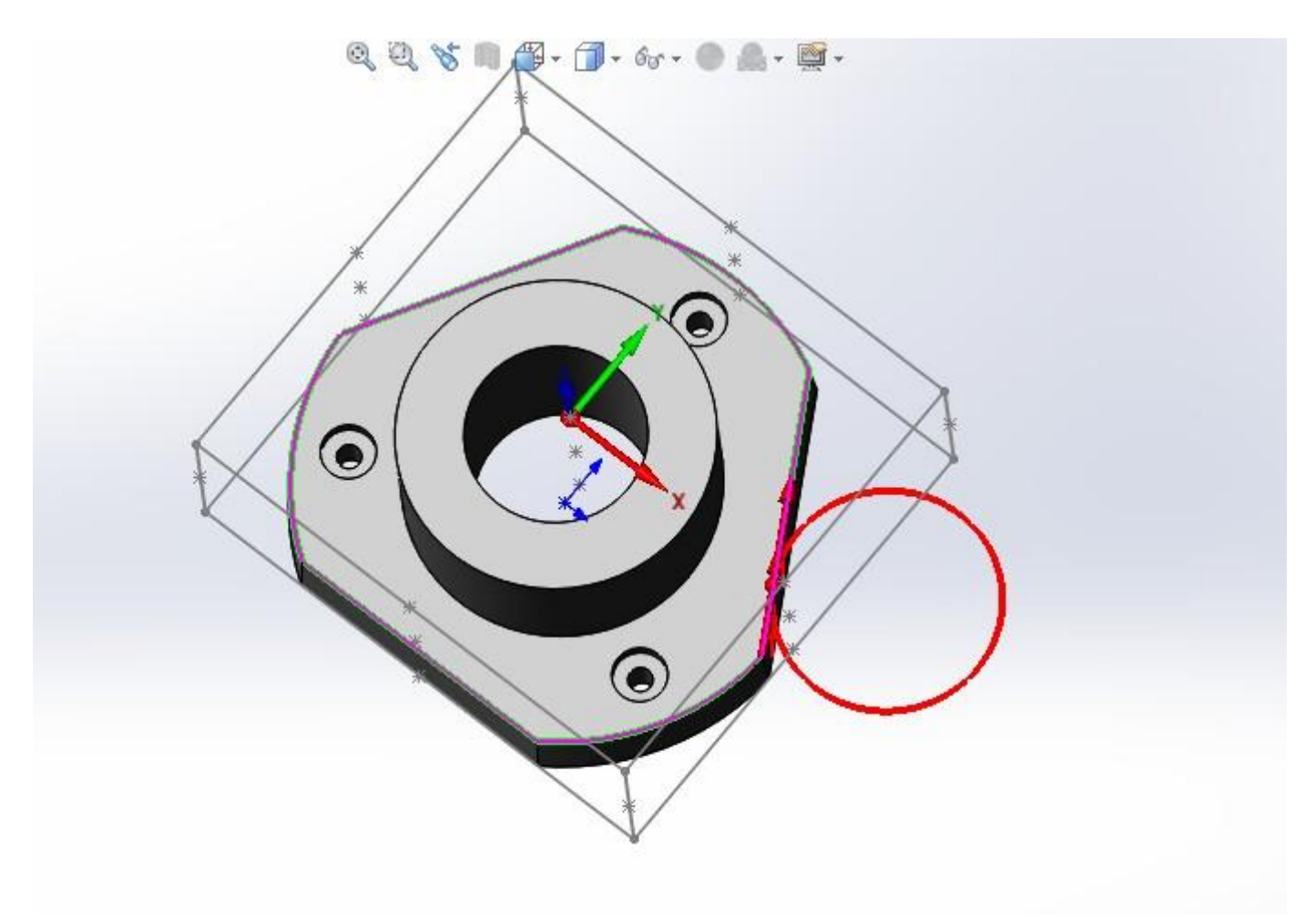

# APROXIMAÇÃO E RETRAÇÃO

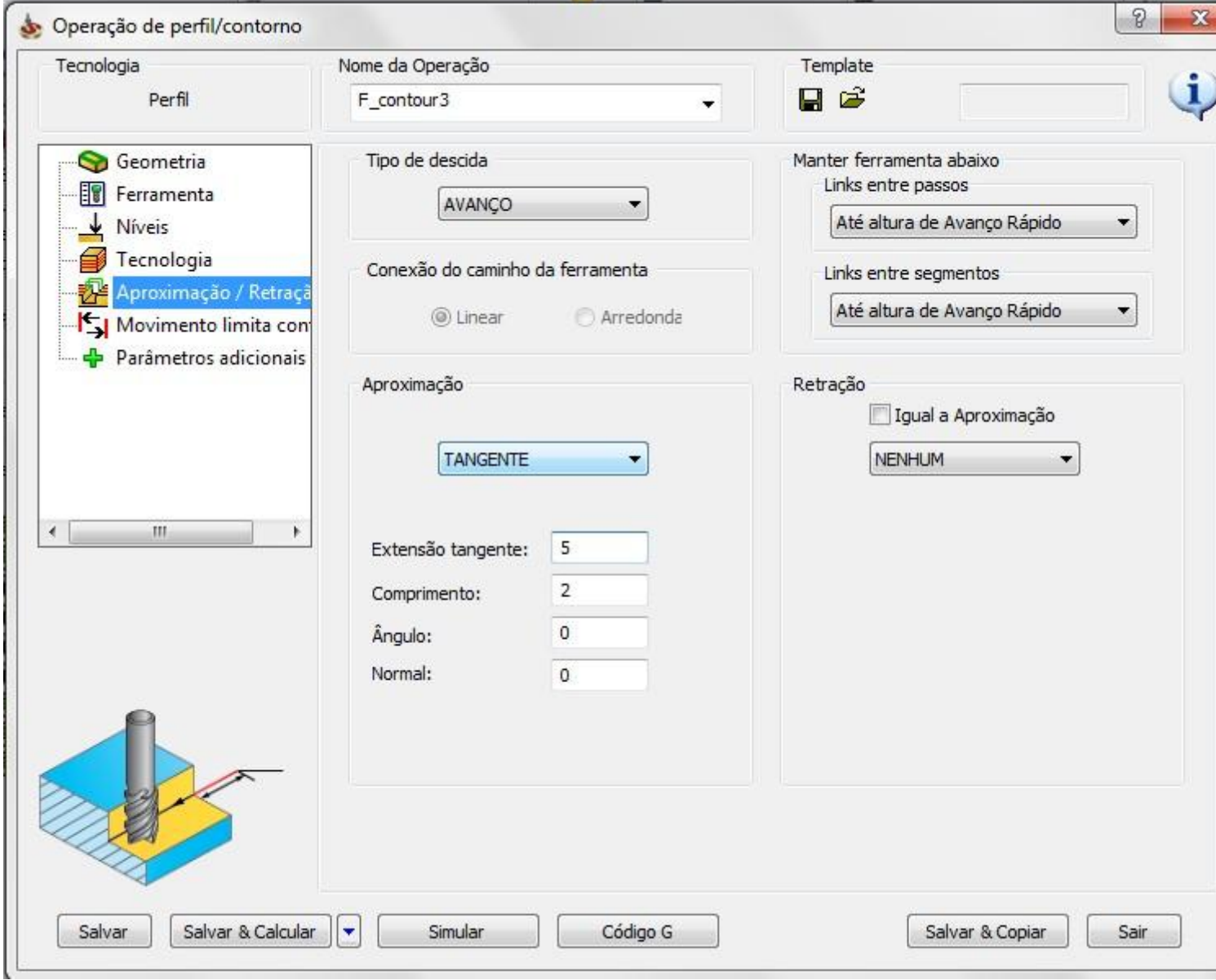

# MARCAR E FURAR

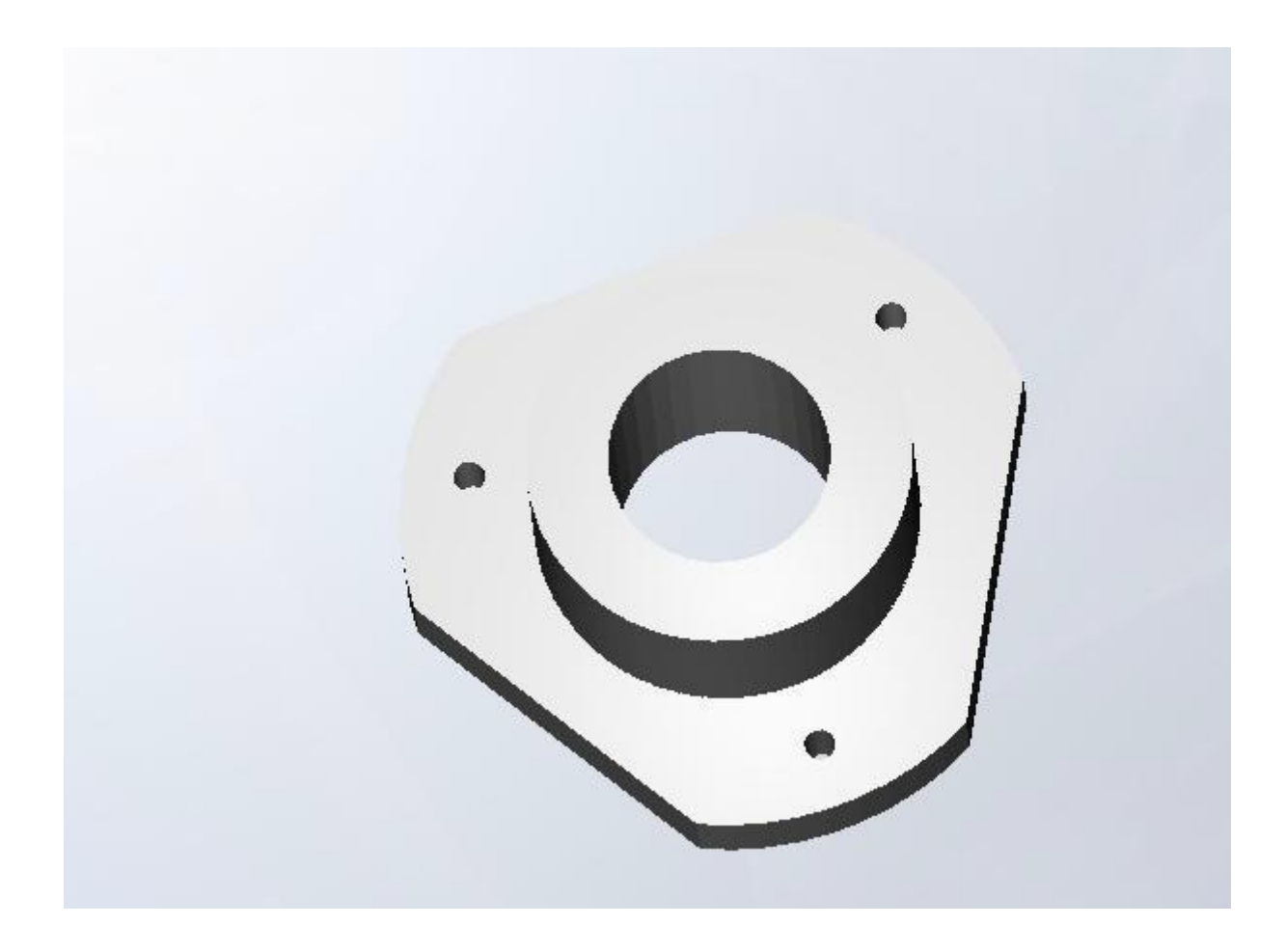

# FURAR

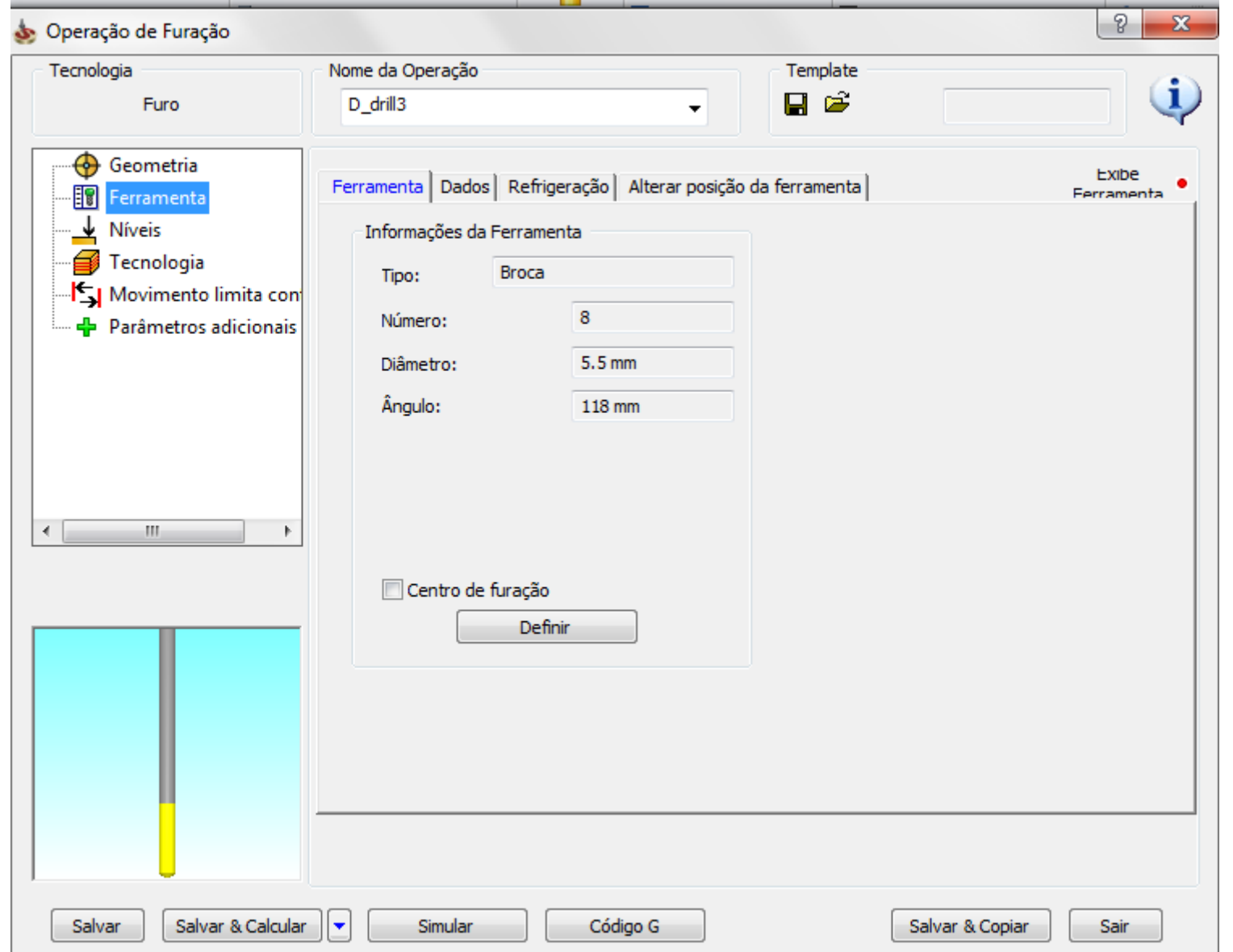

# FURAR NÍVEIS

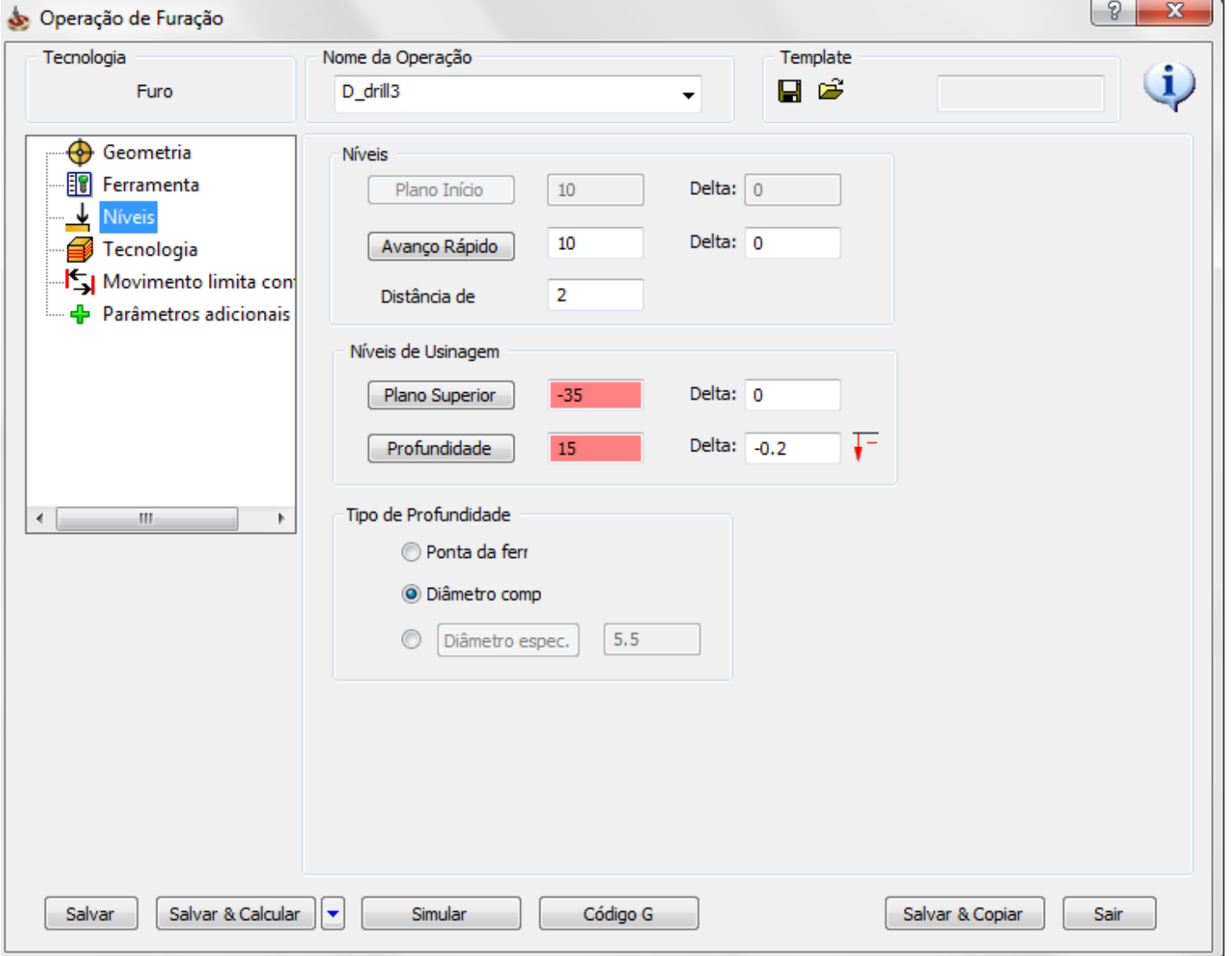

### FURAR TECNOLOGIA

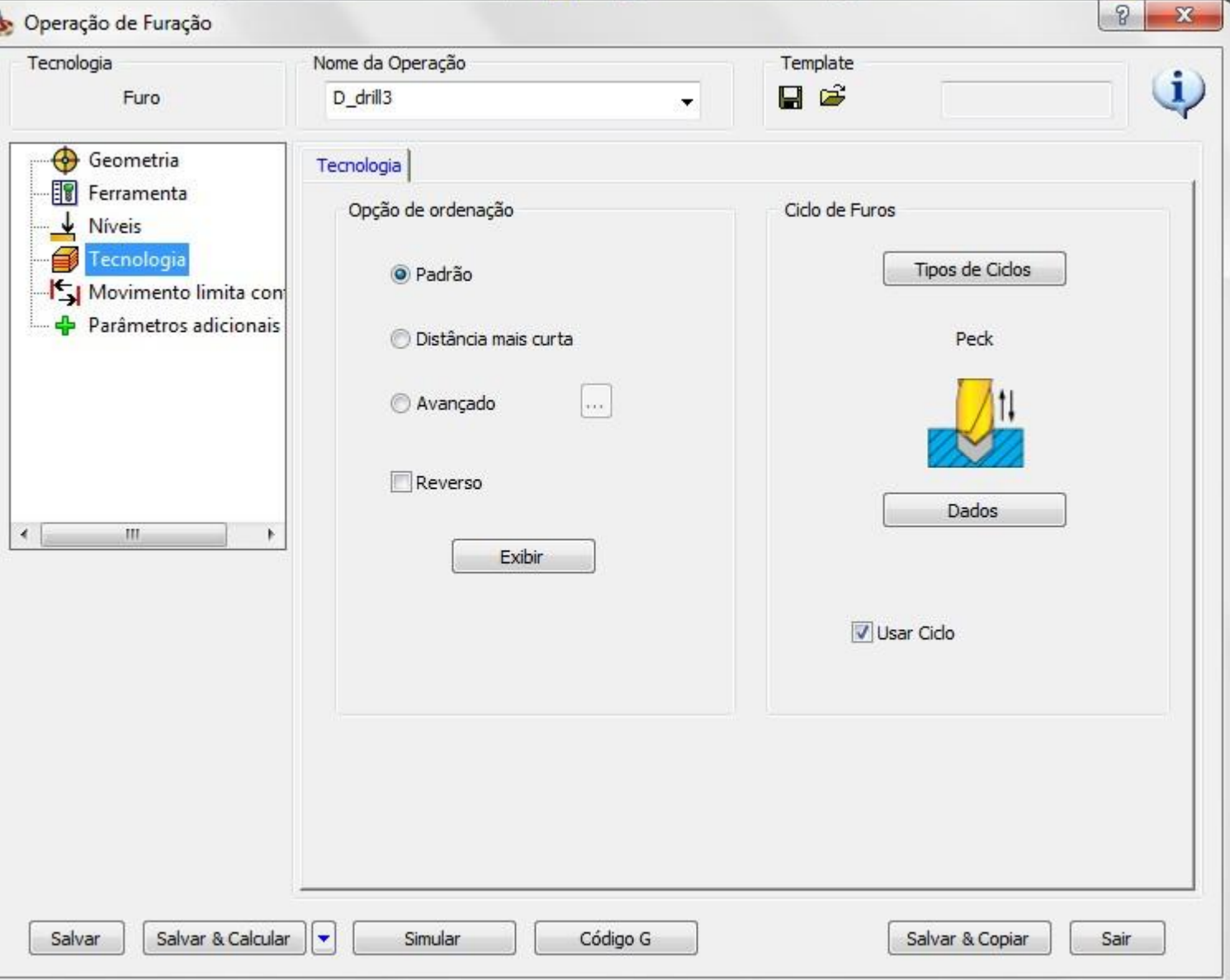

# FURAR 2

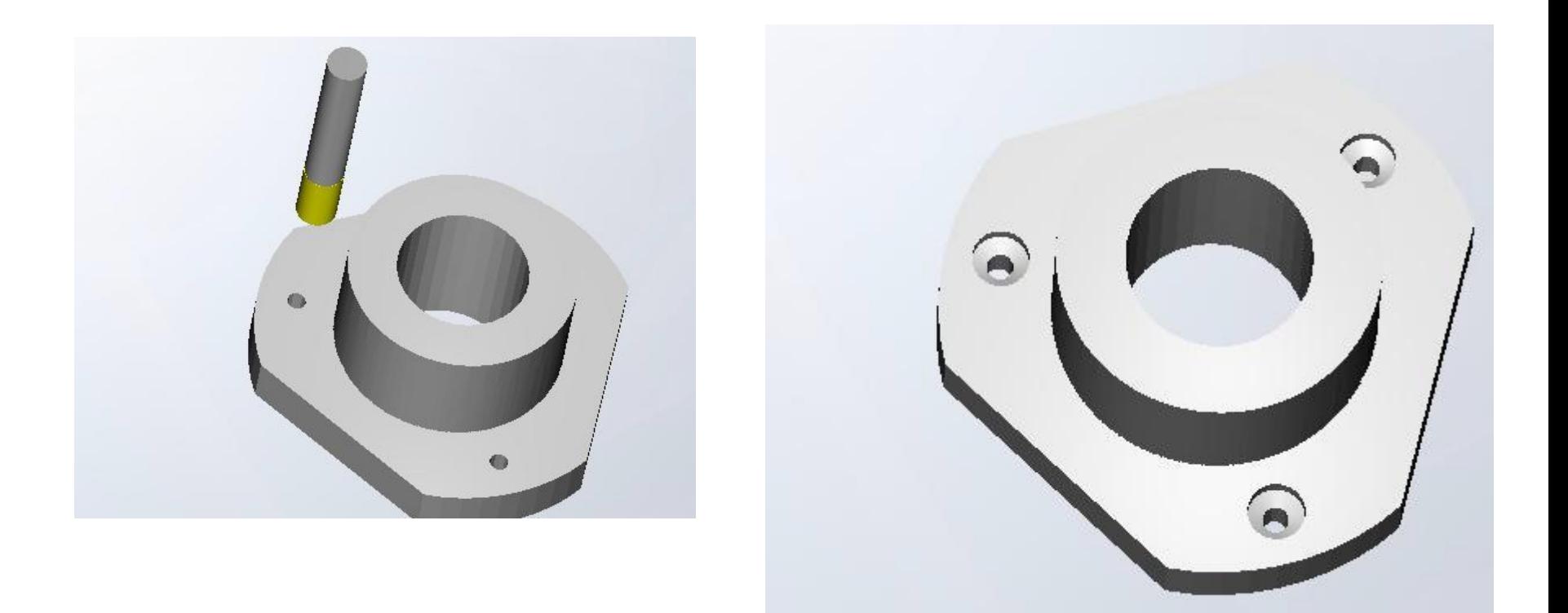